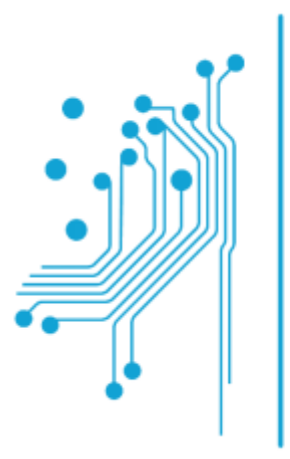

**Τμήμα<br>Μηχανικών**<br>Πληροφορικής τ.ε.<br>Τεχνολογικό Εκπαιδευτικό Ίδρυμα<br>Δυτικής Ελλάδας

# ΠΤΥΧΙΑΚΗ ΕΡΓΑΣΙΑ

# **"**Ανάπτυξη Παιχνιδιού Επεκταµένης Πραγµατικότητα για το Λειτουργικό Σύστηµα **Android "**

ΓΚΟΥΝΤΗΣ ΘΟ∆ΩΡΗΣ

ΕΠΙΒΛΕΠΩΝ: ΑΛΕΦΡΑΓΚΗΣ ΠΑΝΑΓΙΩΤΗΣ,

………………………………………………………

ΑΝΤΙΡΡΙΟ **15 / 5/ 2014** 

Εγκρίθηκε από την τριµελή εξεταστική επιτροπή

Αντίρριο, ………………………..

#### ΕΠΙΤΡΟΠΗ ΑΞΙΟΛΟΓΗΣΗΣ

..…………………..………………………..………

……………………..………………………….……

.....................................……………………………..

# Περίληψη

Το παρόν κείµενο παρουσιάζει την ανάπτυξη εφαρµογής επαυξηµένης πραγµατικότητας για το λειτουργικό σύστηµα Android, µε το όνοµα TreasureAR, χρησιµοποιώντας την βιβλιοθήκη ανοικτού κώδικα AndAR, τους ενσωµατωµένους αισθητήρες και του δέκτη GPS της συσκευής µας. Για την υλοποίηση των χαρτών µας χρησιµοποιήσαµε την ελεύθερη βιβλιοθήκη OSM.

Η επαυξηµένη πραγµατικότητα (augmented reality) ενισχύει την οπτική του χρήστη για τον πραγµατικό κόσµο µε δεδοµένα, εικόνες και ήχους που παράγονται από υπολογιστές. Τα όποια αλληλεπιδρούν µε την κίνηση του χρηστή στον πραγµατικό κόσµο , σε πραγµατικό χρόνο, προσπαθώντας να κάνουν την χρήση της επαυξηµένης πραγµατικότητας µε τέτοια ταχύτητα και τρόπο που επιτρέπουν στον χρήση να έχει τα κατάλληλο περιεχόµενο κινούµενος µέσα στον πραγµατικό χώρο και µε όσο γίνεται πιο οµαλό και φυσικό τρόπο.

Κατά την ∆ιάρκεια υλοποιήσεις της πτυχιακής εργασίας µας µελετήσαµε τόσο την επαυξηµένη πραγµατικότητα σαν τεχνολογία όσο και την δυνατότητα να αναπτύξουµε µια εφαρµογή που θα συνδυάζει και τους δυο κυρίως τύπους επαυξηµένης πραγµατικότητας, το σο της Επαυξηµένης Πραγµατικότητας Με την χρήση σηµαδιών τόσο και χωρίς αυτά.

## Λέξεις Κλειδιά Επαυξηµένη Πραγµατικότητα, Android, AndAR,OSM

### **Abstracts**

This text presents the development of augmented reality applications for the operating system Android, named TreasureAR, using the open source library AndAR, the embedded sensors of our device and GPS module. The implementation of our maps base to OSM free library.

Augmented reality (AR) enhances the viewing user's real world with data, images and sounds produced by computers. Interacting with the movement of sound in the real world , real time , trying to make use of augmented reality with such a speed and manner that allows the user to have the appropriate content moving into the real space and with as smooth a and natural way.

During the process of our thesis we investigated augmented reality technology as well as the opportunity to develop an application that combines the two main types of augmented reality, in both the Augmented Reality Marker Base and Marker less.

# **Keywords**  Augmented Reality, Android, AndAR, OSM

Στους Γονείς µου

# Περιεχόμενα

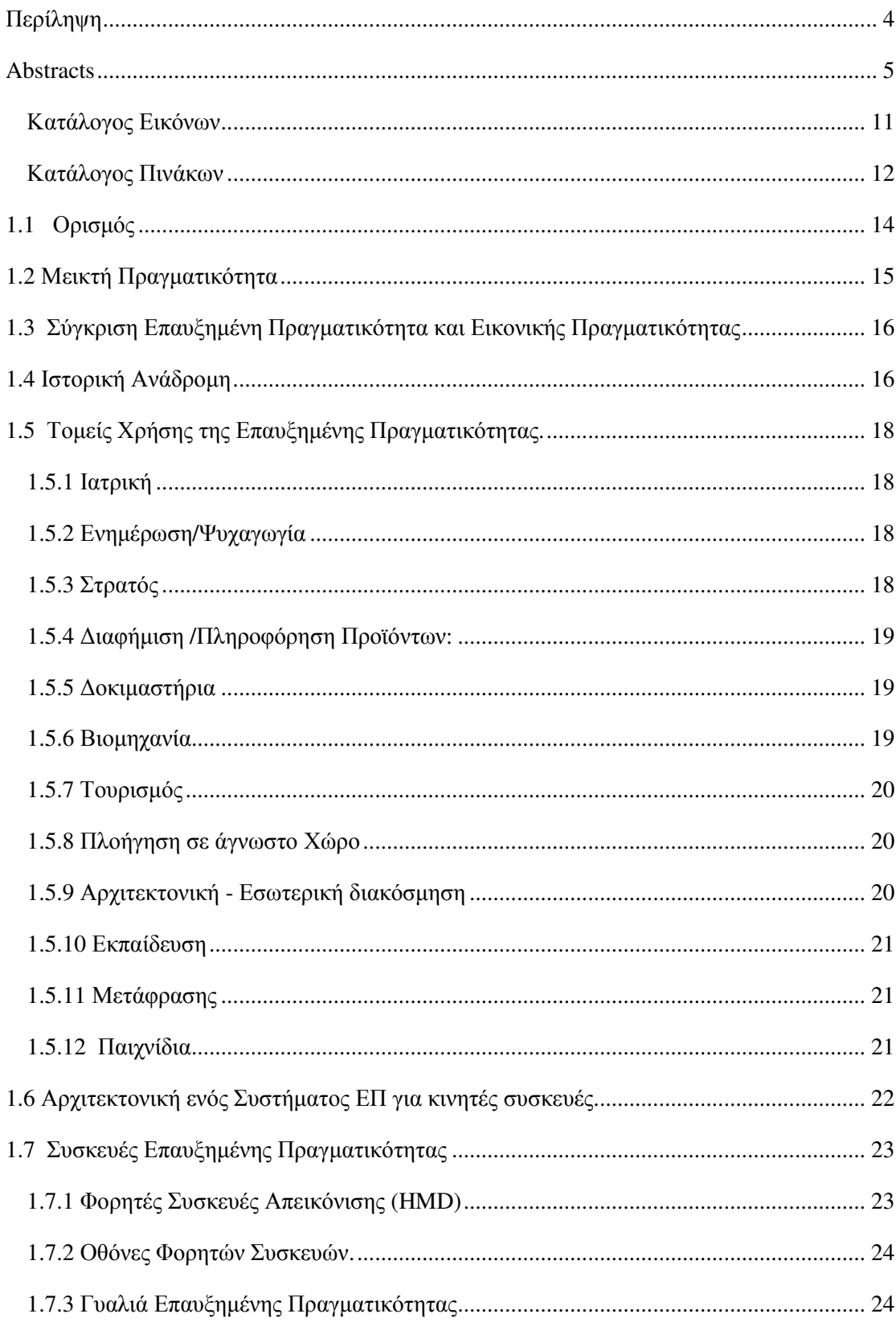

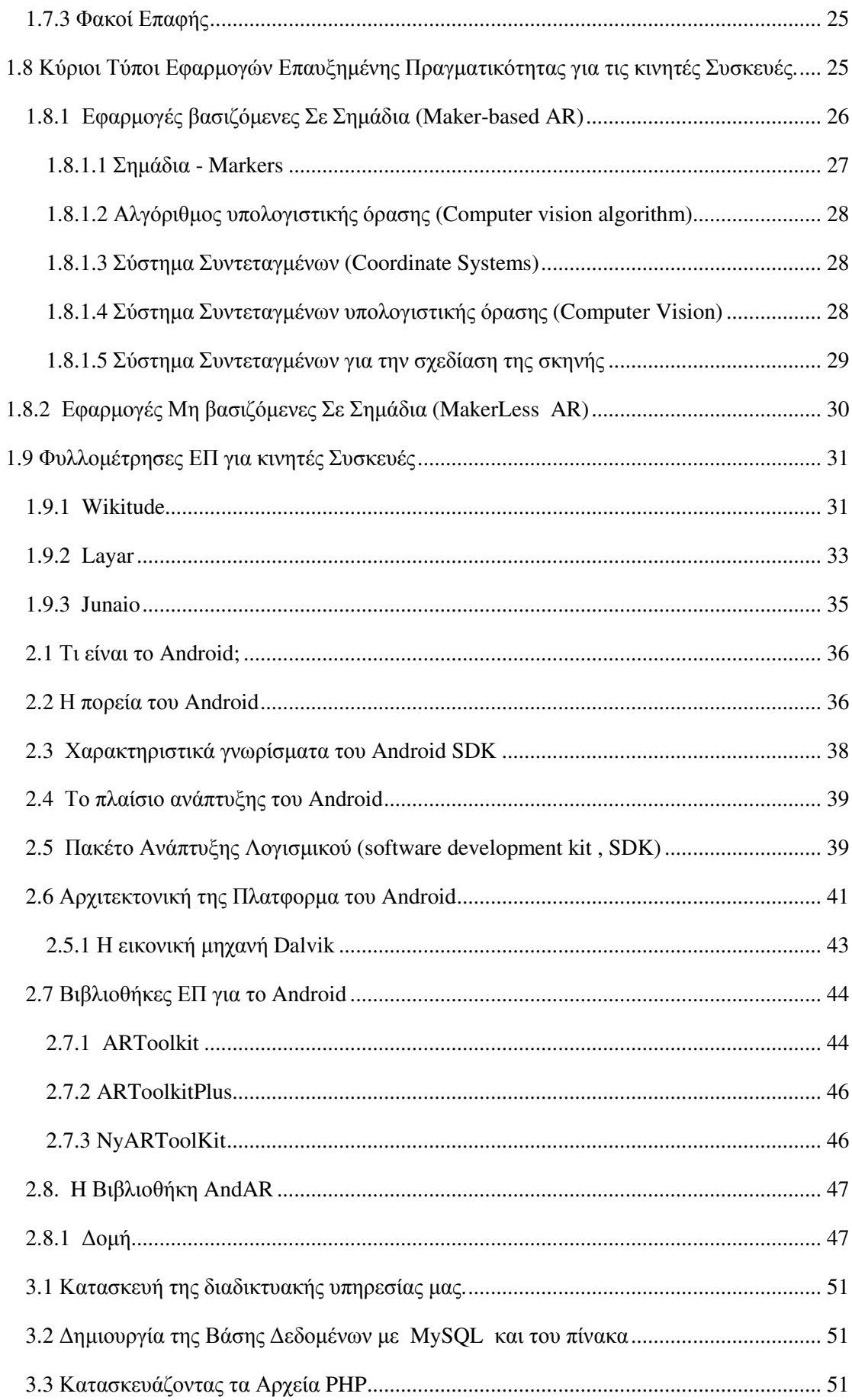

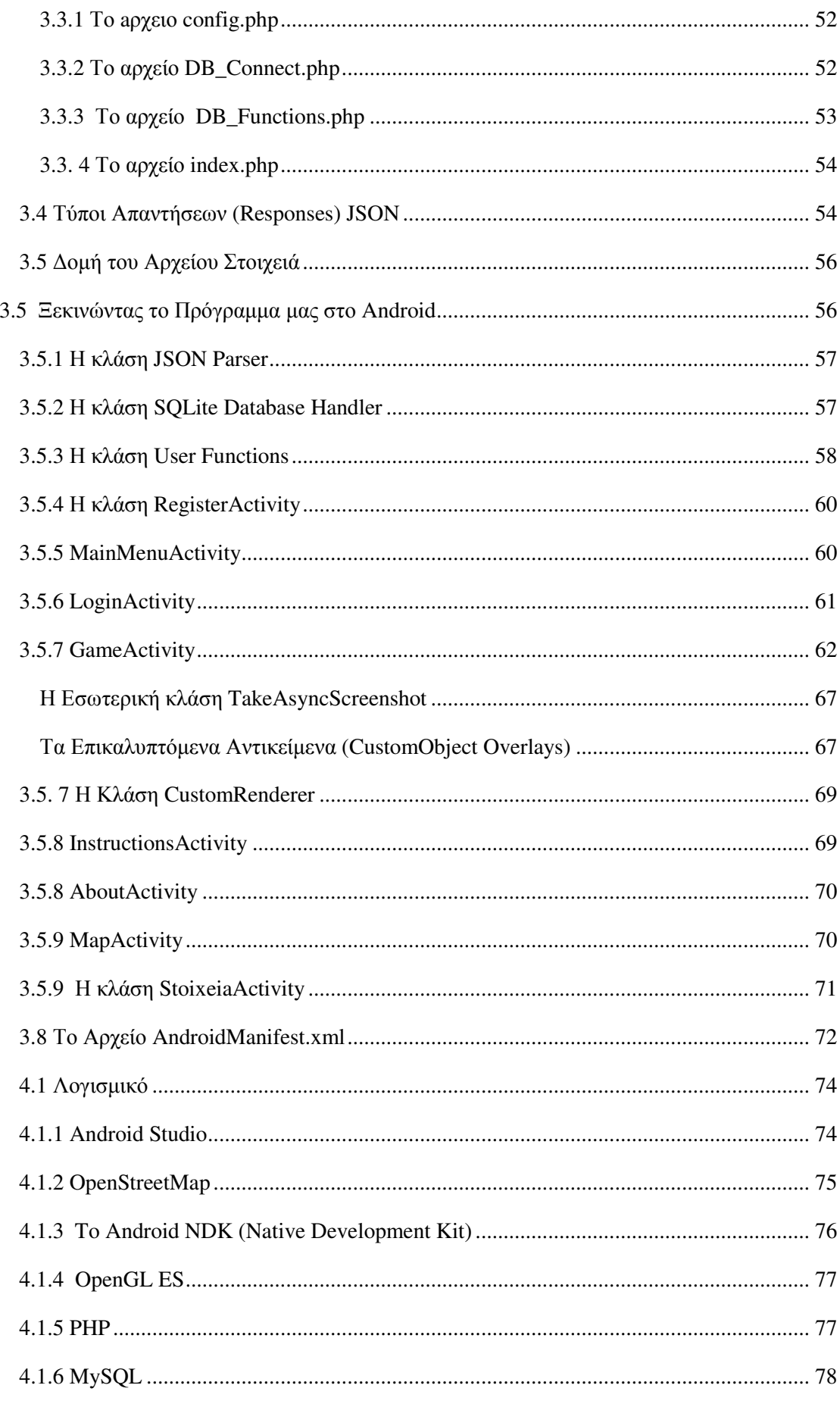

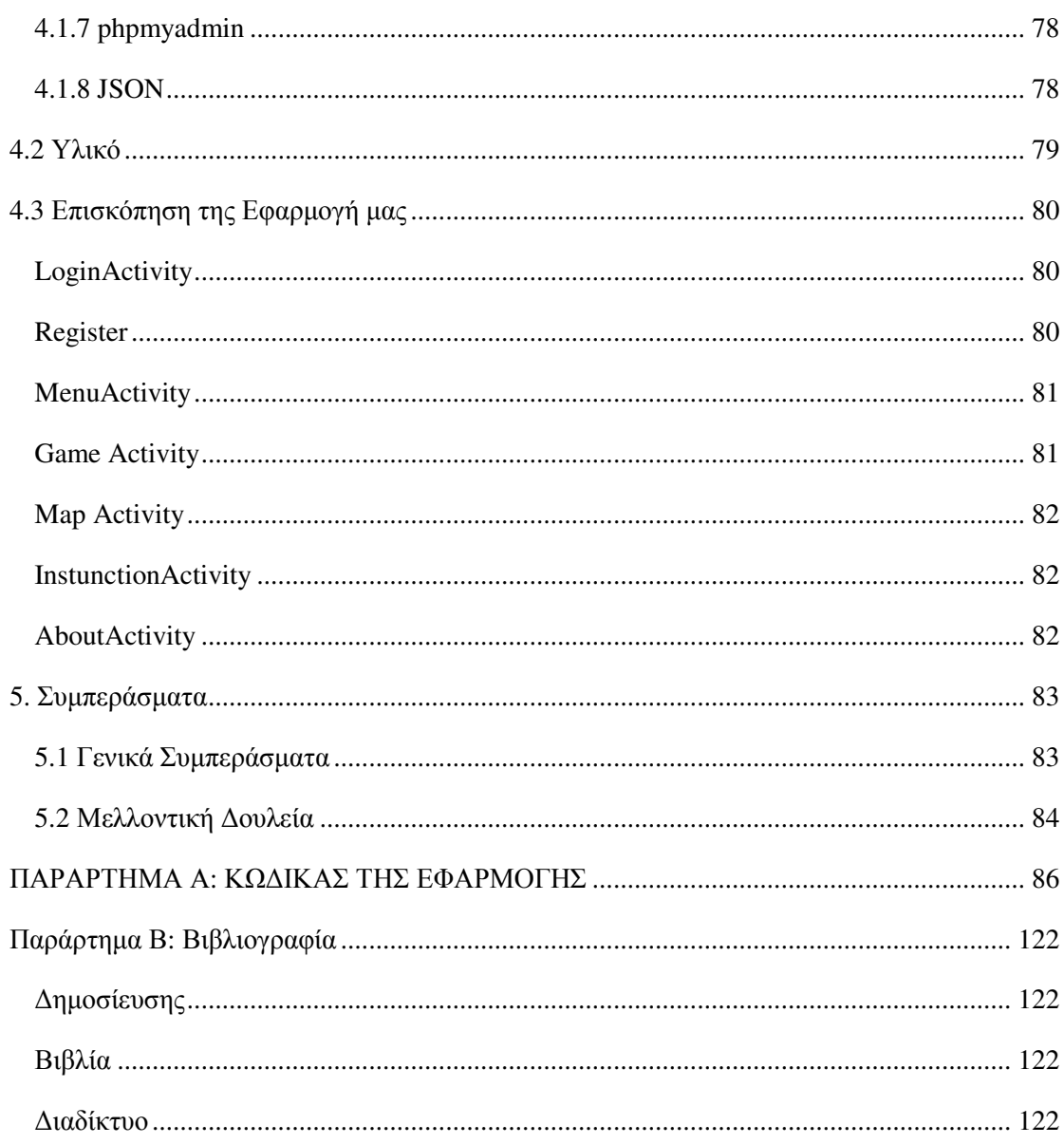

# Κατάλογος Εικόνων

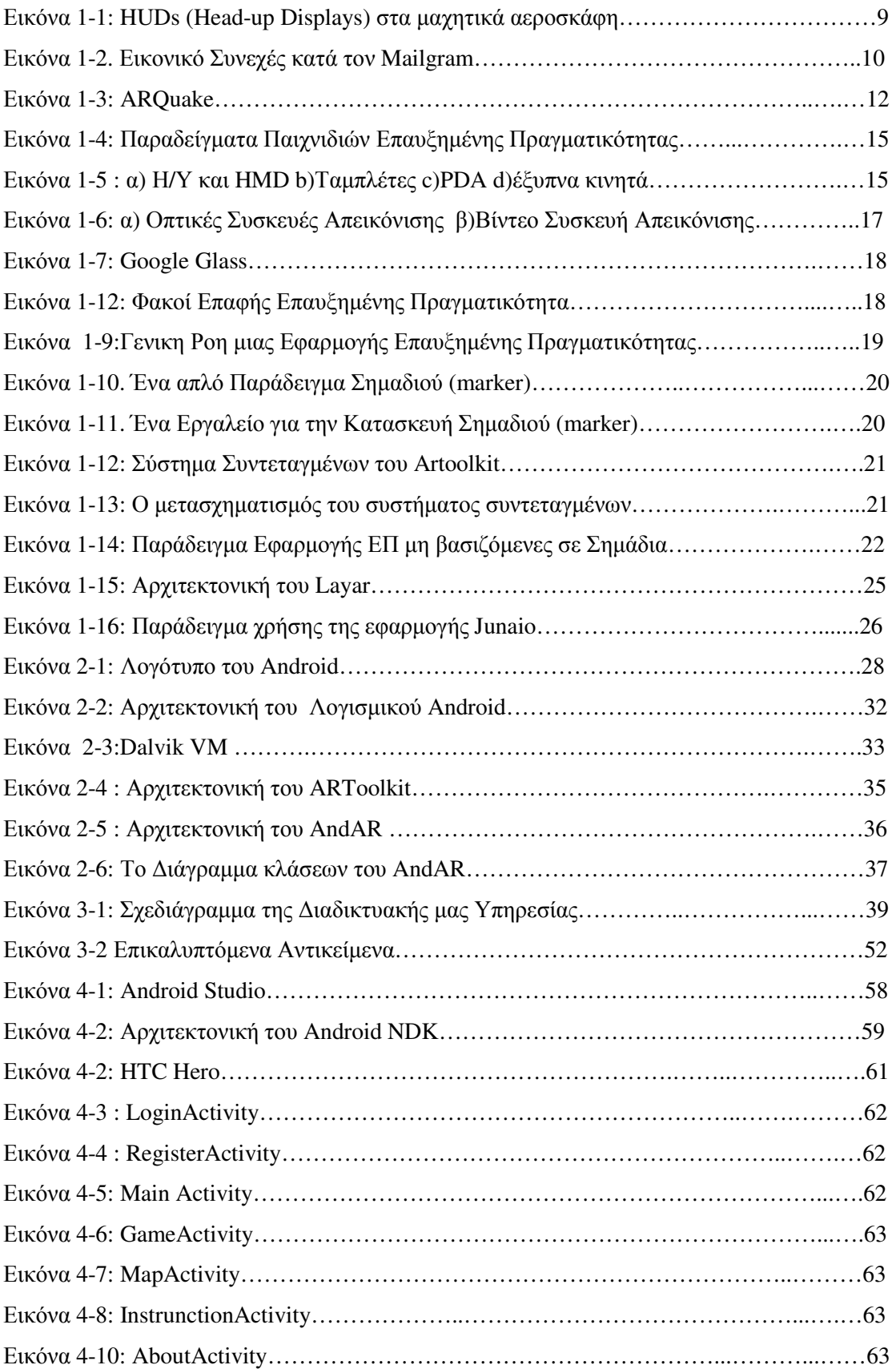

# Κατάλογος Πινάκων

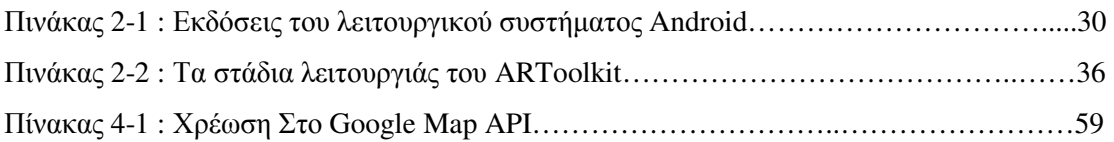

# Εισαγωγή

Η παρούσα πτυχιακή εργασία µελετά την ανάπτυξη Εφαρµογών Επαυξηµένη Πραγµατικότητα (Augmented Reality) για κινητές συσκευές και ποιο συγκεκριµένα για την πλατφορµα του Λειτουργικού Συστήµατος Android. Μια τεχνολογία που έχει τις ρίζες τις στην δεκαετία του 60 µε τα πρώτα δειλά βήµατα και αναπτύσσονταν σίγα σιγά µέσα σε εργαστήρια και ερευνητικά ιδρύµατα

Η τεχνολογία αυτή κατάφερε να περάσει από το στάδιο των ερευνητικών ιδρυµάτων και των εργαστηριών χάρη στην ανάπτυξη των κινητών τηλεφώνων και ιδιαίτερα της τελευταίας γενιάς τους, των λεγόµενων έξυπνων κινητών. Τα οποία µας παρέχουν τα τρία βασικά στοιχειά που απαιτούνται για τις εφαρµογές επαυξηµένης πραγµατικότητας.

- 1. Την απαραίτητη υπολογιστική ισχύ για να τρέχουν οι αλγόριθµοι ,
- 2. την οθόνη πάνω στην οποία θα εµφανιστούν τα στοιχεί που επαυξάνουν την πραγµατικότητα τους και τους ενσωµατωµένους αισθητήρες της συσκευής µας (GPS,επιταχυνσιόµετρο, πυξίδα)
- 3. αλλά και τις δυνατότητες δικτυώσεις αυτών των συσκευών

Επίσης τα σύγχρονα κινητά τηλεφωνά τρέχουν λειτουργικά συστήµατα που µας παρέχουν όλα τα απαραίτητα προγραµµατιστικά εργαλεία για την ανάπτυξη εφαρµογών επαυξηµένης πραγµατικότητας .

Η συγκεκριµένη εργασία χωρίζετε σε πέντε κεφάλαια:

Στο πρώτο κεφάλαιο περιγράφουµε τι είναι η επαυξηµένη πραγµατικότητα και όλα τα απαραίτητα στοιχειά που χρειάζεται να γνωρίζουµε για την ανάπτυξη εφαρµογών ΕΠ για τα κινητά τηλεφωνά .

Στο ∆εύτερο κεφάλαιο γίνεται µια ανάλυση για το λειτουργικό σύστηµα Android και τις διαθέσιµες βιβλιοθήκες για την ανάπτυξη εφαρµογών ΕΠ.

Στο Τρίτο κεφάλαιο περιγράφουµε την ανάπτυξη της εφαρµογή µας και τα κύρια συστατικά που την αποτελούν.

Στο Τέταρτο κεφάλαιο κάνουµε µια περιγραφή των προγραµµάτων που χρησιµοποιήσαµε για την ανάπτυξη της εφαρµογής αλλά και της συσκευής που χρησιµοποιήσαµε για την ανάπτυξη της εφαρµογής. Επίσης κάνουµε µια σύντοµη περιγραφή της λειτουργιάς της εφαρµογής µας.

Τέλος, στο Πέµπτο και τελευταίο κεφάλαιο αναφέρουµε τα συµπεράσµατα που αποκοµίσαµε κατά την διαρκεί της ανάπτυξης της εφαρµογή µας , αλλά και πιθανές δυνατότητες περαιτέρω ανάπτυξη της εφαρµογή µας.

# **1:** Επαυξηµένη Πραγµατικότητα

### **1.1** Ορισµός

Υπάρχουν αρκετοί ορισμοί σχετικά με το τι είναι η επαυξημένη πραγματικότητα. Το 1997 ο Ronald Azuma [1]έδωσε έναν ορισµό για την επαυξηµένη Πραγµατικότητα που είναι κοινά αποδεκτός. Ο όποιος ορίζει την Επαυξηµένη Πραγµατικότητα σαν µια τεχνολογία που συνδυάζει το φυσικό περιβάλλον ενισχυµένη (επαυξηµένο) µε εικονικά αντικείµενα που δηµιουργούνται από υπολογιστή.

Συµφώνα µε τον Azuma για να θεωρηθεί ένα σύστηµα ή εφαρµογή επαυξηµένης πραγµατικότητα πρέπει να πλήρη τα τρία παρακάτω χαρακτηριστικά :

- 1. Συνδυάζει εικονικών χαρακτήρων µε τον πραγµατικό κόσµο**,** το βασικότερο χαρακτηριστικό της ΕΠ δηλαδή ο συνδυασµός πραγµατικού και εικονικού. Η ΕΠ ενισχύει τον τρόπο µε τον οποίο ο άνθρωπος αντιλαµβάνεται τον πραγµατικό κόσµο µέσω τον αισθήσεων του (κυρίως τις όραση µέχρι στιγµής).
- 2. Να Αλληλεπιδρά **(Interactive)**σε πραγµατικό χρόνο, η ΕΠ πρέπει να λειτούργει σε πραγµατικό χρόνο και να αλληλεπιδρά µε τα συµβάντα που εκτελούνται εκείνη την στιγµή.
- 3. Να λειτούργει αναφορικά µε τον πραγµατικό τρισδιάστατο κόσµο, είναι και αυτό που διαφοροποιεί την επαυξηµένη πραγµατικότητα από την εικονική πραγµατικότητα καθώς απαιτεί το πραγµατικό στοιχειό του τρισδιάστατου κόσµου να είναι κυρίαρχο και το «εικονικό» να επικαλύπτεται σε αυτό

Ένα από τα πιο χαρακτηριστικό παράδειγµα επαυξηµένης πραγµατικότητας και το πλέον γνωστό σε όλους µας µε επιπλέον πληροφορία ήταν τα περίφηµα HUDs(Head-up Displays) στα µαχητικά αεροσκάφη, όπου ο πιλότος µπορεί να δει πάνω στο τζαµί του µαχητικού , παραµέτρους της πτήσης, όπως ταχύτητα, υψόµετρο, το στόχο κ.α. χωρίς να χρειάζεται να µετακινήσει το κεφάλι του και χωρίς να χάνει την οπτική επαφή του µε το περιβάλλον.

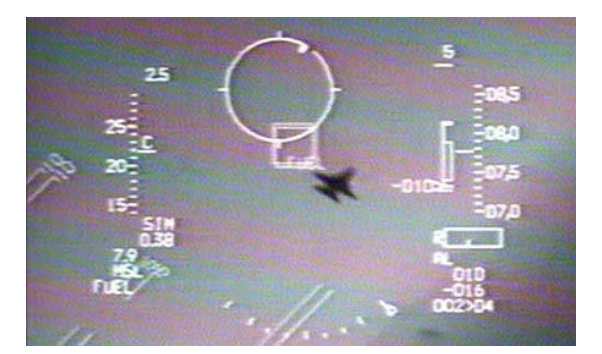

Εικόνα 1-1: HUDs (Head-up Displays) στα µαχητικά αεροσκάφη

#### **1.2** Μεικτή Πραγµατικότητα

Το 1994 0 Paul Milgram και ο Fumio Kishino πραγµατοποίησαν µια ταξινόµηση των συστηµάτων µεικτής πραγµατικότητας (mixed reality) που συµπεριλαµβάνουν την Εικονική Πραγµατικότητα (Virtual Reality, VR) την Επαυξηµένη Πραγµατικότητα ( Augmented Reality, AR) και την Επαυξημένη Εικονικότητα (Augmented Virtuality, AV).

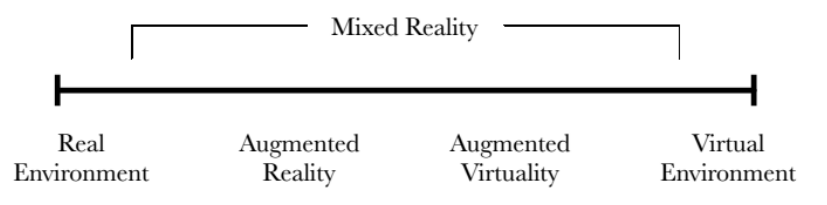

Εικόνα 1-2. Εικονικό Συνεχές κατά τον Mailgram

Ο Milgran το 1994(3) όρισε το « συνεχές πραγµατικότητας-εικονικότητας» (reality-virtuality continuum), όπου στο ένα άκρο βρίσκεται το πραγµατικό περιβάλλον και στο άλλο άκρο ένα πλήρως εικονικό περιβάλλον. Ανάµεσα στα δυο αυτά άκρα υπάρχουν οι αποχρώσεις της Μίκης πραγµατικότητας(mixed reality).

Η επαυξηµένη πραγµατικότητα, βρίσκεται κοντά στο άκρο της πραγµατικότητας, καθώς η κυρίαρχη αντίληψη που µεταφέρεται προς τον χρηστή είναι αυτή του πραγµατικού κόσµου, επαυξηµένη µε δεδοµένα από έναν υπολογιστή και η Επαυξηµένη Εικονικότητα(augmented virtuality), είναι ένας Όρος που δηµιουργήθηκε από τον Milgran, η όποια βρίσκεται πληρεστέρα στην εικονική πραγµατικότητα και περιγράφει συστήµατα τα όποια παρουσιάζουν κυρίως σύνθετες εικόνες µε προσθήκη κάποιον στοιχείων από το πραγµατικό περιβάλλον, για µεγαλύτερη πιστότητα και ρεαλισµό. Η επαυξηµένη εικονικότητα δεν έχει ουσιαστικές εφαρµογές και αναµένεται να εκλείψει ως κατηγορία, όσο η τεχνολογία βελτιώνεται και οι εικονικές σκηνές δεν θα διακρίνονται από τις πραγµατικές.

Το σηµαντικό στοιχειό στην ταξινόµηση του Milgran είναι το γεγονός ότι οι κατηγορίες της Μίκης πραγµατικότητας δεν αντιµετωπίζονται ως διακριτά σηµεία, αλλά όλος ο χώρος θεωρείται συνεχές. Αυτό σηµαίνει ότι τα όρια δεν είναι απόλυτος σαφή και ότι οι διακρίσεις γίνονται δυσδιάκριτες για το τι ακριβώς αντιλαµβανόµαστε ως πραγµατικό και τη ως εικονικό.

### **1.3** Σύγκριση Επαυξηµένη Πραγµατικότητα και Εικονικής Πραγµατικότητας

Η εικονική και η επαυξηµένη πραγµατικότητα είναι δυο διαφορετικές έννοιες αν και έχουν πολλά κοινά χαρακτηριστικά τόσο ως τεχνολογίες όσο και ως ιδέες. Ο Όρος εικονική πραγµατικότητα αποδίδεται στον Jason Lanier, τον ιδρυτή µιας από της πρώτες εταιρίες που ασχολήθηκαν µε την κατασκευή τέτοιων συστηµάτων, ο όποιος προσδιόρισε τη νέα αυτή τεχνολογία το 1992 ως «ένα τρισδιάστατο και αλληλεπιδραστικό(interactive) περιβάλλον, το οποίο παράγεται εξ ολοκλήρου από έναν υπολογιστή και στο οποίο ο χρήστης µπορεί να εµβολιστεί(immersion)».

Στην εικονική πραγµατικότητα ο στόχος είναι η πλήρης αποκοπή του χρηστή από το γύρω του περιβάλλον και η δηµιουργία µιας (πιστευτής και απολύτως ρεαλιστικής) ψευδαίσθησης ότι βρίσκεται σε όποιον κόσµο παράγει ο υπολογιστής. Ενώ στην επαυξηµένη πραγµατικότητα ο στόχος µας δεν είναι η αποκοπή του χρηστή από την πραγµατικότητα αλλά η ενίσχυση του πραγµατικού κόσµου µε νέα στοιχειά που δεν µπορούν να µας παρέχουν οι αισθήσεις µας, ουσιαστικά ενισχύουµε τις αισθήσεις µας (κυρίως την όραση, µέχρι στιγµής) µε τις δυνατότητες που µας παρέχει η τεχνολογία της πληροφορίας,

#### **1.4** Ιστορική Ανάδροµη

Εδώ θα κάνουµε µια σύντοµη ιστορική ανάδροµη στην πορεία εξέλιξης της επαυξηµένης πραγµατικότητας από την δεκαετία του 60 µέχρι τις µέρες µας.

**1957:** Ο Morton Heilig, ένας κινηµατογραφιστής δηµιουργεί και πατένταρε έναν προσοµοιωτή ονόµατι Sensorama µε γραφικά, ήχο, δόνηση και οσµές.

**1966:** Ο Ivan Sutherland επινοητή την συσκευή προβολής κεφαλής(head-mounted display) το πρώτο παράθυρο στον εικονικό κόσµο

**1975:** Ο Myron Krueger δηµιουργεί το Videoplace που επιτρέπει στους χρήστες να αλληλεπιδράσουν µε εικονικά αντικείµενα για πρώτη φορά.

**1989:** Ο Jaron Lanier εφευρίσκει τον όρο εικονική πραγµατικότητα(Virtual Reality) και δηµιουργεί την πρώτη εµπορική επιχείρηση γύρω από εικονικούς κόσµους.

**1990:** Ο Tom Caudell εισάγει τη φράση επαυξηµένη πραγµατικότητα(Augmented Reality) ενώ δούλευε στην εταιρία Boeing και βοηθούσε εργάτες να τοποθετήσουν τα καλώδια στα αεροσκάφη.

**1992:** Ο L.B. Rosenberg αναπτύσσει ένα από τα πρώτα λειτουργικά συστήµατα επαυξηµένης πραγµατικότητας µε όνοµα VIRTUAL FIXTURES στο Air Force Research ένα εργαστήριο του αµερικάνικου στρατού.

**1992:** Οι Steven Feiner, Blair MacIntyre και Doree Seligmann παρουσιάζουν το πρώτο σηµαντικό paper σε ένα πρωτότυπο σύστηµα επαυξηµένης πραγµατικότητας, KARMA.

**1999:** Ο Hirokazu Kato ( 加藤 博一 ) δηµιουργεί το ARToolKit στα εργαστήρια ΗΙΤ, µια βιβλιοθήκη για την επαυξηµένη πραγµατικότητα που βασίζεται σε σηµάδια (markers) οπού συνεχίστηκε η ανάπτυξη του από άλλους ερευνητές του εργαστηριού.

**2000:** Ο Bruce H. Thomas αναπτύσσει το ARQuake, το πρώτο παιχνίδι επαυξηµένης πραγµατικότητας εξωτερικού χώρου και παρουσιάζεται στο διεθνές συµπόσιο για Φορητούς Yπολογιστές (International Symposium on Wearable Computers).

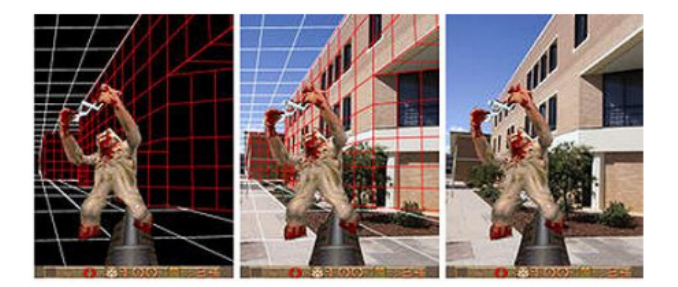

Εικόνα 1-3: ARQuake

**2008:** Ο Ταξιδιωτικός Οδηγός του Wikitude (Wikitude AR Travel Guide) που υποστηρίζει επαυξηµένη πραγµατικότητα ξεκίνησε στις 20 Οκτώβριου του 2008 µαζί µε το κινητό τηλέφωνο G1 Android.

**2009:** To ARToolkit µεταφέρεται στο Adobe Flash, το FLARToolkit από την Saqoosha, φέρνει την επαυξηµένη πραγµατικότητα στου φυλλοµέτρησες.

**2010:** Κάποιες νέες βιβλιοθήκες επαυξηµένης πραγµατικότητας αναπτύσσονται για το νέο λειτουργικό σύστηµα της Google, το Android, όπως η AndAR, που υλοποιείται σε Java.

#### **1.5** Τοµείς Χρήσης της Επαυξηµένης Πραγµατικότητας**.**

Το πεδίο εφαρµογής της επαυξηµένης πραγµατικότητας µπορεί να βρει εφαρµογή σχεδόν σε κάθε τοµέα των ανθρωπιών δραστηριοτήτων άλλα και στην καθηµερινή ζωή µας. Ορισµένοι Ερευνητές µάλιστα διερωτώνται µήπως πρόκειται για την εφαρµογή που θα αλλάζει την ζωή µας σαν ένας ενισχυτής νοηµοσύνης (intelligence Amplification), όπως έχει ορίσει ο Brooks, σαν εργαλείο υποβοηθήσεις του ανθρώπου στις διαφορές δραστηριότητες του. Κάποιοι γενικοί τοµείς που µπορεί να βρει εφαρµογή:

#### **1.5.1** Ιατρική

Οι περισσότερες προσπάθειες εφαρµογής στο χώρο της ιατρικής επικεντρώνονται στην υποβοήθηση των εγχειρήσεων. Εικόνες από ακτινογραφίες ή αξονικές/µαγνητικές τοµογραφίες µπορούν να προβάλλονται στο σωστό σηµείο του ασθενούς καθώς η εγχείρηση βρίσκεται σε εξέλιξη. Επίσης ο γιατρός µπορεί να βλέπει µια τρισδιάστατη απεικόνιση ενός εµβρύου, η όποια έχει δηµιουργηθεί µε τη χρήση υπερήχων, πάνω στην κοιλία της εγκύου.

#### **1.5.2** Ενηµέρωση**/**Ψυχαγωγία

Η Επαυξηµένη Πραγµατικότητα χρησιµοποιείται εδώ και αρκετά χρονιά από τα τηλεοπτικά κανάλια εισάγοντας άµεσα ψηφιακές πληροφορίες στο εκπεµπόµενο βίντεο σε πραγµατικό χρόνο, κλασικό παράδειγµα αυτής της χρήσης είναι η παρουσίαση των δελτίων καιρού άλλα και σε άλλες εφαρµογές κυρίως αθλητικών αγώνων.

#### **1.5.3** Στρατός

Η εφαρµογή των HUD αποτελεί ένα από τα πρώτα παραδείγµατα επαυξηµένης πραγµατικότητας και δείχνουν το ενδιαφέρων των στρατιωτικών βιοµηχανιών για της δυνατότητες της χρήσης της επαυξηµένης πραγµατικότητας στο πεδίο της µάχης και το πώς αυτή µπορεί να βοηθήσει τους στρατιώτες. Στο µέλλον οι στρατιώτες µπορούν να εφοδιαστούν µε ειδικά κράνη επαυξηµένης πραγµατικότητας που µπορούν να υπερθέτουν πληροφορίες για τον πραγµατικό κόσµο:

- Για την µορφολογία του εδάφους
- Για τον αντίπαλο σχηµατισµο
- Για τη µη ορατές από την συγκεκριµένη οπτική λεπτοµέρειες όπως πληροφορίες από δορυφόρους ή από άλλους στρατιώτες.
- Για κρίσιµα σηµεία και αδυναµίες του αντίπαλου

### **1.5.4** ∆ιαφήµιση **/**Πληροφόρηση Προϊόντων**:**

Η ΕΠ µπορεί να χρησιµοποιηθεί και για διαφηµιστικούς σκοπούς σε περιοδικά εφηµερίδες ξεφεύγοντας άτια µόνο από τις δικτυακές διακρατικές εφαρµογές αν και εκεί στην κατηγορία των ηλεκτρονικών καταστηµάτων θα ήταν µια παρά πολλή καλή επιλογή. Κυρίως για σκοπούς πληροφόρησης προϊόντων δηλαδή να µας παρέχει την δυνατότητα να δούµε το σε πραγµατικό µοντέλο τι υπάρχει µέσα στο κουτί πριν το αγοράσουµε είτε ηλεκτρονικά είτε φυσικά.

#### **1.5.5** ∆οκιµαστήρια

Σε πολλά καταστήµατα, AR δικάζεται ως µια εικονική αίθουσα δοκιµής . Ο χρήστης µπορεί να σταθεί µπροστά από µια οθόνη µε µια κάµερα τοποθετηµένη κάπου. Ο χρήστης θα δει ο ίδιος εµφανίζεται στην οθόνη. Ο χρήστης, στη συνέχεια, χρησιµοποιεί µία συσκευή εισόδου, όπως ένα ποντίκι ή το πληκτρολόγιο για να επιλέξετε κάποια από τις διαθέσιµες επιλογές ρούχα. ο υπολογιστής Στη συνέχεια, θα αυξήσει αυτό το στοιχείο επάνω την εικόνα του χρήστη και να το εµφανίσετε στην οθόνη. Ο χρήστης µπορεί να ενεργοποιήσει για να δείτε τον εαυτό του από όλες τις γωνίες.

#### **1.5.6** Βιοµηχανία

Η επαυξηµένη πραγµατικότητα µπορεί να βρει εφαρµογή στον βιοµηχανικό σχεδιασµό, στις γραµµές Παράγωγης ,στην συναρµολόγηση , στην συντήρηση και στις κατασκευές, δίνοντας τη δυνατότητα σε µια οµάδα µηχανικών ή εργαζοµένων να εργάζονται πάνω στο ίδιο έργο, έχοντας όλοι την δυνατότητα να βλέπουν σε πραγµατικό χρόνο τις διορθώσεις και τις βελτιώσεις που γίνονται και να προσαρµόζουν την παράγωγη τους στα νέα δεδοµένα.

Ένας συντηρητής θα µπορεί να βλέπει το ελαττωµατικό εξάρτηµα µιας µηχανής µε ένα πιο έντονο χρώµα. Η ΕΠ µπορεί να βοηθήσει βιοµηχανικοί σχεδιαστές εµπειρία του σχεδιασµού και της λειτουργίας ενός προϊόντος πριν από την ολοκλήρωση. Ένα τέτοιο παράδειγµα είναι η αυτοκινητοβιοµηχανία Volkswagen χρησιµοποιεί AR για τη σύγκριση υπολογισµένη και πραγματικές δοκιμές πρόσκρουσης. εικόνες.<sup>[87]</sup> AR μπορεί να χρησιμοποιηθεί για να

απεικονίσει και να τροποποιήσετε µια δοµή αµαξώµατος του αυτοκινήτου και διάταξη του κινητήρα.

#### **1.5.7** Τουρισµός

Εφαρµογές επαυξηµένης πραγµατικότητας µπορούν να ενισχύσουν την εµπειρία του χρήστη, όταν ταξιδεύουν µε την παροχή σε πραγµατικό χρόνο ενηµερωτική εµφανίζει σχετικά µε µια θέση και τα χαρακτηριστικά του, συµπεριλαµβανοµένων των παρατηρήσεων που έγιναν από προηγούµενες επισκέπτες.

Οι προσοµοιώσεις των ιστορικών γεγονότων, εξερευνώντας και µαθαίνοντας λεπτοµέρειες για κάθε σηµαντικό τοµέα της ιστοσελίδα εκδήλωσης AR εφαρµογές επιτρέπουν στους τουρίστες να γνωρίσουν προσοµοιώσεις των ιστορικών γεγονότων, τόπων και αντικειµένων, καθιστώντας τους σε τρέχουσα προβολή τους από ένα τοπίο.

Με την επαυξηµένη πραγµατικότητα , µπορούµε να δώσουµε µια νέα εµπειρία στους επισκέπτες να ξανά κτίσουµε το κτήριο µέσω ειδικών συσκευών να αναπαραστήσουµε δραστηριότητες , να ζωντανέψουµε προσωπικότητες κ.α

#### **1.5.8** Πλοήγηση σε άγνωστο Χώρο

Άλλα δεν περιορίζεται µόνο στους αρχαιολογικούς τόπους. Μπορεί να χρησιµοποιηθεί για να ανακαλύψει ο επισκέπτης, τουρίστας τοποθεσίες, εστιατόρια, ξενοδοχεία, φαρµακεία και ότι άλλο θα ήταν χρήσιµο για αυτό κατά την επισκευή του σε µια νέα περιοχή άγνωστη σε αυτόν, η επαυξηµένη πραγµατικότητα του δίνει την δυνατότητα να ανακαλύψει την περιοχή γρήγορα, εύκολα και µε ένα πολλή φυσικό τρόπο (περπατώντας µέσα σε αυτήν).

#### **1.5.9** Αρχιτεκτονική **-** Εσωτερική διακόσµηση

Η ΕΠ μπορεί να βοηθήσει στην αστικοποίηση και στα οικοδομικά έργα. Οι εικόνες μιας δοµής µπορεί να τοποθετούνται σε µια πραγµατική ζώνη και να εχουµε µια τοπική άποψη της ιδιοκτησίας πριν το κτίριο κατασκευαστεί. Η ΕΠ µπορούν επίσης να χρησιµοποιηθούν µέσα στο χώρο εργασίας ενός αρχιτέκτονα, καθιστώντας την άποψή τους σε κινούµενα 3D απεικονίσεις των 2D σχεδίων τους. Αρχιτεκτονική sight-seeing µπορεί να ενισχυθεί µε εφαρµογές AR επιτρέπει στους χρήστες βλέπουν το εξωτερικό ενός κτιρίου για να δείτε σχεδόν µέσα από τα τείχη της, που βλέπουν εσωτερικά αντικείµενα, και τη διάταξή τους. Άλλη µια περιοχή που η δυνατότητα να βλέπουµε το τελικό προϊόν είναι πόλη σηµαντική γιατί συνήθως τα λάθη πληρώνονται ακριβά κυρίως βεβαία στην αρχιτεκτονική άλλα

#### **1.5.10** Εκπαίδευση

Εφαρµογές επαυξηµένης πραγµατικότητας µπορούν να συµπληρώσουν ένα τυποποιηµένο πρόγραµµα σπουδών. Κείµενο, γραφικά, βίντεο και ήχου µπορούν να τοποθετούνται σε περιβάλλον πραγµατικού χρόνου του µαθητή. ∆ιδακτικά βιβλία, flashcards και άλλα εκπαιδευτικό υλικό ανάγνωση µπορεί να περιέχει ενσωµατωµένες " δείκτες "ότι, όταν σαρωθεί από µια συσκευή AR, παράγουν συµπληρωµατικές πληροφορίες για το µαθητή που παρέχονται σε µορφή πολυµέσων. Οι µαθητές µπορούν να συµµετέχουν διακρατικά µε τον υπολογιστή.

Η ΕΠ µπορεί να βοηθήσει τους µαθητές στην κατανόηση της χηµείας, επιτρέποντάς τους να απεικονίσει τη χωρική δοµή ενός µορίου και να αλληλεπιδρούν µε ένα εικονικό µοντέλο αυτό που εµφανίζεται , σε µια εικόνα της κάµερας, τοποθετηµένη σε ένα δείκτη που πραγµατοποιήθηκε στο χέρι τους. Η τεχνολογία της επαυξηµένης πραγµατικότητας επιτρέπει επίσης τη µάθηση µέσω της εξ αποστάσεως συνεργασία, στο οποίο οι µαθητές και οι εκπαιδευτές δεν είναι στην ίδια φυσική τοποθεσία µπορεί να µοιράζονται ένα κοινό εικονικό περιβάλλον µάθησης που κατοικείται από εικονικά αντικείµενα και εκπαιδευτικό υλικό και να αλληλεπιδρούν µε το άλλο µέσα σε αυτό το περιβάλλον.

#### **1.5.11** Μετάφρασης

Τα συστήµατα ΕΠ µπορεί να χρησιµοποιούνται για να µεταφράσει το κείµενο από πολλαπλές γλώσσες σε όλο τον κόσµο ερµηνεύσει ξένο κείµενο σχετικά µε τα σήµατα και τα µενού. Αυτές οι συσκευές διαθέτουν OCR και έχουν είτε ένα ολόκληρο λεξικό (cross language) στη συσκευή ή να µεταφράσει τη γλώσσα µέσω του ∆ιαδικτύου. Οι προφορικές λέξεις µιας ξένης γλώσσας µπορεί να µεταφραστεί και να εµφανίζεται στην προβολή ενός χρήστη ως τυπωµένα υπότιτλους

#### **1.5.12** Παιχνίδια

Ένας τοµέας στον οποίο η επαυξηµένη πραγµατικότητα θα µπορεί να προσφέρει ένα άλλο επίπεδο ρεαλισµού, οπού οι πραγµατικοί παίκτες και εικονικοί κόσµοι θα συνδυάζονται σε µια σκηνή. Προσφέροντας έτσι µια νέα δυνατότητα για την ανάπτυξη νέων παιχνιδιών πιο διακρατικών και παιχνίδια που να έχουν σχέση µε τον φυσικό κόσµο.

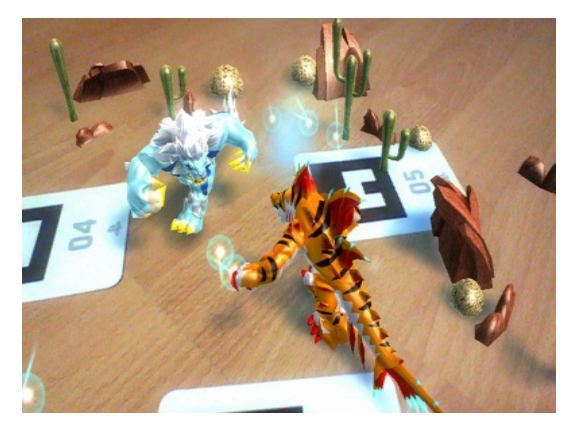

Εικόνα 1-4 Παραδείγµατα Παιχνιδιών Επαυξηµένης Πραγµατικότητας.

Παραπάνω είδαµε κάποιες µόνο από τις λίγες επιλογές που έχουµε για την χρήση της Επαυξηµένης Πραγµατικότητα. Άλλα µπορεί πολλή εύκολα να βρει εφαρµογή σε ένα πολλή µεγάλο µέρος των ανθρωπίνων δραστηριοτήτων και πολλή πιθανόν σε κάθε µια από αυτές.

# **1.6** Αρχιτεκτονική ενός Συστήµατος ΕΠ για κινητές συσκευές**.**

Βασικά υπάρχουν µόνο τρία απαραίτητα πράγµατα που χρειάζονται για την επαυξηµένη πραγµατικότητα.

- 1. Μια κάµερα για να µπορέσουµε να «αιχµαλωτίσουµε» το πραγµατικό περιβάλλον
- 2. Μια επιφάνεια απεικόνισης για να παρουσιάσουµε το τελικό αποτέλεσµα
- 3. Τέλος µια συσκευής που θα µας παρέχει την απαραίτητη υπολογιστική ισχύ για την δηµιουργεί των γραφικών που θα επικαλύψουν την πραγµατικότητα.

Οι Σύγχρονες Κινητές Συσκευές, όπως τα έξυπνα κινητά τηλεφωνά και οι ταµπλέτες περιέχουν αυτά τα στοιχεία, τα οποία συχνά περιλαµβάνουν µια φωτογραφική µηχανή και αισθητήρες, όπως επιταχυνσιόµετρο , GPS και πυξίδα στερεάς κατάστασης , αλλά και χάρη στις δυνατότητες δικτύωσης τόσο µέσω ασυρµάτων δικτύων όσο και µέσω των δικτύων κινητών τηλεφώνων τα καθιστά ιδανικές πλατφόρµες για να τρέξουν εφαρµογές επαυξηµένης πραγµατικότητας.

Στην εικόνα 1-8 βλέπουµε τις συνήθης συσκευές που χρησιµοποιούνται σε εφαρµογές επαυξηµένης Πραγµατικότητας και την εξέλιξη τους.

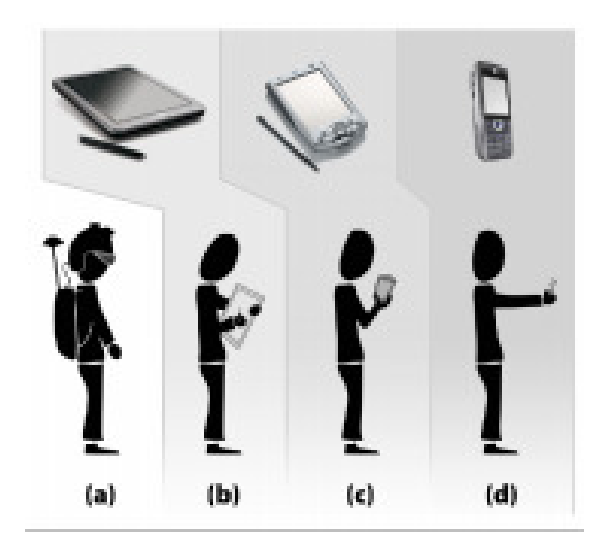

Εικόνα 1-5 : α) Η/Υ και HMD β)Ταµπλέτες γ)PDA δ)έξυπνα κινητά

# **1.7** Συσκευές Επαυξηµένης Πραγµατικότητας

### **1.7.1** Φορητές Συσκευές Απεικόνισης **(HMD)**

Μια από τις πιο διαδεδοµένες συσκευές απεικόνισης. Πρόκειται για συσκευές που φόριουνται στο κεφάλι και προβάλλει τις εικόνες στα µάτια του χρηστη. Υπάρχουν δυο τύποι HMD.

- 1. Οπτικές Συσκευές Απεικόνισης **(optical see-through display**). Αποτελούνται από µια διάφανη οθόνη και επιτρέπουν στον χρηστή να δει το πραγµατικό περιβάλλον όπως είναι, προβάλλοντας τα εικονικά αντικείµενα πάνω σε αυτή. Συνήθως αποτελούνται από ένα ηµιανακλαστικου κάτοπτρου το οποίο µπορεί να ανακλά και να µεταδίδει το φως. Με την σωστή τοποθέτηση µπροστά στο µάτι µπορεί να ανακλά µια εικόνα από τον υπολογιστή στο οπτικό µας πεδίο, χωρίς να µας κρύβει το πραγµατικό περιβάλλον.
- 2. Βιντεοσυσκευες απεικόνισης**(video see-through displays).** Συνδυάζουν την εικόνα που καταγράφεται από µια κάµερα που φορεί ο χρήστης µε γραφικά που παράγονται από υπολογιστή. Το πραγµατικό περιβάλλον καταγράφεται από την κάµερα, ψηφιοποιείται και υφίσταται επεξεργασία από τον υπολογιστή µε την προσθήκη ή την αφαιρέσει του αντικείµενου και παράγεται τελικά µια επαυξηµένη εικόνα του περιβάλλοντος. Αποκόπτοντας τον χρηστη από το φυσικό περιβάλλον

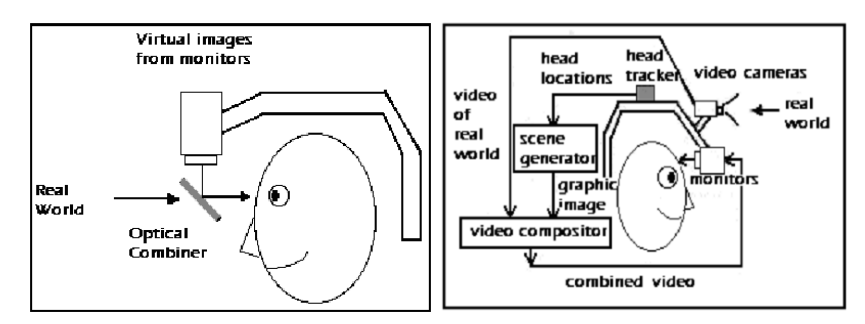

Εικόνα 1-6: α) Οπτικές Συσκευές Απεικόνισηςβ**)**Βίντεο Συσκευή Απεικόνισης

#### **1.7.2** Οθόνες Φορητών Συσκευών**.**

Συνήθως αφορά φορητές, επίπεδες οθόνες LCD οι οποίες έχουν µια ενσωµατωµένη κάµερα μέσα από την αυτήν λαμβάνουμε τον πραγματικό κόσμο και τον προβάλουμε στην οθόνη της συσκευή µας. Πάνω σε αυτή επικαλύπτονται τα πραγµατικά αντικείµενα. ∆ηλαδή ο χρήστης παρατηρεί την σύνθεση του εικονικού και πραγµατικού µέσω της οθόνης της φορητής συσκευής του.

Αυτήν την στιγµή είναι η πιο εύκολη και πιο οικονοµική για τον χρηστή για να µπορέσει να χρησιµοποιήσει εφαρµογές επαυξηµένης πραγµατικότητας στην καθηµερινή ζωή του. Επίσης αυτές οι συσκευές έρχονται µε διαφόρους αισθητήρες ενσωµατωµένους όπως οι πυξίδες, το επιταχυνσιόµετρο και το GPS αλλά και την δυνατότητα δικτυώσεις τους έχουν όλες τις προϋποθέσεις για να έχουν µια καλή εµπορική επιτύχει.

#### **1.7.3** Γυαλιά Επαυξηµένης Πραγµατικότητας

Στο µέλλον η χρήση των γυαλιών το οποίο είναι πολύ πιο εύκολο στην µεταφορά στην χρήση είναι ένα θέµα ακόµα και πιο αποδεκτό ας µην ξεχνάµε τι ποσοστό των ανθρώπων φορούν ήδη γυαλιά βολικό και δεν σε αποσπά και πιθανών άλλων περιφερειακών θα κάνουν την επαυξηµένη πραγµατικότητα πιο λειτουργική και πιο πρακτική.

Η ιδέα των γυαλιών έχει τεθεί σε πρακτική από την Vuzixs που προσφέρει τα γυαλιά Wrap 920AR για να εµφανίσετε 3D εικόνες στο πραγµατικό κόσµο. Παρόµοια µε τα Vuzixs, και άλλες εταιρίες ετοιµάζουν τις δίκες τους λύσεις για τα γυαλιά επαυξηµένης πραγµατικότητας όπως η Nokia , η Microsoft και η Google.

Τον Φεβρουάριο του 2013 η Google παρουσίασε τα Google Glass για τους προγραµµατιστές και το 2014 σχεδιάζει να τα διάθεση και στο εύρη κοινό. Αν και είναι ακόµα αρκετά ακριβά 1500 δολάρια, µε την πάροδο του χρόνου και των νέων παικτών που θα µπουν στην αγοράκι τιµή τους θα είναι πιο οικονοµική και θα έχουν την δυνατότητα όλο και περισσότεροι χρηστέ να τα αποκτήσουν.

Είναι πολλή πιθανόν στο µέλλον όλοι µας να έχουµε στην διάθεση µας γυαλιά επαυξηµένης πραγµατικότητας πάντα µαζί µας , όπως συµβαίνει τώρα µε τα κινητά τηλεφωνά.

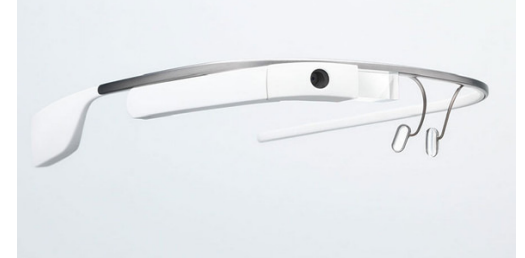

Εικόνα 1-7: Google Glass

### **1.7.3** Φακοί Επαφής

Επίσης οι φακοί επαφής που εµφανίζουν απεικόνισης AR είναι σε εξέλιξη. Αυτά τα βιονικά φακούς επαφής µπορεί να περιέχει τα στοιχεία για την οθόνη ενσωµατωµένη στο φακό, συµπεριλαµβανοµένων ολοκληρωµένων κυκλωµάτων, LED και µια κεραία για την ασύρµατη επικοινωνία. Μια άλλη εκδοχή των φακών επαφής, στην ανάπτυξη για την αµερικανική στρατιωτική , έχει σχεδιαστεί για να λειτουργεί µε τα γυαλιά AR, επιτρέποντας στρατιώτες να επικεντρωθεί σε close-to-the-eye εικόνες AR για τα θεάµατα και µακρινά αντικείµενα του πραγµατικού κόσµου ταυτόχρονα.

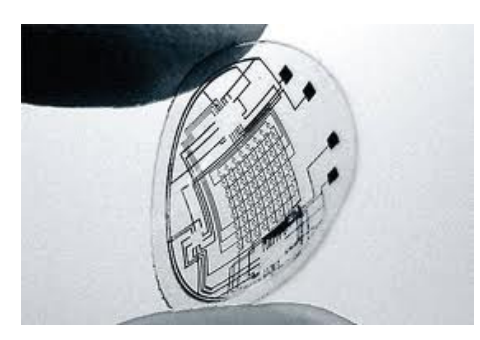

Εικόνα 1-8: Φακοί Επαφής Επαυξηµένης Πραγµατικότητα

# **1.8** Κύριοι Τύποι Εφαρµογών Επαυξηµένης Πραγµατικότητας για τις κινητές Συσκευές**.**

Τα κινητά τηλεφωνά κατάφεραν σε σχετικά µικρό χρονικό διάστηµα να γίνουν αναπόσπαστο κοµµάτι της καθηµερινότητας µας, κυρίως χάρη στην ταχύτερη βελτίωση των τεχνολογιών των τηλεπικοινωνιών και της µικροηλεκτρονικής .

Τα έξυπνα κινητά τηλεφωνά µε την υπολογιστική ισχύ που διαθέτουν άλλα και της δυνατότητες δικτύωσης τους δηµιουργούν ένα πολύ σηµαντικό οικονοµικό κλάδο µε πολύ µεγάλα περιθώρια κερδών και ιδιαίτερα ο κλάδος της ανάπτυξης εφαρµογών για τα κινητά τηλεφωνά.

Τα περισσότερα έξυπνα τηλεφωνά είναι εφοδιασµένα µε ισχυρούς επεξεργαστές φωτογραφικές µηχανές υψηλής ευκρίνεια, µεγάλη οθόνη , αρκετούς αισθητήρες (GPS, Επιταχυνσιόµετρο κ.α) και δυνατότητες δικτύωσης είτε µέσω ασύρµατων δικτύων είτε µέσω 3G και 4G που τα κάνουν ιδανικά για την ανάπτυξη εφαρµογών επαυξηµένης πραγµατικότητας. Οι εφαρµογές ΕΠ µπορούν να καλύψουν µια µεγάλη ποικιλία από τεχνολογίες και συσκευές άλλα και σκοπού και µπορούν να χωριστού σε διαφορετικές κατηγορίες ανάλογα µε το σκοπό που υλοποιούν και τις τεχνολογίες που χρησιµοποιούν. Γενικά µπορούµε να χωρίσουµε της εφαρµογές επαυξηµένης πραγµατικότητας σε δυο κατηγορίες , τις εφαρµογές που βασίζονται σε σηµάδια (marker) και σε εφαρµογές που δεν στηρίζονται στην αναγνώριση σηµαδιών άλλα στην αναγνώριση της θέσης του χρηστή και την δυνατότητα να παρέχουν πληροφορίες για αυτήν την τοποθεσία σε πραγµατικό χρόνο.

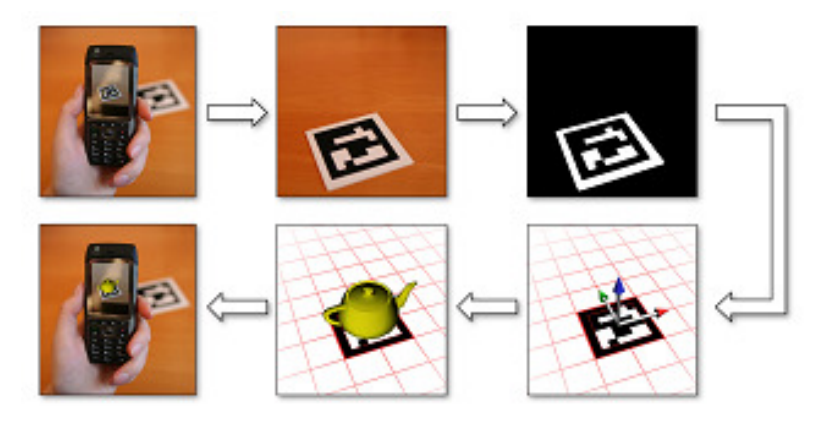

### **1.8.1** Εφαρµογές βασιζόµενες Σε Σηµάδια **(Maker-based AR)**

Εικόνα 1-9:Γενικη Ροη µιας Εφαρµογής Επαυξηµένης Πραγµατικότητας.

Υπάρχει µια βασική λογική που λειτουργούν όλες οι εφαρµογές επαυξηµένης πραγµατικότητας που βασίζονται σε σηµάδια (markers). Αυτή φαίνεται στην Εικόνα 1-13.

- «Σύλληψη» της εικόνας από την κάµερα µας,
- ∆ιαχωρισµός του Σηµαδιού από την υπόλοιπη εικόνα.
- Στην συνεχεία εξάγετε το περίγραµµα του σηµαδιού.
- Υπολογίσουµε τον πίνακα για το εικονικό µας αντικείµενο από τις τέσσερις ακµές του περιγράµµατος του σηµαδιού.
- Εφαρµόζουµε τον πίνακα
- Τέλος εμφανίζουμε το αντικείμενο πάνω από την εικόνα του σημαδιού, που έχουμε συλλάβει αρχικά µε την κάµερα µας.

#### **1.8.1.1** Σηµάδια **- Markers**

Τα σηµάδια (Markers) είναι εικονικά στοιχειά που χρησιµοποιούνται από τις εφαρµογές επαυξηµένης πραγµατικότητας για να ξέρουν που θα τοποθετηθούν οι υπερκαλύψεις.

Η εφαρµογή µας θα περιέχει τέσσερα σηµάδια που θα αναγνωριστούν, για κάθε σηµάδι θα παρέχουµε ένα αρχείο .patt που θα χρησιµοποιηθεί το AndAR για να αναγνωριστεί το σηµάδι. Αυτά τα αρχεία περιγράφουν το πώς είναι το σηµάδι σε ένα τέτοιο τρόπο που µπορεί να αναγνωριστεί από το AndAR µπορούµε αν θέλουµε να κατασκευάσουµε και τα δικά µας σηµάδια, εάν το επιθυµούµε.

Αλλά αυτά έχουν κάποιας περιορισμούς όσον αφορά την εμφάνιση αυτών των σημαδιών, που έχει να κάνει µε την καλύτερη αναγνώριση τους, πιο συγκεκριµένα θα πρέπει να πληρούν τα παρακάτω κριτήρια:

- Τα σηµάδια θα πρέπει να είναι τετράγωνα σε σχήµα.
- Τα όρια του σηµαδιού µας πρέπει να έχουν µια καλή αντίθεση.
- Τα όρια του σηµαδιού πρέπει να είναι αντίθετα και µονόχρωµα.

Τα σηµάδια µπορεί να είναι είτε ασπρόµαυρα ή έγχρωµα. Στην εικόνα βλέπουµε ένα παράδειγµα ενός σηµαδιού.

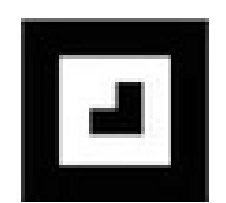

Εικόνα 1-10. Ένα απλό Παράδειγµα Σηµαδιού (marker)

Μπορούµε να κατασκευάσουµε τα δικά µας σηµάδια µέσα από ένα διαδικτυακό εργαλείο που είναι διαθέσιµο στην παρακάτω διεύθυνση http://flash.tarotaro.org/blog/2009/07/12/mgo2/.

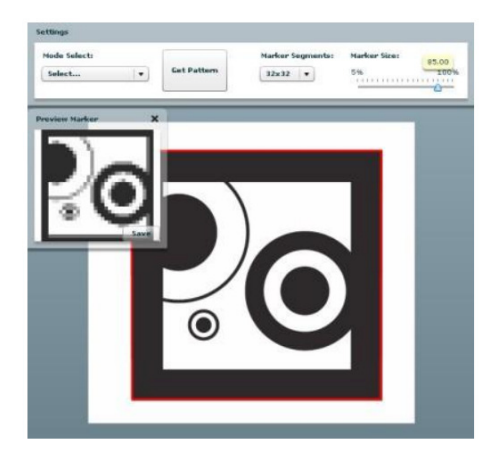

Εικόνα 1-11. Ένα Εργαλείο για την Κατασκευή Σηµαδιού (marker)

Αυτά τα αρχεία ".pat" πρέπει να αποθηκευτών µέσα στο αρχείο assets της εφαρµογή µας, οπού θα είναι διαθέσιµα στην εφαρµογή µας.

#### **1.8.1.2** Αλγόριθµος υπολογιστικής όρασης **(Computer vision algorithm)**

Ο αλγόριθµος υπολογιστικής όρασης χρησιµοποιείται για τον εντοπισµό του δείκτη από την εικόνα που έχουµε ως είσοδο από την κάµερα. Αυτό που κάνει είναι να λαµβάνει τα καρέ του βίντεο, έπειτα αποµονώνει τα µαύρα τµήµατα και µε µαθηµατικές συναρτήσεις αναγνωρίζει αν τα σχήµατα που εµφανίζονται είναι δείκτες ή όχι. Αν υπάρχει δείκτης στην εικόνα τότε ακόλουθη ο µετασχηµατισµός συντεταγµένων που περιγράφεται παρακάτω.

#### **1.8.1.3** Σύστηµα Συντεταγµένων **(Coordinate Systems)**

Το ARToolKit υπολογίζει τη θέση του δείκτη στο σύστηµα συντεταγµένων της κάµερας και χρησιµοποιεί το σύστηµα πινάκων του OpenGl για την θέση του εικονικού αντικείµενου . Έτσι η θέση του δείκτη επιστρέφει σε έναν πίνακα 3Χ4, µε τις ακριβής συντεταγµένες του. Το ARToolKit ορίζει διαφορετικά συστήµατα συντεταγµένων που χρησιµοποιείται κυρίως από τον αλγόριθµο όραση υπολογιστών και τη σχεδίαση της εικονικής σκηνής.

#### **1.8.1.4** Σύστηµα Συντεταγµένων υπολογιστικής όρασης **(Computer Vision)**

Στην εικόνα που έχει σχεδιαστεί από τον Kato συνοψίζει το κύριος σύστηµα συντεταγµένων που χρησιµοποιείται από το ARToolKit:

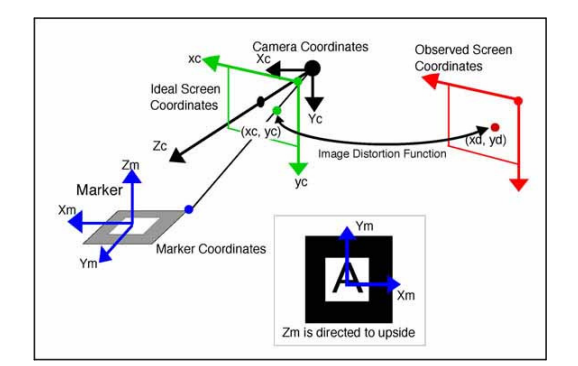

Εικόνα 1-12: Σύστηµα Συντεταγµένων του Artoolkit

Πρέπει να σηµειωθεί ότι η συνάρτηση arGetTransMat µας δίνει την θέση του δείκτη στο σύστηµα συντεταγµένων της κάµερας (και όχι το αντίστροφο). Εάν επιθυµούµε να επιστρέψουµε τη θέση της κάµερας στο σύστηµα συντεταγµένων του δείκτη θα πρέπει να αντιστρέψουµε τον πίνακα (arMatrixInverse()).

#### **1.8.1.5** Σύστηµα Συντεταγµένων για την σχεδίαση της σκηνής

Όταν χρησιµοποιούµε το ARToolKit µε το openGL, πρέπει να έχουµε στο νου µας ότι το σύστηµα συντεταγµένων είναι δεξιόστροφο, µε την κάµερα να κοίτα προς την κατεύθυνση -Z ερχόµενο προς εµάς.

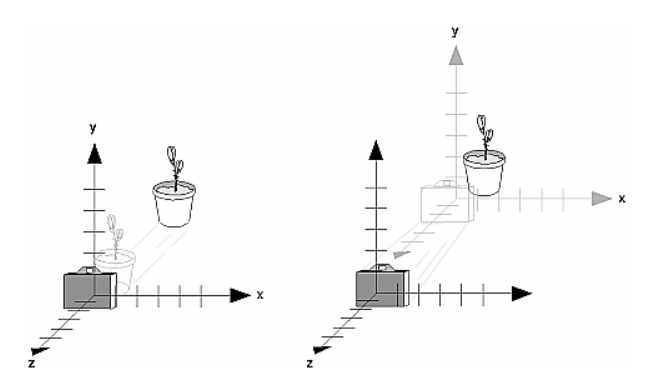

Εικόνα *1-13:* Ο µετασχηµατισµός του συστήµατος συντεταγµένων

Το ARToolKit χρησιµοποιεί µια βαθµονοµηµένη προοπτική για την κάµερα που συνήθως δίνει ως αποτέλεσµα έναν πίνακα προβολής έκτος άξονα (off-axis projection matrix) για το OpenGL. Μια τέτοια προβολή δεν µπορεί να γίνει από το OpenGL και τις συναρτήσεις που παρέχει αυτό.

# **1.8.2** Εφαρµογές Μη βασιζόµενες Σε Σηµάδια **(MakerLess AR)**

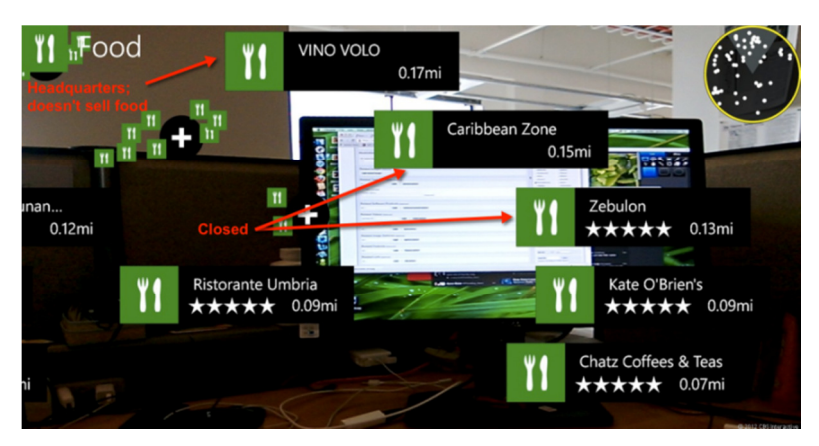

Εικόνα 1-14: Παράδειγµα Εφαρµογής ΕΠ µη βασιζόµενες σε Σηµάδια

Οι εφαρµογές µη βασιζόµενες σε σηµάδια ή αλλιώς τεχνολογίες πληροφόρηση θέσης (location-aware) και αναγνώρισης περιεχοµένου (context-aware) στηρίζονται στο ότι τα σύγχρονα κινητά έρχονται µε "ενσωµατωµένους αισθητήρες, όπως η φωτογραφική µηχανή, ψηφιακή πυξίδα και το επιταχυνσιόµετρο. Τα όποια µπορούν να χρησιµοποιηθούν για να καθορίσουν την θέση µας και τον προσανατολισµό µας.

Πιο συγκεκριµένα η κάµερα συλλαµβάνει τον κόσµο µέσα από το φακό του και το δείχνει στην οθόνη, ο δέκτης GPS και ο πάροχος δικτύου λάβει την θέση του χρηστή και µε την χρηστή της πυξίδας και του επιταχυνσιόµετρο καθορίζουν το οπτικό πεδίο της εφαρµογής µας. Σε συνεργασία µε το δεκτή GPS ή Μέσω των ∆ικτύων Κινητών Τηλεφώνων και µπορούν µε την χρήση κάποιας διαδικτυακής υπηρεσίες να µας παρέχει πληροφορίες για την περιοχή που βρισκόµαστε και τα σηµεία ενδιαφέροντος που υπάρχουν σε αυτή, µέσω κάποιο κριτήριων που εµείς ορίζουµε µέσα από την συσκευή µας ή µας δίνουν την δυνατότητα να µοιραζόµαστε την τοποθεσία που βρισκόµαστε µε τις κινητές συσκευές των φιλών και την οικογένεια µας και µε όποιον άλλο επιθυµούµε.

Για παράδειγµα, οι ασύρµατοι συνδροµητές µπορούν να παρέχουν σε πραγµατικό χρόνο πληροφορίες σχετικά µε τους παρατηρητές "περιβάλλον, επικάλυψης και πληροφορίες για τόπους, γύρω κτίρια και τους φίλους που θα µπορούσε να είναι σε κοντινή απόσταση, και αυτές οι πληροφορίες είναι αποθηκεύονται και να µοιραστεί µε άλλους µέσω online υπηρεσιών .

Αυτές οι δραστηριότητες οδηγούν σε λεπτοµερείς χάρτες και επιτρέπουν επιπρόσθετες πληροφορίες που δεν µπορεί να προσδιοριστεί µε την οπτική αντίληψη να εµφανίζεται στο κινητό µας . Τα αντικείµενα που συλλαµβάνεται από κάµερα µπορεί να αναγνωριστούν γρήγορα και να τα παρακολουθούνται µε την µετακίνηση της κάµερας ανάλογα µε την τοποθεσία του χρηστή και σε πραγµατικό χρόνο.

### **1.9** Φυλλοµέτρησες ΕΠ για κινητές Συσκευές

Εδώ θα δούµε κάποια από τους γνωστούς φυλλοµέτρησες επαυξηµένης πραγµατικότητας για κινητές συσκευές που χρησιµοποιούν δεδοµένα και πληροφορίες από την φυσική τοποθεσία του χρηστη.

#### **1.9.1 Wikitude**

Το Wikitude (http://www.Wikitude.com/en/) είναι εργαλείο ανάπτυξης λογιστικού για εφαρµογές επαυξηµένης πραγµατικότητας και πρόγραφα περιήγησης που δίνει την δυνατότητα στους χρηστές του να προβάλουν στις οθόνες των συσκευών κινητής τηλεφωνίας τους να προβάλουν πολυφασικό περιεχόταν (βίντεο, εικόνες, ήχους και διαφορές πληροφορίες) και γραφίστα µε πληροφορίες από τα κοινωνικά δίκτυα που είναι γηραλέος ο χρήστης σε ένα επαυξηµένο περιβάλλον.

Το Wikitude δηµιουργήθηκε από την αυστριακή εταιρεία Wikitude GmbH (πρώην γνωστή ως Mobilizy GmbH) και δηµοσιεύτηκε τον Οκτώβριο του 2008 ως δωρεάν λογιστικό. Α Wikitude ήταν το πρώτο διθέσιο πρόγραφα περιήγησης που χρησιµοποιείσαι µε τέτοιο προσέγγιση την τεχνολογία Augmented Reality. (Wikipedia, 2010.α)

Αποτελείται από τρία µέροι:

- 1. Τον Wikitude World Browser
- 2. Το Wikitude.me
- 3. Το Wikitude API.

O Wikitude World Browser είναι µια εφαρµογή εκτεταµένης πραγµατικότητας που διατίθεται για τα λειτουργικά σύστηµα Android, iOS και symbian. Επιτρέπει στο χρήστη να αντλεί πληροφορίες για τον χώρο που βρίσκεται και να τις βλέπει ζωντανά µέσα από την κάµερα του κινητού του. Η πληροφορία εµφανίζεται µε τη µορφή σηµείων ενδιαφέροντος (Points Of Interest- POI) που υπερτίθεται πάνω από την εικόνα της κάμερας.

Ο ρόλος του Wikitude.me είναι ο αντίστροφος αυτού του Wikitude World Browser. ∆ίνει τη δυνατότητας στους χρήστες του να µοιράζονται µεταξύ τους τοποθεσίες που θεωρούν ενδιαφέρουσες , χρησιµοποιώντας µια διαπροσωπικά βασισµένη σε Google Maps ή ανεβάζοντας τα δικά τους KML ή ARML αρχεία. Επιπλέον παρέχει ένα WebService σε περίπτωση που ο χρήστης θέλει η πηγή των δεδοµένων να βρίσκεται σε δικό του εξυπηρετητή (Server).

Το Wikitude επιτρέπει στους χρήστες της εφαρµογής να ενηµερώνουν όλες τις γεωγραφικές πληροφορίες που δηµοσιεύονται από τους φίλους τους µέσω του Facebook σε ένα περιβάλλον Augmented Reality τεχνολογίας. Ενηµερώσεις Status, ενηµερώσεις φωτογραφιών και τοποθεσίας αναγνωρίζονται στο σύνολό τους από το Wikitude, που καθιστά δυνατή την ενηµέρωση των κινήσεων ενός φίλου µέσω ενός περιβάλλοντος Augmented Reality. (Wikitude, 2010)

Το περιεχόταν του προγράµµατος Wikitude είναι ως επί το πλείστον παράγεται από τους ίδιους τους χρήστες του προγράψαντος. Το περιεχόταν µπορεί να προστεθεί µέσω ενός δικτυακού περιβάλλοντος (Web interface) µε την βοήθεια:

- Αρχείων KML (Keyhole Markup Language). Τα KML είναι µια µορφή αρχείων που χρησιµοποιούνται για προβολή γεωγραφικών πληροφοριών και δεδοµένων σε προγράφατε περιήγησης, όπως το Google Earth, Google Maps και Google Maps για κινητά. Στα αρχεία KML μπορούν να οριστούν και να επισημανθούν τοποθεσίες, να προστεθούν εικόνες και άλλα.
- Αρχείων ARML (Augmented Reality Markup Language). Τα ARML είναι µια µορφή αρχείων που επιτρέπει στους προγραµµατιστές να δηµιουργήσουν περιεχόµενα που εµφανίζονται σε διάφορα προγράµµατα περιήγησης για συσκευές κινητής τηλεφωνάς µε δυνατότητα χρήσης προγραµµάτων περιήγησης Augmented Reality.

Το Wikitude είναι διαθέσιµο σε λογισµικό iOS και Android για συσκευές κινητής τηλεφωνίας.

#### **1.9.2 Layar**

Το Layar (http://www.layar.com/), είναι ένα πρόγραµµα περιήγησης αλλά και εργαλείο ανάπτυξης λογισµικού κατασκευασµένο από την ολλανδική εταιρία Layar, επιτρέπει στους χρήστες να εµπλουτίσουν τον φυσικό κόσµο ,όπως αυτό φαίνεται µέσα από την κάµερα του κινητού, µε ψηφιακά δεδοµένα. Η εφαρµογή είναι διαθέσιµη για τα λειτουργικά συστήµατα Android και iPhone .

Το πρόγραµµα περιήγησης Layar κάνει χρήση των ακόλουθων λειτουργιών των συσκευών κινητής τηλεφωνίας για να λειτουργήσει:

- Ενσωµατωµένη κάµερα
- Πυξίδα
- GPS
- Επιταχυνσιόµετρο (Accelerometer)

Αυτές οι λειτουργίες χρησιµοποιούνται από κοινού για να προσδιοριστεί η θέση και το οπτικό πεδίο του χρήστη. Από τη γεωγραφική θέση, οι διάφορες µορφές δεδοµένων ρίχνονται πάνω που στην κάµερα, σαν να εισάγεται ένα επιπλέον επίπεδο.

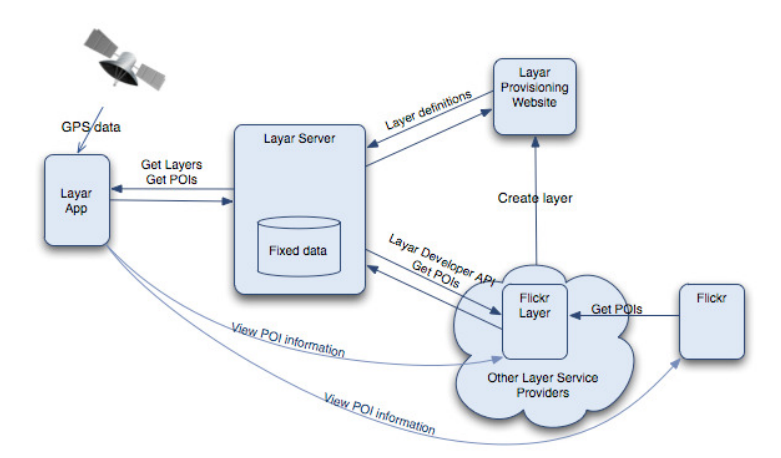

Εικόνα 1-25: Αρχιτεκτονική του Layar

#### Το **Layar** αποτελείται από πέντε υποσυστήµατα**:**

1. Layar App : Είναι η εφαρµογή εκτεταµένης πραγµατικότητας που τρέχει στη συσκευή του χρήστη. Χρησιµοποιώντας τα GPS δεδοµένα από τον δέκτη της συσκευής στέλνει ερωτήµατα προς τον Layar Server για να βρει layers και σηµεία ενδιαφέροντος που βρίσκονται κοντά στον χρήστη.

- 2. Layar Server : Είναι η καρδιά του συστήµατος επικοινωνεί µε το Layar App για να βρει διαθέσιµα layers και σηµεία ενδιαφέροντος. Ταυτόχρονα είναι η γέφυρα επικοινωνίας προς τις βάσεις δεδοµένων του Layar αλλά και τρίτων οµάδων.
- 3. Layar Provisioning Website: Είναι η ιστοσελίδα µέσω της οποίας οποιοσδήποτε µπορεί να δηµιουργήσεις το δικό του layer. Μαζί του επικοινωνεί ο Layar Server για να µάθει τη δοµή κάποιου layer.
- 4. Layar Service Providers: Αφού βρεθεί η δοµή κάποιου layer τότε έρχεται η σειρά των Layar Service Providers για να στείλουν τα περιεχόμενα του. Οι Layer Service Providers μπορεί να ανήκουν στην Layar ή σε οποιονδήποτε χρησιμοποιεί τις υπηρεσίες της.
- 5. Layer Content Sources : Αποτελούν τις βάσεις δεδοµένων όπου αποθηκεύονται τα περιεχόµενα ενός layer. Η αποστολή των δεδοµένων τους γίνεται µέσω των Layar ServiceProviders.

Τα δεδοµένα και οι πληροφορίες στο πρόγραφα περιήγησης έρχονται υπό τη µορφή των layers ,τα οποία είναι ότι η ιστοσελίδα για το Internet. Τα layers είναι REST (REpresentational State Transfer) διαδικτυακές υπηρεσίες που εξυπηρετούν γεωγραφικά σηµεία ενδιαφέροντος στην περιοχή του χρήστη. Τα Layers αναπτύσσονται και συντηρούνται από τρίτους µε τη χρήση δωρεάν προγραµµατιστικού περιβάλλοντος (Application Programming Interface, API).

Τα Layers ή αλλιώς εφαρµογές, για την πλατφόρµα Layar, περιλαµβάνουν διάφορους τύπους λειτουργιών µε διακρατικά χαρακτηριστικά όπως 3D αντικείµενα και κινούµενα σχέδια.

Τα Layers που είναι βασισµένα στην τοποθεσία του χρηστή βοηθάνε τους χρήστες τους να βρουν τοποθεσίες που τους ενδιαφέρουν, όπως καφετέριες, καταστήµατα και άλλες επιχειρήσεις, καθώς και ιστορικές τοποθεσίες και µνηµεία. Άλλα Layers δίνουν την δυνατότητα στους χρήστες να παίζουν παιχνίδια µέσα στο περιβάλλον τους, να αναζητήσουν ρούχα σε ένα εικονικό κατάστηµα 360 µοιρών ή ακόµα και να προβάλουν έργα τέχνης που διατίθενται ψηφιακά στον πραγµατικό κόσµο (Layar, 2010).

Μια άλλη σηµαντική λειτουργία του Layar είναι η αλληλεπίδραση που έχει µε τον έντυπο τύπο. Με την βοήθεια των λειτουργιών του Layar οι στατικές και απλές σελίδες ενός περιοδικού, εφηµερίδας ή έντυπης διαφήµισης να εµπλουτιστεί µε διάφορες διακρατικές και ψηφιακές λειτουργίες. Το Layar χάρη στην λειτουργία των layers, που περιγράφηκαν παραπάνω, µπορεί να δηµιουργήσει και να προβάλει πληροφορίες πάνω από της έντυπες µορφές του τύπου. Ένα σηµαντικό πλεονέκτηµα αυτής λειτουργίας του Layar είναι ότι η προβολή του παρεχοµένου µπορεί να γίνει είτε όταν είµαστε συνδεδεµένοι στο διαδίκτυο είτε όταν δεν είµαστε (Layar, χχ).

#### **1.9.3 Junaio**

Το Junaio είναι ένας περιηγητής(browsers) επαυξηµένης πραγµατικότητας και εργαλείο ανάπτυξης λογιστικού σχεδιασµένο για συσκευές κινητής τηλεφωνίας τρίτης γενιάς (3G) και τέταρτης γενιάς (4G).

Αναπτύχθηκε από την εταιρία Metaio GmbH. Το Junaio παρέχει ένα περιβάλλον για την ανάπτυξη Εφαρµογών (Application Programming interface, API) για τους προγραµµατιστές και τους παρόχους περιεχοµένου να προσφέρουν εφαρµογές επαυξηµένης πραγµατικότητας για τους τελικούς χρήστες. Τo Junaio είναι ο πρώτος περιηγητής επαυξηµένης πραγµατικότητας που δεν περιορίζεται απλά στη χρήση δεδοµένων εντοπισµού θέσης.

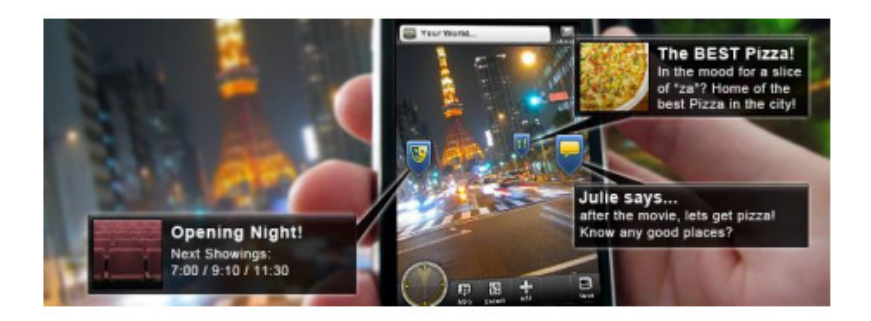

Εικόνα 1-16: Παράδειγµα χρήσης της εφαρµογής Junaio

Η πλοήγηση µε το Junaio γίνεται µέσω δεικτών γεωγραφικού πλάτους / µήκους / ύψους (latitude/longitude/altitude, LLA). Ο περιηγητής επαυξηµένης πραγµατικότητας Junaio, το Νοέμβριο του 2009 έγινε διαθέσιμος για συσκευές κινητής τηλεφωνίας με λογισµικό IOS και Android. (Wikipedia, 2010)

# 2: Το Λειτουργικό Σύστηµα Android

#### **2.1** Τι είναι το **Android;**

Το Android είναι λειτουργικό σύστηµα για συσκευές κινητής τηλεφωνίας το οποίο τρέχει τον πυρήνα του λειτουργικού Linux. Αρχικά αναπτύχθηκε από την Google και αργότερα από την Open Handset Alliance. Επιτρέπει στους κατασκευαστές λογισµικού να συνθέτουν κώδικα µε την χρήση της γλώσσας προγραµµατισµού Java, ελέγχοντας την συσκευή µέσω βιβλιοθηκών λογισµικού ανεπτυγµένων από την Google.

Το Android είναι µια ολοκληρωµένη ανοιχτού κώδικα πλατφόρµα για κινητές συσκευές που περιλαµβάνει το λειτουργικό σύστηµα, το απαραίτητο ενδιάµεσο λογισµικό , και τις βασικές εφαρµογές µαζί µε ένα σύνολο βιβλιοθηκών API για τη κατασκευή εφαρµογών για κινητές συσκευές.. Εφαρµογές γραµµένες σε C και άλλες γλώσσες µπορούν να µεταγλωττιστούν στον κώδικα ARM και να τρέξουν.

#### **2.2** Η πορεία του **Android**

Τον Ιούλιο του 2005, η Google απόκτησε την Android Inc. µια µικρή νεοσύστατη εταιρεία που έδρευε στο Πάλο Άλτο, της Καλιφόρνια, στις ΗΠΑ

Η πρώτη παρουσίαση της πλατφόρµας Android έγινε στις 5 Νοεµβρίου 2007, παράλληλα µε την ανακοίνωση της ίδρυσης του οργανισµού Open Handset Alliance, µιας κοινοπραξίας 48 τηλεπικοινωνιακών εταιριών, εταιριών λογισµικού καθώς και κατασκευής Υλικου, οι οποίες είναι αφιερωµένες στην ανάπτυξη και εξέλιξη ανοιχτών προτύπων στις συσκευές κινητής τηλεφωνίας.

Η Google δηµοσίευσε το µεγαλύτερο µέρος του κώδικα του Android υπό τους όρους της Apache License, µιας ελεύθερης άδειας λογισµικού. Το λογότυπο για το λειτουργικό σύστηµα Android είναι ένα ροµπότ σε χρώµα πράσινο µήλο και σχεδιάστηκε από τη γραφίστρια Irina Blok.
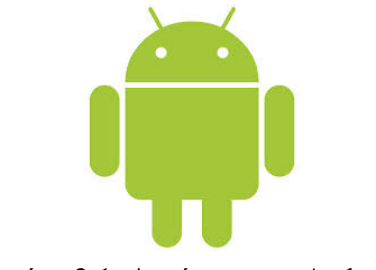

Εικόνα 2-1: Λογότυπο του Android

Στις 12 Νοεµβρίου 2007 κυκλοφόρησε το πρώτο δοκιµαστικό SDK. Οι προγραµµατιστές έχουν την δυνατότητα να παρέχουν σχόλια και εντυπώσεις (feedback) και έτσι να διαµορφώσουν την ανάπτυξη του SDK.

Στις 28 Αυγούστου 2008 αναγγέλλεται επίσης η δηµιουργία του Android Market. Το Android Market είναι ένα Ανοικτό σύστημα διανομής εφαρμογών Android που συνδέει χρήστες και κατασκευαστές. Το Android Market έγινε στην ουσία διαθέσιµο σους χρήστες στις 22 Οκτωβρίου 2008. και υποστηρίζει δωρεάν εφαρµογές και εφαρµογές επί πληρωµή.

Στις 8 ∆εκεµβρίου 2008 κυκλοφορεί η δεύτερη έκδοση του 1.0 Android SDK η οποία λύνει έναν αριθµό από προβλήµατα ενώ τον Φεβρουάριο του 2009 κυκλοφορεί η πρώτη έκδοση του Android 1.1 SDK

Τον Σεπτέµβριο του 2009 αναβαθµίστηκε το SDK σε 1.6 . Με τις καινούργιες προσθήκες και αναβαθµίσεις το Android έχει τη δυνατότητα να λειτουργεί σε µεγαλύτερο εύρος συσκευών και δικτύων.

Τον Νοέµβριο του 2009 κυκλοφόρησε το Android SDK 2.0 το οποίο παρέχει καινούρια APIs όσο αφορά στη διαχείριση και συγχρονισµό λογαριασµών και επαφών , Bluetooth και διεπαφές χρήστη. Η πιο επαναστατική εφαρµογή που λειτουργεί µόνο στην έκδοση 2.0 είναι το Google Maps Navigation η οποία µετατρέπει το Android κινητό σε σύστηµα Navigation.

Η εξέλιξη του Android σαν λειτουργικό Σύστηµα είναι παρά πολλή γρήγορη και αυτό οφείλεται κυρίως στην ανοικτή (open source) διάθεση του κώδικα του λειτουργικού αλλά και στα χαρακτηριστικά του Android SDK που αναλύονται παρακάτω.

Πιο κάτω είναι ένας πινάκας που παρουσιάζει τις εκδόσεις του Android και τι ποσοστό καταλαµβάνει κάθε διανοµή του.

| Έκδοση        | Κωδική<br>ονομασία              | Ημερομηνία          | <b>API</b><br>level | Διανομή <sup>[16]</sup>  |
|---------------|---------------------------------|---------------------|---------------------|--------------------------|
| 4.4           | Kitkat                          | 31 Οκτωβρίου 2013   | 19                  | $0\%$                    |
| 4.3           | Jelly Bean                      | 24 Ιουλίου 2013     | 18                  | 2,3%                     |
| 4.2.x         | Jelly Bean                      | 13 Νοεμβρίου 2012   | 17                  | 12,5%                    |
| 4.1.x         | Jelly Bean                      | 9 Ιουλίου 2012      | 16                  | 37,3%                    |
| 4.0.x         | <b>Ice</b><br>Cream<br>Sandwich | 16 Δεκεμβρίου 2011  | 15                  | 19,8%                    |
| 3.2           | Honeycomb                       | 15 Ιουλίου 2011     | 13                  | 0.1%                     |
| $2.3 - 2.3.7$ | Gingerbread                     | 9 Φεβρουαρίου 2011  | 10                  | 26,3%                    |
| 2.2           | Froyo                           | 20 Μαΐου 2010       | 8                   | 1,2%                     |
| $2.0 - 2.1$   | Eclair                          | 26 Οκτωβρίου 2009   | $\overline{7}$      | $\overline{\mathcal{L}}$ |
| 1.6           | Donut                           | 15 Σεπτεμβρίου 2009 | 4                   | $\overline{\mathcal{L}}$ |

Πινάκας 2-1 : Εκδόσεις του λειτουργικού συστήµατος Android

## **2.3** Χαρακτηριστικά γνωρίσµατα του **Android SDK**

Το πραγµατικό πρόσωπο του Android σαν ένα περιβάλλον ανάπτυξης βρίσκεται στα APIs που παρέχει. Σαν μια ουδέτερη όσο αφορά τις εφαρμογές πλατφόρμα, το Android δίνει την ευκαιρία να δηµιουργηθούν εφαρµογές που είναι τόσο µέρος του τηλεφώνου όσο και εκτός του πακέτου. Παρακάτω σηµειώνονται µερικά από τα πιο αξιοσηµείωτα χαρακτηριστικά γνωρίσµατα του Android:

- Καμία οικονομική επιβάρυνση όσο άφορα τη χορήγηση αδειών, τη διανομή, ή την αµοιβή ανάπτυξης του λογισµικού.
- WI-IF Πρόσβαση υλικού.
- GEM, EDGE, 3G και 4G δίκτυα για τηλεφωνία ή µεταφορά δεδοµένων, που επιτρέπει σε κάποιον να πραγµατοποιήσει ή να λάβει κλήσεις ή µηνύµατα, ή να στείλει και να ανακτήσει δεδοµένα µέσω των δίκτυων κινητής τηλεφωνίας.
- Εύκολα και κατανοητά APIs τοποκεντρικών (location-based) υπηρεσιών όπως το GPS.
- Πλήρης έλεγχος του υλικού πολυµέσων συµπεριλαµβανοµένου της αναπαραγωγής ήχου και εγγραφής, χρησιµοποιώντας τη φωτογραφική µηχανή και το µικρόφωνο.
- APIs για υλικό επιταχυνσιόµετρο (accelerometer) και πυξίδων (compass).
- ∆ιαµοιραζόµενες βάσεις δεδοµένων.
- Έναν ενσωµατωµένο ανοικτoύ κώδικα βασισµένο σε webKit φυλλοµετρητή.
- Πλήρης υποστήριξη εφαρµογών που ενσωµατώνουν χειρισµό χαρτών ως µέρος της διεπαφής χρήστη.
- Υποστήριξη Peer-to-peer(P2P) χρησιµοποιώντας το Google Talk.
- Βελτιστοποιηµένα γραφικά που περιλαµβάνουν path-based 2D βιβλιοθήκη γραφικών και υποστήριξη για τα 3D γραφικά χρησιµοποιώντας OpenGL ES.
- Πολυµεσικές Βιβλιοθήκες για αναπαραγωγή και για εγγραφή εικόνων και video σε ποικίλες µορφές.
- Ένα πλαίσιο εφαρμογών που ενθαρρύνει την επαναχρησιμοποίηση τμημάτων
- εφαρµογών και αντικατάσταση των εγγενών εφαρµογών.

## **2.4** Το πλαίσιο ανάπτυξης του **Android**

Οι εφαρµογές Android γράφονται χρησιµοποιώντας την Java ως γλώσσα προγραµµατισµού αλλά εκτελούνται χρησιµοποιώντας την εικονική µηχανή (virtual machine) Dalvik και όχι µια παραδοσιακή Java VM.

Κάθε εφαρµογή Android τρέχει σε µια ξεχωριστή διαδικασία µέσα στο δικό της στιγµιότυπο της Dalvik VM, εγκαταλείποντας όλη την ευθύνη για µνήµη και διαχείριση διαδικασιών στο χρόνο εκτέλεσης, ο οποίος σταµατά και τερµατίζει τις διαδικασίες για να κάνει καλύτερη διαχείριση των πόρων του.

Η Dalvik VM και ο χρόνος εκτέλεσης του Android βρίσκονται πάνω από έναν πυρήνα Linux που χειρίζεται τη χαµηλού επιπέδου αλληλεπίδραση υλικού συµπεριλαµβανοµένων των οδηγών (drivers) και της διαχείρισης µνήµης, ενώ ένα σύνολο APIs παρέχει πρόσβαση σε όλες τις υπηρεσίες, στα χαρακτηριστικά γνωρίσµατα του κινητού, και στο υλικό.

# **2.5** Πακέτο Ανάπτυξης Λογισµικού **(software development kit , SDK)**

Το Πακέτο Ανάπτυξης Λογισµικού (software development kit SDK) του Android περιλαµβάνει όλα αυτά που χρειάζεται κανείς για να δηµιουργήσει, να ελέγξει και να διορθώσει µια εφαρµογή Android. Στο SDK περιλαµβάνονται:

- Τα Android APIs. Ο πυρήνας του SDK είναι οι Android API βιβλιοθήκες που δίνουν στους κατασκευαστές τη δυνατότητα να έχουν πρόσβαση στη συλλογή λογισµικού του Android (Android stack). Αυτές είναι οι ίδιες βιβλιοθήκες που χρησιµοποιούνται από τη Google για να δηµιουργήσουν τις εγγενείς (native) εφαρµογές του Android.
- Τα εργαλεία ανάπτυξης (Development Tools). Για τη µετατροπή του πηγαίου κώδικα σε εκτελέσιµες εφαρµογές Android, το SDK περιλαµβάνει διάφορα εργαλεία ανάπτυξης που δίνουν τη δυνατότητα να συνταχτούν και να διορθωθούν οι εφαρµογές που περιλαµβάνουν έναν εξοµοιωτή εργαλεία για αποσφαλµατωση (debugging) και εργαλεία για την βελτίωση της χρήσης µνήµης αλλά και την βελτίωση της απόδοσης των εφαρµογών µας
- Τον εξοµοιωτή του Android (Android Emulator). Ο εξοµοιωτής του Android είναι ένας πλήρως διαδραστικός εξοµοιωτής συσκευών Android που περιέχει διάφορες εναλλακτικές προσόψεις (skins). Μέσω του εξοµοιωτή, φαίνεται η όψη και η συµπεριφορά µιας εφαρµογής έτσι όπως θα φαινόταν σε µια πραγµατική συσκευή Android. Όλες οι εφαρμογές Android μπορούν να λειτουργήσουν μέσα στη Dalvik VM για το λόγο αυτό ο εξοµοιωτής λογισµικού είναι ένα άριστο περιβάλλον - είναι ουδέτερο όσο άφορα την αναπαράσταση κάποιας συσκευής, έτσι παρέχει ένα καλύτερο ανεξάρτητο περιβάλλον δοκιµής από οποιαδήποτε άλλο υλικό δοκιµών εφαρµογών.
- Πλήρης τεκµηρίωση. Το SDK περιλαµβάνει εκτενείς και λεπτοµερείς πληροφορίες για το τι ακριβώς περιλαµβάνεται σε κάθε πακέτο και κλάση και πώς να χρησιµοποιηθεί. Επίσης εκτός από την τεκµηρίωση του κώδικα, δίνονται οδηγίες για το πως µπορεί να ξεκινήσει να δηµιουργεί κανείς µια εφαρµογή καθώς επίσης και λεπτοµερείς εξηγήσεις των βασικών αρχών πίσω από την ανάπτυξη εφαρµογών Android.
- ∆είγµατα κώδικα (Sample Code). Το SDK του Android περιλαµβάνει έναν αριθµό εφαρµογών που επιδεικνύουν µερικές από τη δυνατότητες που γίνονται διαθέσιµες χρησιµοποιώντας το Android, καθώς επίσης και απλών προγραµµάτων που δίνουν έµφαση στο πώς χρησιµοποιούνται µεµονωµένα χαρακτηριστικά γνωρίσµατα του API.

Online υποστήριξη. -Το Android έχει δημιουργήσει μια αναπτυσσόμενη και ενεργή κοινότητα κατασκευαστών λογισµικού. Οι οµάδες του Google στο http://developer.android.com/index.html είναι ενεργό φόρουµ κατασκευαστών Android μέσα στους οποίους ανήκουν και μέλη της ομάδας ανάπτυξης Android της Google.

## **2.6** Αρχιτεκτονική της Πλατφορµα του **Android**

Η Αρχιτεκτονική του λογισµικού του Android φαίνεται στην Εικόνα 2-2 . Ένας πυρήνας Linux και µια συλλογή βιβλιοθηκών C/C++ µέσω ενός πλαισίου εφαρµογών παρέχει υπηρεσίες για το χρόνο εκτέλεσης και τις εφαρµογές καθώς και για τρόπους διαχείρισης τους.

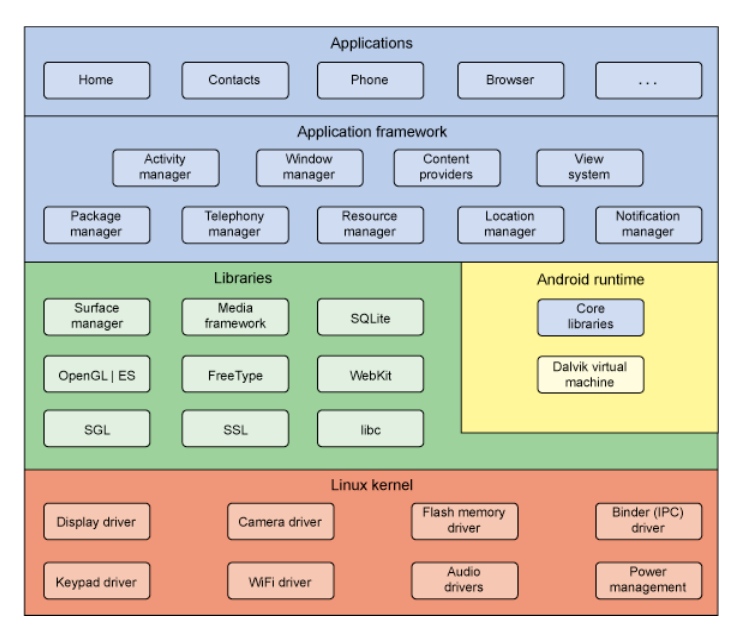

Εικόνα 2-2: Αρχιτεκτονική του Λογισµικού Android

Πυρήνας **Linux (Linux Kernel)** - Υπηρεσίες πυρήνων (συµπεριλαµβανοµένων των οδηγών υλικού, διαχείριση διαδικασιών, µνήµης, ασφάλειας, δικτύου, και ενέργειας) χειρίζονται από ένα 2.6 πυρήνα Linux. Ο πυρήνας παρέχει επίσης ένα (abstraction layer) αφαιρετικό στρώµα µεταξύ του υλικού και του υπολοίπου σωρού .

Βιβλιοθήκες **(Libraries)** – Λειτουργούν πάνω από τον πυρήνα. Το Android περιλαµβάνει διάφορες βιβλιοθήκες πυρήνων C/C++ όπως την libc και την SSL, καθώς επίσης και:

• Μια βιβλιοθήκη πολυμέσων για την αναπαραγωγή πολυμέσων.

- Ένα διαχειριστή Eπιφάνειας (Surface manager ) που διαχειρίζεται τον τρόπο µε τον οποίο φαίνονται τα διάφορα στοιχεία.
- Βιβλιοθήκες γραφικών που περιλαµβάνουν SGL και OpenGL για τα 2D και 3D γραφικά.
- SQLite για την εγγενή υποστήριξη βάσεων δεδοµένων
- SSL και WebKit για την µηχανή αναζήτησης Ιστού και για την ασφάλεια ∆ιαδικτύου

Ο Χρόνος Εκτέλεσης του **Android (Android Runtime)** - Αυτό που κάνει ένα Android τηλέφωνο στην ουσία ένα «Android τηλέφωνο» και όχι µια διεπαφή Linux κινητών είναι ο χρόνος εκτέλεσης. Συµπεριλαµβανοµένων των βιβλιοθηκών πυρήνα και της Dalvik VM, ο χρόνος εκτέλεσης του Android είναι η κινητήρια δύναµη των εφαρµογών και, µαζί µε τις βιβλιοθήκες, αποτελούν τη βάση για το πλαίσιο εφαρµογών.

Βιβλιοθήκες πυρήνα **(Core Libriries).** - Αν και η ανάπτυξη Android εφαρµογών γίνεται σε Java, η Dalvik VM δεν είναι µια Java VM. Οι βιβλιοθήκες πυρήνα παρέχουν µεγαλύτερη χρησιµότητα από βιβλιοθήκες πυρήνα της Java καθώς επίσης και από άλλες βιβλιοθήκες του Android (Android-specific libraries).

Η εικονική µηχανή **Dalvik (Dalvik Virtual Machine)** - H Dalvik είναι µια εικονική µηχανή βασισµένη σε µητρώα (register-based) που έχει βελτιστοποιηθεί για να εξασφαλίσει ότι µια συσκευή µπορεί να τρέξει πολλαπλά στιγµιότυπα αποδοτικά. Στηρίζεται στον πυρήνα Linux για να κάνει νηματισμό (threading) και να διαχειριστεί χαμηλά επίπεδα μνήμης.

Το Πλαίσιο Εφαρµογών **(Application Framework)** - Το πλαίσιο εφαρµογών παρέχει τις κλάσεις που χρησιµοποιούνται για να δηµιουργηθούν εφαρµογές Android. Παρέχει επίσης µια γενική αφαιρετικότητα (abstraction) για την πρόσβαση υλικού και διαχειρίζεται τους πόρους της διεπαφής χρήστη (user interface) και των εφαρµογών.

Το στρώµα εφαρµογών **(Application Layer)** - Όλες οι εφαρµογές, και οι εγγενείς και αυτές τρίτων, έχουν χτιστεί πάνω στο στρώµα εφαρµογών χρησιµοποιώντας τις ίδιες βιβλιοθήκες API. Το στρώµα εφαρµογών λειτουργεί µέσα στον Android σε χρόνο εκτέλεσης χρησιµοποιώντας τις κλάσεις και τις υπηρεσίες που παρέχονται από το πλαίσιο εφαρµογών.

#### **2.5.1** Η εικονική µηχανή **Dalvik**

Ένα από τα στοιχεία κλειδί του Android είναι η εικονική µηχανή Dalvik. Το Android χρησιµοποιεί την δικιά του εικονική µηχανή, και όχι µια παραδοσιακή µε σκοπό να εξασφαλίσει ότι πολλαπλά στιγµιότυπα τρέχουν αποτελεσµατικά σε µια ενιαία συσκευή.

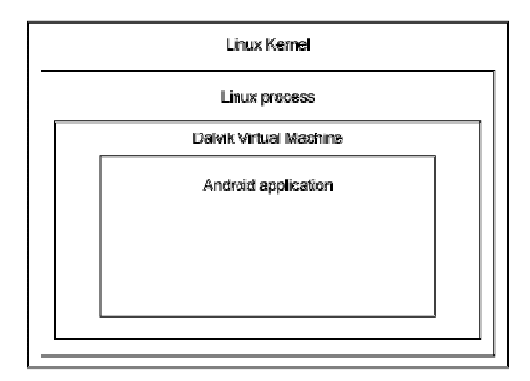

Εικόνα 2-3: Dalvik VM

Η Dalvik VM είναι μια τροποποιημένη Εικονική Μηχανή που είναι σχεδιασμένη να τρέχει σε συσκευές που βασίζονται σε συσκευές, µε «αργούς» επεξεργαστές και λίγη µνήµη. Βασίζεται στο Apache Harmony και χρησιµοποιεί τον πυρήνα Linux της συσκευής για να χειριστεί τη χαµηλού επιπέδου λειτουργίες συµπεριλαµβανοµένου την ασφάλειας, πολυκοµµατισµού, και διαχείρισης διαδικασιών(process) και µνήµης.

Είναι επίσης δυνατό να γραφτούν εφαρµογές C/C++ που τρέχουν άµεσα στο εσωτερικό του λειτουργικού. Μέσω της Dalvik VM επιτυγχάνεται η ρύθµιση της πρόσβασης στο υλικό και στις υπηρεσίες του συστήµατος. Με τη χρησιµοποίηση αυτής της εικονικής µηχανής στην εκτέλεση εφαρµογής, η οποία προσφέρει ένα αφαιρετικό στρώµα, οι κατασκευαστές δεν χρειάζεται να ανησυχήσουν για κάποια υλοποίηση υλικού (hardware implementaion).

H Dalvik VM εκτελεί τα Dalvik εκτελέσιµα αρχεία, µια µορφή βελτιστοποιηµένη έτσι ώστε να καταλαµβάνει την ελάχιστη µνήµη. Κανονικά τα αρχεία Java µεταγλωττιστεί σε αρχεία .class. Αλλά η DVM δεν µπορεί να τα εκτελέσει αυτά αλλά χρησιµοποιώντας εργαλεία που παρέχονται µέσα στο SDK µετασχηµατίζοντας Java κλάσεις που έχουν σε αρχεία .dex. Ένα αρχείο .dex µπορεί να περιέχει πολλές κλάσεις και το τελικό µέγεθος του αρχείου θα είναι πολύ µικρότερο. Αυτό οφείλεται κυρίως στο ότι µια απλή Java VM είναι µια εικονική µηχανή βασισµένη σε στοίβα (stack-based). Η Dalvik VM από την άλλη είναι µια εικονική µηχανή βασισµένη σε µητρώα (register-based), έτσι αυξάνεται η αποδοτικότητα του επεξεργαστή του κινητού. Επίσης οι εικονικέ µηχανές που είναι βασισµένες σε µητρώα επιτρέπουν ταχύτερους χρόνους εκτέλεσης των µεγάλων προγραµµάτων.

## **2.7** Βιβλιοθήκες ΕΠ για το **Android**

Εδώ θα δούµε κάποιες από τις βιβλιοθήκες που είναι διαθέσιµες για την ανάπτυξη εφαρµογών επαυξηµένης πραγµατικότητας για το λειτουργικό σύστηµα Android.

#### **2.7.1 ARToolkit**

Το ARToolKit (http://sourceforge.net/projects/artoolkit/) είναι µια βιβλιοθήκη λογισµικού ανοικτού κώδικα η οποία βοηθά να δηµιουργήσεις εφαρµογές που χρησιµοποιούν επαυξηµένη πραγµατικότητα που βασίζονται σε σηµάδια (marker based AR) που αναπτύχτηκε από το πανεπιστήµιο της Ουάσιγκτον και αποτελεί την βάση για το πλαίσιο AndAR.

Τα κύρια χαρακτηριστικά του ARToolKit είναι:

- Ενιαία θέση/Προσανατολισμού παρακολούθησης κάμερας. (Single camera position/orientation tracking).
- Ο κώδικας παρακολούθησης που χρησιµοποιεί απλό µαύρα τετράγωνα για δείκτες.
- Η ικανότητα να χρησιµοποιεί κάθε τετράγωνα marker patterns.
- Εύκολος κωδικός βαθµονόµησης (calibration) της κάµερας.
- Αρκετά γρήγορος για πραγµατικού χρόνου εφαρµογές AR.
- ∆ιαθέσιµο για τα λειτουργικά συστήµατα SGI IRIX, Linux, MacOS και τα Windows OS
- ∆ιανέµεται µε πλήρη πηγαίο κώδικα.
- Ελεύθερο για µη εµπορική χρήση συµφώνα µε την αδεία χρήσης GNU

Είναι κάτω από την αδεία General Public Licence(GPL). Αυτός είναι και ο λόγος που αποτελεί την βάση για πολλά έργα και εργασίες που έχουν να κάνουν µε την επαυξηµένη πραγµατικότητα, παρόλα αυτά υπάρχει και διαθέσιµη εµπορική αδεία. Παρόλο που έχει γραφεί σε portable C , έχει σχεδιαστεί για να τρέχει σε σταθερούς υπολογιστές και όχι σε κινητές συσκευές.

Στον πίνακα 3.1 βλέπουµε τα στάδια λειτουργιάς µιας εφαρµογής που κάνει χρήση του ARToolKit. Τα βήµατα από το 2 έως το 5 είναι ο κυρίως loop και εκτελείται συνεχώς µέχρι να τερµατιστεί η εφαρµογή µας. Κατά την διάρκεια της αρχικοποιήσεις ανοίγει η κάµερα της συσκευής µας, η επιφάνεια OpenGL αρχικοποιείται και διαβάζονται ειδικοί παράµετροι του ARToolkit που συμπεριλαμβάνουν τα χαρακτηριστικά της κάμερας και τα δεδομένα του pattern . Τα βήµατα 2,3, και 4 αντιστοιχούν σε συγκεκριµένες κλήσεις συναρτήσεων . Στο βήµα 5 ο πινάκας µεταφοράς δηµιουργείται από το ARToolkit:

| Αρχικοποίηση | Έναρξη της λειτουργίας της κάμερας, ανάγνωση των αρχείων με τα<br>1.<br>προαποθηκευμένα marker patterns και των παραμέτρων της κάμερας |  |
|--------------|----------------------------------------------------------------------------------------------------|--|
| Κυρίως loop  | Ανάγνωση του τρέχοντος video frame<br>2.                                                                                               |  |
|              | Εντοπισμός των marker και αναγνώριση των pattern μέσα στο frame<br>3.                                                                  |  |
|              | Υπολογισμός της θέσης της κάμερας σε σχέση με τα αναγνωρισμένα<br>4.<br>markers                                                        |  |
|              | Εμφάνιση εικονικών αντικειμένων πάνω στα αναγνωρισμένα markers<br>5.                                                                   |  |
| Τερματισμός  | Τερματισμός της λειτουργίας της κάμερας<br>6.                                                                                          |  |

Πινάκας 2-2 : Τα στάδια λειτουργιάς του ARToolkit:

Η βασική αρχιτεκτονική του ARToolkit µπορούµε να την δούµε στην εικόνα . Βασίζεται στο OpenGL για την ερµηνεία (rendering) , το GLUT για την δηµιουργεί του παράθυρου OpenGL, µια βιβλιοθήκη για το βίντεο που είναι ανεξάρτητα από την συσκευή υλικού της συσκευής και ένα βασικό API (το οποίο αναπαριστά τα ανεξάρτητα τµήµατα της πλατφόρµας). Το ARToolkit αποτελείται από τρία διαφορετικά modules.

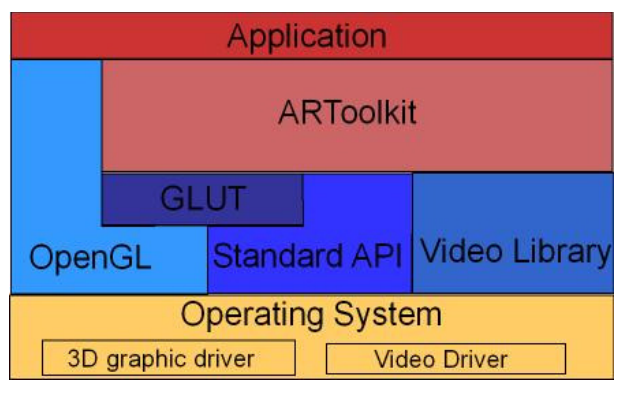

Εικόνα 2-4 : Αρχιτεκτονική του ARToolkit

- AR module: το βασικό module µε ρουτίνες εντοπισµού δείκτη, βαθµονόµηση και συλλογή παραµέτρων.
- Video module: µια συλλογή από ρουτίνες βίντεο για τη σύλληψη των καρέ του βίντεο εισόδου.
- Gsub module: µια συλλογή από ρουτίνες γραφικών βασισµένες στις βιβλιοθήκες OpenGL και GLUT.

• Gsub Lite: αντικαθιστά το Gsub µε µια πιο αποδοτική συλλογή ρουτινών για γραφικά.

#### **2.7.2 ARToolkitPlus**

To ARToolkitPlus είναι µια βιβλιοθήκη που βασίζεται στο ARToolkit αναπτύχτηκε στο Τεχνικό Πανεπιστήµιο Graz σαν τµήµα του έργου Handheld AR αλλά έχει σταµάτησε πλέον να αναπτύσσετε από το 2006 http://studierstube.icg.tugraz.at/handheld\_ar/artoolkitplus.php. Αλλά Η βιβλιοθήκη γράφτηκε ξανά σε C++, και απέκτησε έτσι ένα αντικειµενοστραφές ΑΡΙ, το οποίο είναι βελτιωµένο για κινητές συσκευές και χρησιµοποιεί έναν νέο αλγόριθµο για τον υπολογισµό της θέσης (pose estimation) ενός αντικείµενου.

#### **2.7.3 NyARToolKit**

Η NyARToolkit είναι µια µεταφορά της ARToolKit γραµµένη στην γλωσσά Java. Αυτό την καθιστά πιο αργή στην εκτέλεση από την αρχική έκδοση, αλλά έχει το πλεονέκτηµα ότι είναι ανεξάρτητη από την αρχιτεκτονική του συστήµατος. Μπορεί να τρέξει σε διαφορετικές πλατφόρµες και λειτουργικά συστήµατα.

Όπως και το ARToolKit έτσι και το NyARToolKit είναι µια βιβλιοθήκη οπτικών συναρτήσεων και αλληλεπίδρασης δεδοµένων εικονικής πραγµατικότητας σε φυσικό περιβάλλον, συµπεριλαµβάνοντας τη λειτουργιά της κάµερας σε πραγµατικό χρόνο παρέχει marker base AR tracking.

Μερικά από τα βασικά χαρακτηριστικά:

- Εντοπισμός ΕΠ με φυσικό δείκτη (Marker based AR tracker)
- Υποστήριξη desktop και φορητές πλατφόρµες
- Βελτιστοποιηµένη και την καλύτερη αναγνώριση δείκτη
- Επέκταση για το Unity και διαθέσιµα για επεξεργασία από C# και Java αντίστοιχα

Το NyARToolkit είναι διαθέσιµο µε εµπορική αδεία ή µπορεί κάποιος να την κατάβαση ελευθέρα και να την χρησιµοποιήσει υπό την άδεια GPLv2.

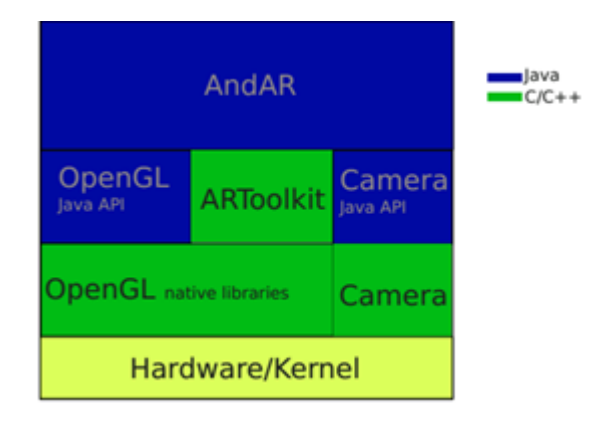

Εικόνα 2-5: Αρχιτεκτονική του AndAR

## **2.8. H** Βιβλιοθήκη **AndAR**

Το AndAR είναι ένα project που µας δίνει την δυνατότητα να έχουµε επαυξηµένη πραγµατικότητας στην πλατφορµα του Android, είναι κάτω από την αδεία του GNU (General Public Licence). Μας παρέχει ένα καθαρό JAVA API για το APToolkit κρύβοντας μας όλες τις native κλήσεις βιβλιοθηκών.

Στην εικόνα 2-5 φαίνεται η αρχιτεκτονική του AndAR. Το οποίο χρησιµοποιεί το JAVA API για να έχουµε πρόσβαση στην κάµερα και στην ροη του βίντεο που προέρχεται µέσω αυτής. Η εικόνα στην συνεχεία την χειρίζεται η βιβλιοθήκη ARToolkit. Παράλληλα µε αυτό η εικόνα µας µπορεί να διαχωριστεί στα επιµέρους χρώµατα που την αποτελούν.

Μέσα αστών βιβλιοθήκη γίνονται µια σειρά από υπολογισµούς για τον πίνακα µετασχηµατισµών του τρισδιάστατου αντικείµενο µας. Μέσω του JNI ο πινάκας αυτός παίρνει πίσω στον κώδικα JAVA. Η επεξεργασµένη πλέον εικόνα θα φορτωθεί σαν ένα OpenGL texture , θα εκτελεστεί ο πινάκας µετασχηµατισµού και το τρισδιάστατο µας αντικείµενο µας θα σχεδιαστεί.

## **2.8.1** ∆οµή

Το AndAR είναι ένα πλαίσιο για ανάπτυξη εφαρµογών επαυξηµένης πραγµατικότητας. ∆εν µας παρέβη ένα καθαρό Java API αλλά και µια αντικειµενοστραφή προσέγγιση. Στην εικόνα 12 µπορούµε να δούµε το διάγραµµα κλάσεων του πλαισίου AndAR.

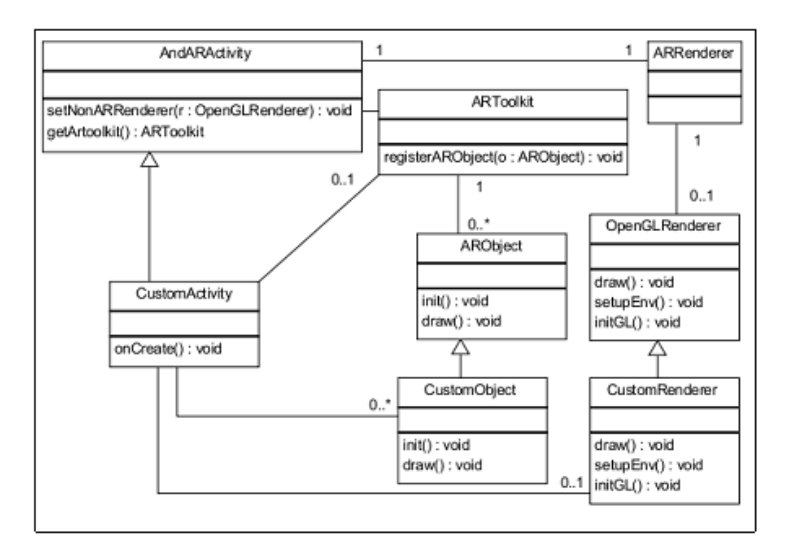

Εικόνα 2-6: Το ∆ιάγραµµα κλάσεων του AndAR

Κάθε εφαρµογή Android αποτελείται από τουλάχιστον µια ή και περισσότερες Activities, δηλαδή µια γραφική διαπάλη χρηστη που υλοποιεί ένα συγκεκριµένη σκοπό. Μονό µια μπορεί να είναι ενεργοποιημένη κάθε φόρα. Για να γράψουμε μια εφαρμογή επαυξημένης πραγµατικότητας χρησιµοποιώντας το πλαίσιο AndAR , πρέπει να επεκτείνουµε την αφαιρεµένη κλάση AndARActivity.

Αυτή η κλάση χειρίζεται ότι είναι σχετικό µε την επαυξηµένη πραγµατικότητα, όπως το να ανοίγουµε την κάµερα, ανίχνευση του σηµαδιού (marker) και να παρουσιάζει το video stream.

Για να το κάνετε αυτό, θα πρέπει να εγγραφείτε(register) ARObjects σε ένα στιγµιότυπο του ARToolkit. Αυτό το στιγµιότυπο µπορεί να ανακτηθεί από την AndARActivity. Η κλάση ARObject είναι αφηρημένη. Αυτό σημαίνει, ότι μπορούμε να την επεκτείνουμε. Αυτό περιµένει το όνοµα ενός αρχείου pattern στον κατασκευαστή του. Αυτό το αρχείο πρέπει να βρίσκεται στο φάκελο assets του Προγράµµατος µας.

Τα Αρχεία Pattern µπορούν να δηµιουργηθούν από ένα αρχείο που ονοµάζεται mk\_patt, που βρίσκεται στην ιστοσελίδα του ARToolkit website. Αυτά χρησιµοποιούνται έτσι ώστε να µπορούµε να διακρίνουµε τα διαφορετικά σηµάδια µεταξύ τους. Για να σχεδιάσουµε ένα τροποποιηµένο αντικείµενο, θα πρέπει να υπερκαλύψουµε (overridden) την µέθοδο σχεδιασµού (draw). Πριν συµπεριλάβουµε αυτή την µέθοδο ένας πινάκας µετασχηµατισµού θα πρέπει να έχει χρησιµοποιηθεί.

Αυτό σηµαίνει ότι το αντικείµενο θα πρέπει να ευθυγραµµιστεί µε το δείκτη, χωρίς να χρειαστούν άλλες ενέργειες. Η µέθοδος δεν θα καλεστεί εάν ο δείκτης(marker) που ανήκουν σε αυτό το αντικείµενο δεν είναι ορατός.

Η κλάση **ARRenderer** είναι υπεύθυνη για ότι σχετίζετε µε το OpenGL. Εάν θέλουµε να ενώσουμε αντικείμενα επαυξημένης πραγματικότητας με μη θα πρέπει να παρέχουμε μια υλοποίηση µιας κλάσης που θα υλοποιεί την διαπάλη (interface) OpenGLRenderer . Υπάρχουν τρεις µέθοδοι που ορίζονται από αυτή την διεπάφη .

Η initGL καλείται µονό κατά την αρχικοποίηση της επιφάνειας του OpenGL.

Η setupEnv καλείται µόλις πριν σχεδιαστή το αντικείµενο επαυξηµένης πραγµατικότητας που θέλουµε να σχεδιάσουµε. Μπορεί να χρησιµοποιηθεί για να εκτελέσει εντολές OpenGL που επηρεάζουν όλα τα ARObjects, όπως αρχικοποίηση του φωτισµού. Στην µέθοδο σχεδιασµού µπορούµε να σχεδιάσουµε οποιοδήποτε µη τρισδιάστατο αντικείµενο επαυξηµένης πραγµατικότητας. Αυτό θα το καλέσουµε µια φόρα για καφέ καρέ (frame).

Το AndARActivity επιπλέον µας παρέχει µια µέθοδο που µας επιτρέπει να περνούµε φωτογραφίες.

# 3: Ανάπτυξη της εφαρµογή

Η εφαρµογή που θα κατασκευάσουµε θα περιέχει µια διαδικτυακή υπηρεσία που θα µπορεί να εγγράφουν νέοι χρηστές ή να συνδεθούν οι ήδη εγγεγραµµένη χρηστές και να µπορέσουν να έχουν πρόσβαση στην εφαρµογή µας. Επίσης η διαδικτυακή υπηρεσία αυτή θα παρέχει στον χρηστη την δυνατότητα να βλέπει νέα στοιχειά που θα παράγονται κατά την διάρκεια του παιχνιδιού.

H εφαρμογή μας μπορεί να χωριστεί σε δυο τμήματα:

- 1. Το κοµµάτι του πελάτη είναι αυτό που τρέχει στο κινητό µας τηλέφωνο και αλληλεπιδρά µε τους αισθητήρες της συσκευής µας
- 2. Από την άλλη το κοµµάτι του εξυπηρετητή είναι το κοµµάτι που τρέχει σε ένα διακοσµητή και παρέχει την δυνατότητα του χρηστη να µπορεί να συνδεθεί ή να εγγραφτεί στο παιχνίδι µας για να µπορεί να έχει πρόσβαση σε αυτό αλλά περά από αυτό, το κοµµάτι αυτό µας επιτρέπει να κάνουµε το πρόγραµµα µας πιο δυναµικό παρέχοντας επιπλέον στοιχειά κατά την διάρκεια του παιχνιδιού που µπορούν να αλλάζουν , να τροποποιούνται και τελικά να εµφανίζονται στον τελικό χρηστη. Αυτή την στιγµή η εφαρµογή µας µπορεί να λαµβάνει πληροφορίες για το που βρίσκεται ένα στοιχειό.

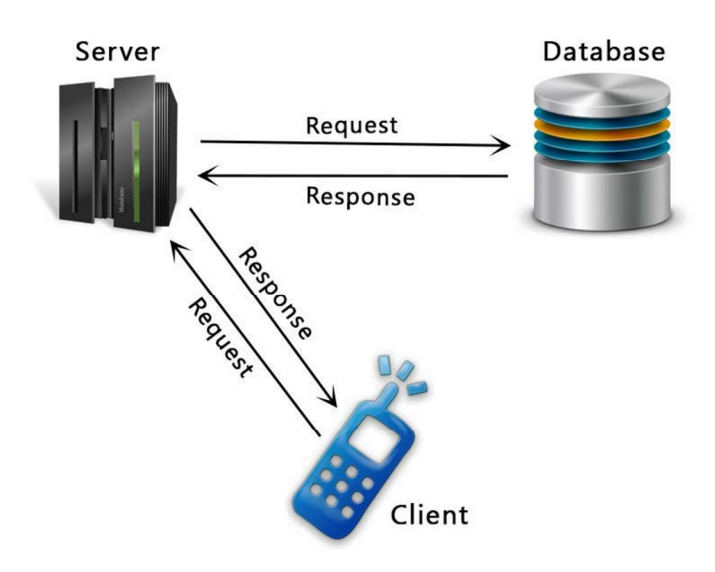

Εικόνα 3-1: Σχεδιάγραµµα της ∆ιαδικτυακής µας Υπηρεσίας.

## **3.1** Κατασκευή της διαδικτυακής υπηρεσίας µας**.**

Για την κατασκευή της διαδικτυακής µας υπηρεσίας θα χρησιµοποιήσουµε την PHP, MySOL, PHPMYAdMIN και την SOLite. Εδώ θα δούμε την δημιουργεί ενός απλού API που θα επιτρέπει στους χρηστές της εφαρµογής µας να γράφονται ή να συνδέονται στην εφαρµογή µας.

Πιο συγκεκριµένα η διαδικτυακή µας υπηρεσία θα εκτελεί τα παρακάτω:

- ∆έχεται αιτήµατα µέσω των µεθόδων GET/POST
- Αλληλεπιδρά µε τις κλάσης PHP για να πάρει ή να αποθήκευση δεδοµένα από την βάση
- Εµφανίζει την έξοδο σε µορφή JSON
- Τέλος µας παρέχει την δυνατότητα να παράγουµε δυναµικά στοιχειά κατά την διάρκεια της εφαρµογή µας κατά την διάρκεια του παιχνιδιού.

## **3.2** ∆ηµιουργία της Βάσης ∆εδοµένων µε **MySQL** και του πίνακα

Ανοίγουμε είτε την κονσόλα της MySQL ή phpmyadmin και εκτελούμε το παρακάτω ερώτηµα στην βάση για να δηµιουργήσουµε την βάση µας αλλά και τον πίνακα που θα περιέχει τους χρηστές µας.

*create table users( uid int(11) primary key auto\_increment, unique\_id varchar(23) not null unique, name varchar(50) not null, email varchar(100) not null unique, encrypted\_password varchar(80) not null, salt varchar(10) not null, created\_at datetime, updated\_at datetime null );* 

#### **3.3** Κατασκευάζοντας τα Αρχεία **PHP**

Εδώ θα δούµε την δοµή των αρχείων php που θα χρησιµοποιήσουµε στην πτυχιακή.

#### **3.3.1** Το **a**ρχειο **config.php**

Στο αρχείο αυτό δηλώνουµε τις µεταβλητές για την σύνδεση της εφαρµογή µας µε την βάση δεδοµένων µας. Πιο συγκεκριµένα συµπληρώνουµε την τοποθεσία της βάσης µας, το όνοµα χρηστη και των κωδικό του που µπορεί να έχει είσοδος στην υπηρεσία µας.

```
<?php 
/** 
* Μεταβλητές Σύνδεσης για την Βάση ∆εδοµένων µας
*/ 
define("DB_HOST", "topo8esia_basis"); 
define("DB_USER", "onoma_xristi"); 
define("DB_PASSWORD", "kodikos"); 
define("DB_DATABASE", "onoma-basis"); 
?>
```
#### **3.3.2** Το αρχείο **DB\_Connect.php**

Αυτό το αρχείο χρησιµοποιείται για να συνδεθούµε 'η να αποσυνδεθούµε από την βάση. Πιο συγκεκριµένα συµπεριλαµβάνει το αρχείο config και πραγµατοποιεί την σύνδεση µε την βάση µας και αναλαµβάνει και να κλείσουµε και την σύνδεση µας µε αυτήν.

```
public function connect() { 
require_once 'config.php'; 
// connecting to mysql 
$con = mysql_connect(DB_HOST, DB_USER, DB_PASSWORD); 
// selecting database 
mysql_select_db(DB_DATABASE); 
// return database handler 
return $con; 
}
```

```
public function close() { 
mysql_close(); 
} 
}
```
#### **3.3.3** Το αρχείο **DB\_Functions.php**

Αυτό το αρχείο περιέχει τις λειτουργιές που θα εκτελεί η διαδικτυακή µας υπηρεσία, όπως η αποθήκευση χρηστών στην βάση, να πάρουµε τους χρηστές από την βάση. Επίσης εδώ µπορούµε να προσθέσουµε και άλλες µεθόδους όπως η ενηµέρωση και διαγραφή χρηστών.

**user unique id** – ∆ηµιουργούµε µοναδικές ταυτότητες (id) για τους χρηστές στην php, χρησιµοποιώντας την συνάρτηση uniqid(", true). Ένα παράδειγµα για το πώς θα εµφανίζεται η ταυτότητα του χρηστη είναι το παρακάτω : 4f074eca601fb8.88015924

Κρυπτογραφηµένο Κωδικός **(Encrypted Password** ) – Αυτός ο κωδικός αποθηκεύεται χρησιµοποιώντας την µέθοδο base64\_encode.

Στο αρχείο αυτό αποθηκεύουµε τους νέους χρηστές και επιστροφή των πληροφοριών τους.

*public function storeUser(\$name, \$email, \$password) { \$uuid = uniqid('', true); \$hash = \$this->hashSSHA(\$password); \$encrypted\_password = \$hash["encrypted"]; //* κρυπτογράφηση κωδικού *\$salt = \$hash["salt"]; // salt \$result = mysql\_query("INSERT INTO users(unique\_id, name, email, encrypted\_password, salt, created\_at) VALUES('\$uuid', '\$name', '\$email', '\$encrypted\_password', '\$salt', NOW())");* 

#### Κρυπτογραφήσου του Κωδικού µας

```
public function hashSSHA($password) { 
$salt = shal(rand());$salt = substr($salt, 0, 10); 
$encrypted = base64_encode(sha1($password . $salt, true) . $salt); 
$hash = array("salt" => $salt, "encrypted" => $encrypted); 
return $hash;
```
*}* 

#### Αποκρυπτογράφηση του κωδικού

*public function checkhashSSHA(\$salt, \$password) { \$hash = base64\_encode(sha1(\$password . \$salt, true) . \$salt); return \$hash;* 

#### **3.3. 4** Το αρχείο **index.php**

Αυτό το αρχείο αναλαµβάνει να δέχεται τα αιτήµατα και να δηµιουργεί απαντήσεις. Πιο συγκεκριµένα δέχεται όλα τα GET και POST αιτήµατα για κάθε αίτηµα µας θα µιλήσει µε την βάση και θα µας δώσει την κατάλληλη απάντηση µέσω της µορφοποίησης JSON.

Πιο συγκεκριµένα, στο αρχείο αυτό παίρνουµε τα tag , συµπεριλαµβάνουµε τον χειρίστη για την βάση µας, κατασκευάζουµε την απάντηση που θα στείλουµε στον πελάτη µας αφού έχουµε προηγούµενος ελέγχει τον τύπο του tag, αλλά και εάν υπάρχει ο χρήστης καταχωρηµένος στην βάση µας, εάν υπάρχει επιστρέφει τον κωδικό success = 1 εάν ο χρήστης δεν βρεθεί απάντηση µε το µήνυµα error = 1

#### **3.4** Τύποι Απαντήσεων **(Responses) JSON**

Το JSON είναι ένα πολύ ελαφρύ, δοµηµένο, εύκολο στο να αναλύσει και πολύ εύκολα αναγνώσιµο από τον άνθρωπο. Το JSON είναι η καλύτερη εναλλακτική λύση για την XML, για την εφαρµογή του Android app σας θα πρέπει να εναλλάσσονται δεδοµένων µε τον διακοµιστή σας.

Παρακάτω µπορούµε να δούµε τα διαφορετικά τύπου JSON απαντήσεις που δηµιουργείται για την κάθε κατάσταση που µπορεί να δηµιουργηθεί.

Απάντηση για Επιτυχή Εγγραφή**– Success Code = 1 (**Επιτυχή Αποθήκευση Χρηστη**)**  { "tag": "register", "success": 1, "error": 0, "uid": "432f321e3df49.06340261", "user": { "name": "Ted Gudis", "email": "tedgudis@gmail.com", "created\_at": "2014-01-03 01:03:53", "updated\_at": null

*}*

}

}

```
Απάντηση για Σφάλµα στην Εγγραφή – Error Code = 1 (Σφάλµα στην Αποθήκευση ) 
{ 
"tag": "register",
"success": 0, 
"error": 1, 
"error_msg": "Σφάλµα κατά την Εγγραφή " 
}
```

```
Απάντηση για Σφάλµα στην Εγγραφή – Error Code = 2 (Ο χρήστης υπάρχει ήδη ) 
{ 
"tag": "register",
"success": 0, 
"error": 2, 
"error_msg": "Ο Χρήστης Υπάρχει ήδη" 
} 
Απάντηση Επιτυχής Εισόδου – Success Code = 1 (Είσοδος του Χρηστη )
```

```
{ 
"tag": "login",
"success": 1, 
"error": 0, 
"uid": "4f074eca601fb8.88015924", 
"user": { 
"name": "Ted Gudis", 
"email": "tedgudis@gmail.com", 
"created_at": "2014-01-03 01:03:53", 
"updated_at": null 
} 
}
```

```
Απάντηση Σφάλµα Εισόδου – Error Code = 1 (Σφάλµα Εισόδου – Μη Σωστό όνοµα
χρηστη ή κωδικός )
```

```
{ 
"tag": "login",
```

```
"success": 0, 
"error": 1, 
"error_msg": "Σφάλµα στο email ή το password!" 
}
```
## **3.5** ∆οµή του Αρχείου Στοιχειά

{

Εδώ θα δούµε την δοµή του αρχείου JSON που θα περιέχει τα στοιχειά που θα µας βοηθήσουν να βρούμε που είναι κρυμμένα τα αντικείμενα. Είναι ένα πολλή απλό αρχείο JSON το οποίο περιλαµβάνει όλες εκείνες τις πληροφορίες που είναι απαραίτητες για την εύρεση των κύβων.

Μπορούµε να δούµε τα δεδοµένα µέσα από την µέσα από την διεύθυνση http://treasurear.seriusb.com/stoixeia/

```
 "kiboi": [
          {
                   "id": "001",
                   "name": "Nero",
                   "stoixeio1": "mbortis",
                   "stoixeio1": "5aderfia",
                   "stoixeio1" : "boyleytiko",
          }, 
]
```
## **3.5** Ξεκινώντας το Πρόγραµµα µας στο **Android**

Μέχρι τώρα κατασκευάσαµε την διαδικτυακή µας υπηρεσία , την πλευρά του εξυπηρετητή. Τώρα θα κατασκευάσουµε την εφαρµογή που θα τρέχει στο κινητό µας τηλέφωνο. Η εφαρµογή µας θα περιέχει µια Activity για την είσοδο µας στην εφαρµογή, µια για την εγγραφή του χρηστη στην δικτυακή µας υπηρεσία. Στην συνεχεία θα έχουµε µια νέα Activity που θα είναι και το κεντρικό µενού στην εφαρµογή µας. Από εκεί ο χρήστης θα µπορεί είτε να ξεκινήσει το παιχνίδι είτε να δει οδηγίες για το πώς παίζεται είτε να δει οδηγίες για την δηµιουργεί της εφαρµογής ή τέλος µπορεί να αποσυνδεθεί από το παιχνίδι και να το κλείσει.

## **3.5.1** Η κλάση **JSON Parser**

Η κλάση αυτή θα επεξεργαστή τις απαντήσεις που θα έρχονται από την δικτυακή υπηρεσία µας. Πιο συγκεκριµένα κατασκευάζει το Αίτηµα HTTP request για να λάβει τα δεδοµένα και αναλαµβάνει την µετατροπή της Συµβολοσειράς σε αντικείµενο JSON object, για να µπορέσει να το επεξεργαστή στην συνεχεία.

*try {* 

```
 BufferedReader reader = new BufferedReader(new InputStreamReader( 
         is, "iso-8859-1"), 8); 
   StringBuilder sb = new StringBuilder();
   String line = null; 
   while ((line = reader.readLine()) != null) { 
      sb.append(line + "\n"); 
   } 
   is.close(); 
   json = sb.toString(); 
   Log.e("JSON", json); 
 } catch (Exception e) { 
   Log.e("Buffer Error", "Error converting result " + e.toString()); 
 }
```
## **3.5.2** Η κλάση **SQLite Database Handler**

Στην εφαρµογή µας για την αποθήκευση τον πληροφοριών των χρηστών θα χρησιµοποιήσουµε την βάση SQLite. Έτσι δηµιουργούµε µια νέα κλάση µε το όνοµα DatabaseHandler.java. Αυτή η κλάση θα έχει λειτουργιές για τον χειρισµό των λειτουργιών της βάσης µας όπως η αποθήκευση και η ανάκληση των χρηστών.

*public void addUser(String name, String email, String uid, String created\_at) { SQLiteDatabase db = this.getWritableDatabase(); ContentValues values = new ContentValues(); values.put(KEY\_NAME, name); // Name values.put(KEY\_EMAIL, email); // Email* 

*values.put(KEY\_UID, uid); // Email values.put(KEY\_CREATED\_AT, created\_at); // Created At* 

*// Inserting Row db.insert(TABLE\_LOGIN, null, values); db.close(); // Closing database connection }* 

## **3.5.3** Η κλάση **User Functions**

Η κλάση αυτή θα χειριστεί όλες τις λειτουργιές του χρηστη όπως το: loginUser() registerUser() getLoginStatus() logoutUser().

Σε αυτή την κλάση όλες οι συναρτήσεις θα αλληλεπιδρούν µε τις κλάσης JSONParser, DatabaseHandler. Έχουμε την δυνατότητα να δοκιμάσουμε την λειτουργιά της εφαρμογή μας τόσο τοπικά όσο και απευθείας στην διαδικτυακή µας τοποθεσία. Συνήθως το localhost τρέχει αν γράψουµε στον φυλλοµετράτε µας την διεύθυνση http://127.0.0.1 ή http://localhost/. Για να μπορούμε να έχουμε πρόσβαση μέσα από τις εικονικές μας συσκευές µέσω του AVD θα χρησιµοποιήσουµε την διεύθυνση http://10.0.2.2/ αντί για το http://localhost/. Αλλιώς μπαρούμα να χρησιμοποιήσουμε κατευθείαν την διαδικτυακή μας διεύθυνση http://yoursite.com/api/

∆ήλωση µεταβλητών για την δόκιµη της υπηρεσίας µας τοπικά χρησιµοποιώντας το xampp µέσα από την διεύθυνση http://10.0.2.2/ ή το **http://localhost/**

*private static String loginURL = "http://10.0.2.2/treasurear"; private static String registerURL = "http://10.0.2.2/treasurear"; private static String login\_tag = "login"; private static String register\_tag = "register";* 

*// constructor public UserFunctions(){ jsonParser = new JSONParser(); }* 

Η συνάρτηση που κατασκευάζει το αίτηµα για την είσοδο στην υπηρεσία και παίρνει σαν παραµέτρους δυο µεταβλητές το email και το password.

*public JSONObject loginUser(String email, String password){ // Building Parameters List<NameValuePair> params = new ArrayList<NameValuePair>(); params.add(new BasicNameValuePair("tag", login\_tag)); params.add(new BasicNameValuePair("email", email)); params.add(new BasicNameValuePair("password", password)); JSONObject json = jsonParser.getJSONFromUrl(loginURL, params); // return json // Log.e("JSON", json.toString()); return json; }* 

H Συνάρτηση αυτή καταχωρεί τον χρηστη και παίρνει σαν παράµετρο το όνοµα, το ηλεκτρονικό ταχυδροµείο και τον κωδικό του.

*public JSONObject registerUser(String name, String email, String password){ // Building Parameters List<NameValuePair> params = new ArrayList<NameValuePair>(); params.add(new BasicNameValuePair("tag", register\_tag)); params.add(new BasicNameValuePair("name", name)); params.add(new BasicNameValuePair("email", email)); params.add(new BasicNameValuePair("password", password));* 

*// getting JSON Object JSONObject json = jsonParser.getJSONFromUrl(registerURL, params); // return json return json;* 

*}* 

#### **3.5.4** Η κλάση **RegisterActivity**

Η κλάση αυτή είναι υπεύθυνη για την εγγραφή νέων χρηστών στην βάση δεδοµένων της εφαρµογή µας. Υλοποιεί την γραφική διεπαφη της φόρµας µας και αφού δηµιουργήσει το αρχείο json µας, το στέλνει στην βάση µας.

*// Register Button Click event btnRegister.setOnClickListener(new View.OnClickListener() { public void onClick(View view) { String name = inputFullName.getText().toString(); String email = inputEmail.getText().toString(); String password = inputPassword.getText().toString(); UserFunctions userFunction = new UserFunctions(); JSONObject json = userFunction.registerUser(name, email, password);* 

#### **3.5.5 MainMenuActivity**

Η κεντρική κλάση της εφαρµογή µας, η οποία περιέχει ένα κεντρικό µενού µέσα από το οποίο µπορούµε να επιλέξουµε αν επιθυµούµε να ξεκινήσουµε το παιχνίδι µας, να δούµε τις οδηγίες του παιχνιδιού , να δούµε κάποιες πληροφορίες σχετικά µε την δηµιουργία του παιχνιδιού αυτού ή να αποσυνδεθούµε και να κλείσιµο την εφαρµογή µας.

*@Override* 

*public void onClick(View v) { String str = ((TextView)v).getText().toString(); if(str.equals(getResources().getString(R.string.startgame))) { //start the game activity ((TextView)v).setClickable(false); ((TextView)v).setText(R.string.starting); Intent intent = new Intent(MainMenuActivity.this, GameActivity.class); intent.setAction(Intent.ACTION\_VIEW); startActivity(intent); } else if(str.equals(getResources().getString(R.string.instructions))) { //show the instructions activity startActivity(new Intent(MainMenuActivity.this, InstructionsActivity.class));* 

```
} else if(str.equals(getResources().getString(R.string.about))) { 
//start the about activity 
startActivity(new Intent(MainMenuActivity.this, AboutActivity.class)); 
} else if(str.equals(getResources().getString(R.string.exit))){ 
//go back to login activity 
startActivity(new Intent(MainMenuActivity.this, LoginActivity.class)); 
} 
} 
}
```
#### **3.5.6 LoginActivity**

Η κλάση LoginActivity, µέσω της οποίους θα γίνεται η εισαγωγή του χρηστη στην εφαρµογή µας. Ο χρήστης θα εισάγει τον όνοµα του και τον κωδικό του και θα γίνεται έλεγχος στην βάση εάν υπάρχει ο χρήστης, τότε µπαίνει κανονικά στην εφαρµογή µας, εάν δεν υπάρχει τον προτρέπει να εγγραφή µέσω της οθόνης έγγραφης µας ή εάν έχει γράψει λάθος το όνοµα του ή τον κωδικό τότε τον πληροφορεί και τον προτρέπει να δοκιµάσει ξανά.

```
// check for login response 
try { 
if (json.getString(KEY_SUCCESS) != null) { 
loginErrorMsg.setText(""); 
String res = json.getString(KEY_SUCCESS); 
if(Integer.parseInt(res) == 1){ 
// user successfully logged in 
// Store user details in SQLite Database 
DatabaseHandler db = new DatabaseHandler(getApplicationContext()); 
JSONObject json_user = json.getJSONObject("user");
```
*// Launch Dashboard Screen Intent dashboard = new Intent(getApplicationContext(), MainMenuActivity.class);* 

#### **3.5.7 GameActivity**

Η Game Activity είναι η κεντρική δραστηριότητα της εφαρµογή µας και εκτελεί και όλη την εργασία του παιχνιδιού µας. Πιο συγκεκριµένα αναλαµβάνει να ανοίξει την κάµερα της συσκευής µας, και να παρουσίαση µια προεπισκόπηση του περιβάλλοντα χώρου µέσα από αυτήν, επίσης λαµβάνει πληροφορίες από τους αισθητήρες τις συσκευής µας και εµφανίζει στην αριστερή πλευρά της οθόνης µας υπερκαλύπτοντας την εικόνα που βλέπουµε τις τιµές των αισθητήρων αυτών. Σε αυτήν την έκδοση µπορούµε να πάρουµε τιµές µονό από τους αισθητήρες του επιταχυνσιόµετρο και τις πυξίδας αλλά µπορούµε να έχουµε και άλλους αισθητήρες π.χ φωτισµού ανάλογα µε τις δυνατότητες τις συσκευής µας.

Επίσης η κλάση αυτή χρησιµοποιώντας την βιβλιοθήκη AndAR µας δίνει την δυνατότητα να υλοποιήσουµε και χαρακτηριστικά επαυξηµένης πραγµατικότητας. Πιο συγκεκριµένα η κλάση παρακολουθεί την προεπισκόπηση της κάµερας µας , και αν εντόπιση µοτίβα που έχει καταχωρηµένα στην «µνήµη» της, τότε εκεί αναλαµβάνει να εµφανίσει αντικείµενα , που είναι αποθηκευµένα στον φάκελο assets της εφαρµογή µας , επικαλύπτοντας έτσι τον φυσικό κόσµο µε αντικείµενα που έχουν κατασκευαστεί από ηλεκτρονικό υπολογιστή.

Η κλάση GameActivity κληρονοµεί από την βιβλιοθήκη AndAR την κλάση AndARActivity, η κλάση αυτή χειρίζεται ότι είναι σχετικό µε την επαυξηµένη πραγµατικότητα, όπως το να ανοίγουµε την κάµερα, ανίχνευση του σηµαδιού (marker) και υλοποίει και την µέθοδο SurfaceHolder.Callback.

*public class GameActivity extends AndARActivity implements SurfaceHolder.Callback {* 

∆ήλωση µεταβλητών απαραίτητες για την ΕΠ , τα αντικείµενα που θα επικαλύπτονται και δήλωση του ARToolkit

*CustomObject someObject; CustomObject3 someObject3; CustomObject2 someObject2; CustomObject4 someObject4; ARToolkit artoolkit;* 

#### Η µέθοδος **onCreate**

 $\Sigma$ την μέθοδο onCreate(), αρχικά περνούμε το savedInstanceState. Μετά από αυτό δηµιουργούµε µια αναφορά στην κλάση CustomRenderer που θα την κατασκευάσουµε αργότερα. Ορίζουµε τον non-AR renderer και τώρα ερχόµαστε στο κεντρικό µέρος της κλάσης µας. ∆ηλώνουµε το artoolkit για να µπορέσουµε να το χρησιµοποιήσουµε. Ορίζουµε τον touch event listener και την call back για την surface view και στην συνεχεία καταχωρούµε όλα τα σηµάδια (markers) µας, τα αντικείµενα someObject1-4 ,είναι οι κλάσεις, που ορίζουν το τι θα εµφανίζεται πάνω από κάθε σηµάδι. Τέλος η µέθοδο uncaughtException() χρησιμοποιείται για τον τερματισμό της εφαρμογή μας εάν μια κρίσιμη εξαίρεση συµβεί.

#### *@Override*

*public void onCreate(Bundle savedInstanceState) { super.onCreate(savedInstanceState); CustomRenderer renderer = new CustomRenderer();//optional, may be set to null super.setNonARRenderer(renderer);//or might be omited prefs = getSharedPreferences("SimpleAR", 0);* 

*getSurfaceView().setOnTouchListener(new TouchEventHandler()); getSurfaceView().getHolder().addCallback(this); artoolkit = super.getArtoolkit();* 

*someObject = new CustomObject ("earth", "marker\_at16.patt", 80.0, new double[]{0,0}); //("test", "marker\_at16.patt", 80.0, new double[]{0,0}, this.getApplicationContext(),"android"); artoolkit.registerARObject(someObject);* 

*// Toast.makeText(CustomActivity.this, getResources().getText( R.string.item1),Toast.LENGTH\_SHORT ).show();* 

*someObject2 = new CustomObject2 ("test", "marker\_at17.patt", 80.0, new double[]{0,0}); artoolkit.registerARObject(someObject2); Toast.makeText(GameActivity.this, getResources().getText(R.string.item2),Toast.LENGTH\_SHORT ).show();* 

*someObject3 = new CustomObject3* 

*("test", "new3.patt", 80.0, new double[]{0,0}); artoolkit.registerARObject(someObject3); Toast.makeText(GameActivity.this, getResources().getText(R.string.item3),Toast.LENGTH\_SHORT ).show();* 

```
someObject4 = new CustomObject4 
("test", "new6.patt", 80.0, new double[]{0,0}); 
artoolkit.registerARObject(someObject4); 
Toast.makeText(GameActivity.this, 
getResources().getText(R.string.item4),Toast.LENGTH_SHORT ).show();
```

```
} catch (AndARException ex){ }
```

```
startPreview(); 
createHUD(); 
sensor(); 
addItems(); 
map = (Button) findViewById(R.id.shotButton); 
map.setOnClickListener(new View.OnClickListener() {
@Override 
public void onClick(View v) { 
//To change body of implemented methods use File | Settings | File Templates. 
launchMap(); 
//camera.release(); 
} 
}); 
@Override 
public void uncaughtException(Thread thread, Throwable ex) { 
Log.e("AndAR EXCEPTION", ex.getMessage());
```
*finish();* 

*}* 

Κατασκευή του HUD για την εφαρµογή µας, µέσω του οποίου θα εµφανίζονται τα µη επαυξηµένα στοιχειά πάνω στην οθόνη της παιχνιδιού µας.

*public void createHUD() {* 

#### *// add layout*

*LayoutInflater controlInflater = LayoutInflater.from(getBaseContext()); View viewControl = controlInflater.inflate(R.layout.hud, null); ViewGroup.LayoutParams layoutParamsControl = new ViewGroup.LayoutParams( ViewGroup.LayoutParams.FILL\_PARENT, ViewGroup.LayoutParams.FILL\_PARENT); this.addContentView(viewControl, layoutParamsControl); }*

Σε αυτό το κοµµάτι κώδικα ορίζουµε και ρυθµίζουµε την λειτουργιά των αισθητήρων της συσκευής µας αλλά και του δέκτη GPS και καταχωρούµε τους listeners για καθένα από αυτούς.

*void sensor(){* 

*locationManager = (LocationManager) getSystemService(LOCATION\_SERVICE); locationManager.requestLocationUpdates(LocationManager.GPS\_PROVIDER, 2000, 2, locationListener);* 

*sensorManager = (SensorManager) getSystemService(SENSOR\_SERVICE); orientationSensor = Sensor.TYPE\_ORIENTATION; accelerometerSensor = Sensor.TYPE\_ACCELEROMETER; sensorManager.registerListener(sensorEventListener, sensorManager.getDefaultSensor(orientationSensor), SensorManager.SENSOR\_DELAY\_NORMAL); sensorManager.registerListener(sensorEventListener, sensorManager.getDefaultSensor(accelerometerSensor), SensorManager.SENSOR\_DELAY\_NORMAL);* 

}

Εµφάνιση των τιµών των Αισθητήρων µας που παίρνουµε από το επιταχυνσιόµετρο και τον αισθητήρα προσανατολισµού της συσκευής µας στην οθόνη της κάµερας µας κατά την διάρκεια προεπισκόπησης.

*final SensorEventListener sensorEventListener = new SensorEventListener() { public void onSensorChanged(SensorEvent sensorEvent) { if (sensorEvent.sensor.getType() == Sensor.TYPE\_ORIENTATION) {* 

```
headingAngle = sensorEvent.values[0]; 
pitchAngle = sensorEvent.values[1]; 
rollAngle = sensorEvent.values[2];
```
*//Log.d(TAG, "Heading: " + String.valueOf(headingAngle)); // Log.d(TAG, "Pitch: " + String.valueOf(pitchAngle)); // Log.d(TAG, "Roll: " + String.valueOf(rollAngle));* 

*headingValue.setText(String.valueOf(headingAngle)); pitchValue.setText(String.valueOf(pitchAngle)); rollValue.setText(String.valueOf(rollAngle));* 

Έναρξη της Map Activity , από εδώ µπορούµε να ξεκινήσουµε την έναρξη του χάρτη µας. Για να ξεκινήσει ο χάρτης µας, πρέπει η συσκευή µας να τοποθετηθεί σχεδόν παράλληλα στο έδαφος µε µια απόκλιση 7%, το οποίο µπορούµε να το υπολογίσουµε µέσα από τις τιµές του αισθητήρα προσανατολισµού µας.

```
if (pitchAngle < 7 && pitchAngle > -7 && rollAngle < 7 && rollAngle > -7) 
{ 
launchMap(); 
//camera.release(); 
} 
} 
else if (sensorEvent.sensor.getType() == Sensor.TYPE_ACCELEROMETER) 
{ 
xAxis = sensorEvent.values[0]; 
yAxis = sensorEvent.values[1]; 
zAxis = sensorEvent.values[2]; 
xAxisValue.setText(String.valueOf(xAxis)); 
yAxisValue.setText(String.valueOf(yAxis)); 
zAxisValue.setText(String.valueOf(zAxis)); 
}
```
*}* 

#### Η Εσωτερική κλάση **TakeAsyncScreenshot**

Στην εσωτερική κλάση TakeAsyncScreenshot χρησιµοποιούµε µια κλήση της βιβλιοθήκης AndAR για να μπορούμε να περνούμε φωτογραφίες.

```
@Override 
protected Void doInBackground(Void... params) { 
Bitmap bm = takeScreenshot(); 
FileOutputStream fos; 
try { 
fos = new FileOutputStream("/sdcard/AndARScreenshot"+new Date().getTime()+".png"); 
bm.compress(Bitmap.CompressFormat.PNG, 100, fos); 
fos.flush(); 
fos.close(); 
} catch (FileNotFoundException e) { 
errorMsg = e.getMessage(); 
e.printStackTrace(); 
} catch (IOException e) { 
errorMsg = e.getMessage(); 
e.printStackTrace(); 
} 
return null; 
} 
}
```
#### Τα Επικαλυπτόµενα Αντικείµενα **(CustomObject Overlays)**

Τα αντικείµενα που θα εµφανίσουµε στην εφαρµογή µας είναι ουσιαστικά τρισδιάστατα αντικείµενα, στην προκείµενη περίπτωση κουτιά σε τέσσερα διαφορετικά χρώµατα. Που έχουν την δυνατότητα να περιστρέφονται ανάλογα µε την γωνιά που την βλέπουµε µέσα από το κινητό µας.

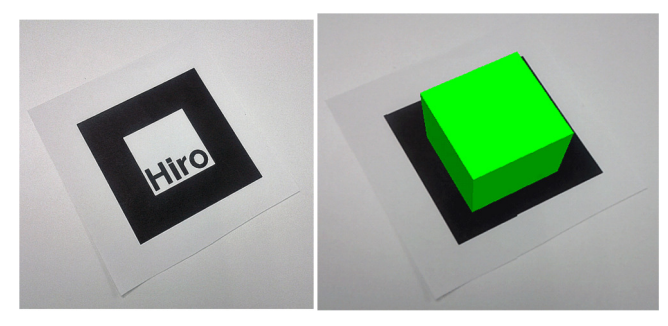

#### Εικόνα 3-2 Επικαλυπτόµενα Αντικείµενα.

Αρχίζουµε ρυθµίζοντας τις διαφορετικούς τύπου φωτισµού για το κουτί και δηµιουργώντας FloatBuffers για αυτούς µέσω του κατασκευαστή. Στην συνεχεία ένα απλό κουτί κατευθείαν από το AndAR. Στην µέθοδο draw() σχεδιάζουµε ότι άλλο έχουµε για να σχεδιάσουµε το οποίο θα εµφανιστεί κατευθείαν πάνω στο σηµάδι (marker) µας.

```
public CustomObject1(String name, String patternName, 
double markerWidth, double[] markerCenter, float[]customColor) { 
super(name, patternName, markerWidth, markerCenter); 
float mat_flash_shinyf[] = {50.0f}; 
mat_ambient = GraphicsUtil.makeFloatBuffer(customColor);
mat_flash = GraphicsUtil.makeFloatBuffer(customColor); 
mat_flash_shiny = 
GraphicsUtil.makeFloatBuffer(mat_flash_shinyf); 
mat_diffuse = GraphicsUtil.makeFloatBuffer(customColor); 
}
```

```
@Override 
public final void draw(GL10 gl) { 
super.draw(gl); 
gl.glMaterialfv(GL10.GL_FRONT_AND_BACK, 
GL10.GL_SPECULAR,mat_flash); 
gl.glMaterialfv(GL10.GL_FRONT_AND_BACK, GL10.GL_SHININESS, 
mat_flash_shiny); 
gl.glMaterialfv(GL10.GL_FRONT_AND_BACK, GL10.GL_DIFFUSE, 
mat_diffuse); 
gl.glMaterialfv(GL10.GL_FRONT_AND_BACK, GL10.GL_AMBIENT, 
mat_ambient); 
gl.glColor4f(0, 1.0f, 0, 1.0f); 
gl.glTranslatef( 0.0f, 0.0f, 12.5f ); 
box.draw(gl); 
}
```
Οι άλλες τρεις κλάσεις CustomObject είναι ακριβώς ίδιες µε την CustomObject1, Αλλά αλλάζουµε µονό λίγο το χρώµα των κουτιών που θα εµφανίζονται.

## **3.5. 7** Η Κλάση **CustomRenderer**

Η Κλάση CustomRenderer µας επιτρέπει να εργαζόµαστε µε µη-επαυξηµένα στοιχειά , όπως την ρύθµιση του περιβάλλοντος OpenGL. Στην δήλωση µεταβλητών, δηλώνουµε τους διαφορετικούς τύπους φωτισµού και δηµιουργούµε αντικείµενα FloatBuffers από αυτά. Η setupEnv() καλείται πριν εμφανίσουμε κάποια από τα κουτιά. Εγκαθιστά τον φωτισμό και τα αλλά στοιχειά που έχουν να κάνουν µε το OpenGL. Η µέθοδο initGL() καλείται µια φόρα κατά την δηµιουργία του Surface.

*public class CustomRenderer implements OpenGLRenderer { public final void setupEnv(GL10 gl) { gl.glEnable(GL10.GL\_LIGHTING); gl.glLightfv(GL10.GL\_LIGHT1, GL10.GL\_AMBIENT, ambientLightBuffer1); gl.glLightfv(GL10.GL\_LIGHT1, GL10.GL\_DIFFUSE, diffuseLightBuffer1); gl.glLightfv(GL10.GL\_LIGHT1, GL10.GL\_SPECULAR, specularLightBuffer1); gl.glLightfv(GL10.GL\_LIGHT1, GL10.GL\_POSITION, lightPositionBuffer1); gl.glEnable(GL10.GL\_LIGHT1); gl.glDisableClientState(GL10.GL\_TEXTURE\_COORD\_ARRAY); gl.glDisable(GL10.GL\_TEXTURE\_2D); initGL(gl); }* 

## **3.5.8 InstructionsActivity**

Εδώ είναι µια πολύ απλή κλάση. Η κλάση αυτή περιέχει µια Activity που εµφανίζει τις οδηγίες που εµφανίζονται ένα αρχείο HTML που βρίσκεται στον κατάλογο /assets/help σε ένα WebView.

*WebSettings webSettings = mWebView.getSettings(); webSettings.setDefaultTextEncodingName("utf-8"); webSettings.setSupportZoom(true); webSettings.setBuiltInZoomControls(true); WebChromeClient client = new WebChromeClient(); mWebView.setWebChromeClient(client); mWebView.loadUrl("file:///android\_asset/help/"+getResources().getString(R.string.help\_file) );* 

## *} }*

## **3.5.8 AboutActivity**

Είναι η πιο µικρή Activity της εφαρµογή µας, που εµφανίζει ένα απλός µήνυµα για τον σκοπό κατασκευή της εφαρµογή και τον δηµιουργό της.

## **3.5.9 MapActivity**

Η κλάση MapActivity µας επιτρέπει να εµφανίζεται ένας χάρτης στην εφαρµογή µας και εµφανίζει σηµεία ενδιαφέροντος στην περιοχή που βρισκόµαστε.

*ArrayList<OverlayItem> anotherOverlayItemArray; Context context; MyLocationOverlay myLocationOverlay = null;* 

*/\*\* Called when the activity is first created. \*/ @Override public void onCreate(Bundle savedInstanceState) { super.onCreate(savedInstanceState); setContentView(R.layout.map); prefs = getSharedPreferences("MapView", 0); mapView = (MapView)findViewById(R.id.mapview); mapView.setBuiltInZoomControls(true); mapController = mapView.getController(); mapController.setZoom(10);* 

∆ηµιουργία σταθερών σηµείων πάνω στον χαρτί µας που θα µας βοηθήσουν στον εντοπισµό τον κύβων και στην ουσία θα λειτουργήσουν σαν φάροι για τον παίκτη.

```
contactList = new ArrayList<HashMap<String, String>>(); 
//--- Create Another Overlay for multi marker 
anotherOverlayItemArray = new ArrayList<OverlayItem>(); 
// anotherOverlayItemArray.add(new OverlayItem( "0, 0", "0, 0", new GeoPoint(0, 0))); 
anotherOverlayItemArray.add(new OverlayItem( 
"Stoixeio1", "Roloi", new GeoPoint(37.564621, 22.796373)));
```
*anotherOverlayItemArray.add(new OverlayItem( "Stoixeio2", "5Aderfia", new GeoPoint(37.565339, 22.793171))); anotherOverlayItemArray.add(new OverlayItem( "Stoixeio6", "Bouli", new GeoPoint(37.565624, 22.796288))); anotherOverlayItemArray.add(new OverlayItem( "Stoixeio7", "Nisi", new GeoPoint(37.569698, 22.79054))); anotherOverlayItemArray.add(new OverlayItem( "Stoixeio9", "Filaki", new GeoPoint(37.562324, 22.803175)));* 

*ItemizedIconOverlay<OverlayItem> anotherItemizedIconOverlay = new ItemizedIconOverlay<OverlayItem>( this, anotherOverlayItemArray, myOnItemGestureListener); mapView.getOverlays().add(anotherItemizedIconOverlay);* 

Προσθήκη της Scale Bar στον Χάρτη µας *ScaleBarOverlay myScaleBarOverlay = new ScaleBarOverlay(this); mapView.getOverlays().add(myScaleBarOverlay);* 

Προσθήκη της τοποθεσίας του χρηστη (MyLocationOverlay) πάνω στον Χάρτη µας. *myLocationOverlay = new MyLocationOverlay(this, mapView); mapView.getOverlays().add(myLocationOverlay); mapView.postInvalidate();* 

*myLocationOverlay.runOnFirstFix(new Runnable() { @Override public void run() { mapView.getController().animateTo(myLocationOverlay.getMyLocation()); } });* 

#### **3.5.9** Η κλάση **StoixeiaActivity**

Η κλάση StoixeiaActivity αναλαμβάνει να εμφάνιση τα στοιχειά που θα είναι διαθέσιμα στον χρηστη κατά την διάρκεια του παιχνιδιού. Τα αρχεία αυτά είναι αποθηκευµένα σε µορφή json και εµφανίζονται στην εφαρµογή µας µέσα από µια ListActivity.

*JSONObject jsonObj = new JSONObject(jsonStr);* 

```
// Getting JSON Array node 
= jsonObj.getJSONArray(TAG_STOIXEIA); 
// looping through All Stoixeia 
for (int i = 0; i < stoixeia.length(); i++) {
JSONObject c = stoixeia.getJSONObject(i); 
String id = c.getString(TAG_ID); 
String name = c.getString(TAG_NAME); 
String lat = c.getString(TAG_LAT); 
String lon = c.getString(TAG_LON); 
String alt = c.getString(TAG_ALT);
```
*// Stoixeia node is JSON Object JSONObject phone = c.getJSONObject(TAG\_STOIXEIO); String stoixeio1 = phone.getString(TAG\_STOIXEIO\_1); String stoixeio2 = phone.getString(TAG\_STOIXEIO\_2); String stoixeio3 = phone.getString(TAG\_STOIXEIO\_3);*

*// tmp hashmap for single contact HashMap<String, String> stoixeia = new HashMap<String, String>();* 

*// adding each child node to HashMap key => value stoixeia.put(TAG\_ID, id); stoixeia.put(TAG\_NAME, name); stoixeia.put(TAG\_STOIXEIO\_1, stoixeio1); stoixeia.put(TAG\_STOIXEIO\_2, stoixeio2); stoixeia.put(TAG\_STOIXEIO\_3, stoixeio3); // adding contact to contact list stoixeiaList.add(stoixeia);* 

#### **3.8** Το Αρχείο **AndroidManifest.xml**

Τέλος το αρχείο AndroidManifest.xml της εφαρµογή µας στο οποίο θα εισάγουµε τις απαραίτητες άδειες για την εφαρµογή µας και εκεί που θα δηλώσουµε ολες τις ∆ραστηριότητες (Activity) της εφαρµογή µας.
```
<!-- Allow to connect with internet --> 
<uses-permission android:name="android.permission.INTERNET" /> 
<uses-permission android:name="android.permission.ACCESS_COARSE_LOCATION"/> 
<uses-permission android:name="android.permission.ACCESS_FINE_LOCATION"/> 
<uses-permission android:name="android.permission.ACCESS_WIFI_STATE" /> 
<uses-permission android:name="android.permission.ACCESS_NETWORK_STATE" /> 
<uses-permission android:name="android.permission.INTERNET" /> 
<uses-permission android:name="android.permission.WRITE_EXTERNAL_STORAGE" /> 
<uses-permission android:name="android.permission.VIBRATE" /> 
<uses-permission android:name="android.permission.CAMERA"/> 
<uses-feature android:name="android.hardware.camera" /> 
<uses-feature android:name="android.hardware.camera.autofocus" /> 
<supports-screens android:smallScreens="true" 
android:normalScreens="true" 
android:largeScreens="true" 
android:anyDensity="true" /> 
</manifest>
```
# 4: Εργαλεία για την Ανάπτυξη της Εφαρµογής

Σε αυτό το κεφάλαιο θα δούµε το λογισµικό και τις συσκευές που χρησιµοποιήσαµε για την ανάπτυξη της εφαρµογή µας και στο τέλος περιγράφουµε τα βασικά στοιχειά της εφαρµογή µας. Το πρόγραµµα µας θα κάνει χρήση και των δυο «κύριων» τεχνικών της επαυξηµένης πραγµατικότητας τόσο µέσω της χρήση σηµαδιών (marker) όσο και χωρίς αυτά, τα οποία περιγράψαµε σε προηγούµενο κεφάλαιο.

Το παιχνίδι που θα κατασκευάσουµε είναι ένα παιχνίδι κρυµµένου θησαυρού που θα κάνει χρήση των αισθητήρων, του δέκτη GPS και τις δυνατότητες δικτύωσης της συσκευής µας, της βιβλιοθήκες OSM για την υλοποίηση του χάρτη µας, που εµφανίζει τα σηµεία που υπάρχουν στοιχειά για το θησαυρό µας και τέλος την βιβλιοθήκη AndAR για την υλοποίηση του τµήµατος της επαυξηµένης πραγµατικότητας , η όποια είναι αυτή που θα µας βοηθήσει να διαβάσουµε τα σηµάδια που είναι κρυµµένα έτσι ώστε να µπορέσουµε να βρούµε τους κύβους µας και να µπορέσουµε να τα «αιχµαλωτίσουµε».

#### **4.1** Λογισµικό

Η εφαρµογή µας µπορεί να παρουσιάσει µοντέλα που είναι αποθηκευµένα στην εφαρµογή µας και µας δίνει την δυνατότητα να αλλάζουµε το µέγεθος , να τα περιστρέψουµε και να αλλάζουν ανάλογα µε την κίνηση της συσκευής µας. Επίσης χρησιµοποιήσαµε τους Χάρτες της OpenStreetMap για να υλοποιήσουµε ένα χάρτη που µας βοηθού στο να µας εµφανίζει τα σηµεία που βρίσκονται τα στοιχειά µας.

#### **4.1.1 Android Studio**

Για την ανάπτυξη της εφαρµογής µας χρησιµοποιήσαµε τo Android Studio. Το οποίο είναι ένα ολοκληρωµένο περιβάλλον ανάπτυξης εφαρµογών για την πλατφορµα του Android. Ανακοινώθηκε στις 16 Μαΐου το 2013 και από τον Ιούλιο του 2013 είναι διαθέσιµο για τους χρήστες, δωρεάν. Βασίζεται σε ένα άλλο πολύ δηµοφιλή λογισµικό το Intellij IDEA, το έχει σχεδιαστεί και αναπτυχτεί αποκλειστικά για την ανάπτυξη εφαρµογών για το Android και είναι διαθέσιµο τόσο για τα Windows, Α OS X και Linux.

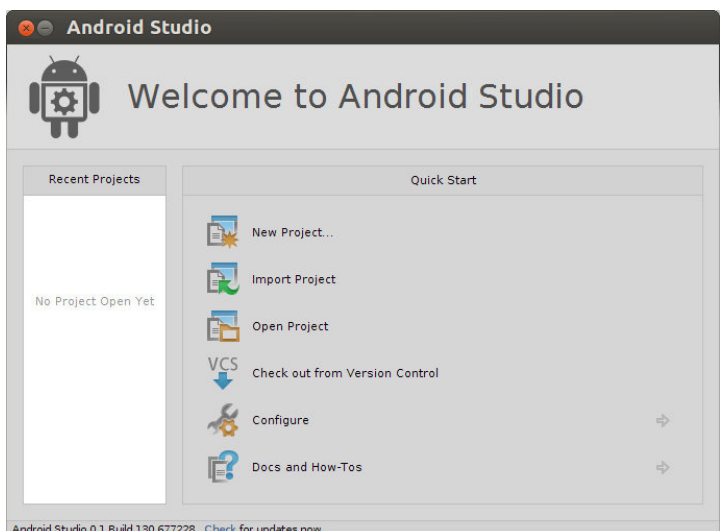

Εικόνα 4-1: Android Studio.

## **4.1.2 OpenStreetMap**

Το έργο OpenStreetMap (OSM) φιλοδοξεί να φτιάξει ένα ελεύθερο χάρτη του πλανήτη. Όπως η Wikipedia είναι η µεγαλύτερη συµµετοχική εγκυκλοπαίδεια, έτσι το OpenStreetMap θέλει να γίνει ο µεγαλύτερος συµµετοχικός χάρτης. Τα δεδοµένα που εισάγονται στο OpenStreetMap διατίθενται µε την άδεια Creative Commons Attribution-Share Alike.

Γιατί χρειαζόµαστε το OpenStreetMap αφού το Google Maps είναι «δωρεάν» και σχετικά ολοκληρωµένο;

- Το ζήτηµα είναι ότι το Google Maps, για το περισσότερο κόσµο και την Ελλάδα, χρησιµοποιεί δορυφορικές εικόνες και δεδοµένα χαρτογράφησης που δεν είναι διαθέσιµα µε ελεύθερες άδειες. ∆είτε τους περιορισµούς χρήσης των χαρτών του Google Maps, ενότητα Restrictions on Use.
- Επίσης η Google Αρχίζει να χρεώνει την χρήση της υπηρεσίας Google Maps API από την 1 Ιανουαρίου του 2012 όταν ξεπεράσουµε τα 25.000 χτυπήµατα στον χάρτη µας.

| <b>Daily Map Loads</b> | Cost for JavaScript v3, Staticmaps, Streetview<br>(per day) | <b>Cost for Java Script v2</b><br>(per day) |
|------------------------|-------------------------------------------------------------|---------------------------------------------|
| 5.000                  | S <sub>0</sub>                                              | S <sub>0</sub>                              |
| 15,000                 | S <sub>0</sub>                                              | S <sub>0</sub>                              |
| 25.000                 | S <sub>0</sub>                                              | S <sub>0</sub>                              |
| 35.000                 | S <sub>5</sub>                                              | \$10                                        |
| 45.000                 | \$10                                                        | \$20                                        |
| 75.000                 | \$25                                                        | \$50                                        |
| 100.000                | \$37.50                                                     | \$75                                        |

Πίνακας 4-1: Χρέωση Στο Google Map API

Η OpenStreetMapView είναι (σχεδόν) πλήρη / ελεύθερη αντικατάσταση της κλάσης MapView του Android.

Κάποιοι Περιορισµοί που έχει η χρήση του OpenStreetMapView η εφαρµογή µας θα πρέπει να υποστηρίζει τουλάχιστον το Android 3 ή επίπεδο API level 1.5Α και να συµπεριλάβουµε τα αρχεία osmdroid-android-x.xx.jar και slf4j-android-1.5.8.jar στην εφαρµογή µας.

## **4.1.3 To Android NDK (Native Development Kit)**

Παρόλο που η ανάπτυξη των εφαρµογών για το λειτουργικό Android γίνεται σε Java. Ωστόσο υπάρχουν περιπτώσεις κατά τις οποίες χρειάζεται να γράψουµε κώδικα σε C/C++ και να εκτελεστή µέσω του JNI. Όταν µια εφαρµογή χρησιµοποιεί το Android NDK, το ένα τµήµα (κυρίως η διεπαφή χρηστή και ένα µέρος της λογικής της εφαρµογής ) συνεχίζει να εκτελείται από τον Dalvin Machine και το άλλο τµήµα της εκτελείτε απευθείας στον επεξεργαστή της συσκευής µας.

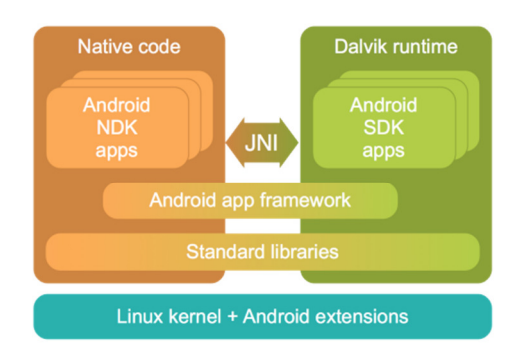

Εικόνα 4-2: Αρχιτεκτονική του Android NDK

Τα τµήµατα του κώδικα που εκτελούνται κατευθείαν στον επεξεργαστή µεταφράζονται σε βιβλιοθήκες και καλούνται από τα τµήµατα του κώδικα που διερµηνεύονται από τον Dalvik µέσω του JNI (Java Native Interface) (Εικόνα 10). Η βιβλιοθήκη µετά την µετάφρασή της πρέπει να συµπεριληφθεί στο .apk αρχείο της εφαρµογής και να φορτωθεί ρητά πριν χρησιµοποιηθεί. Εδώ αξίζει να παρατηρήσει κανείς ένα πιθανό πρόβληµα ασφάλειας. Ο κώδικας που εκτελείται στον επεξεργαστή δεν περνά από κανέναν από τους περιορισµούς για το ποιες λειτουργικότητες του συστήµατος µπορεί να χρησιµοποιήσει.

Ο κυριότερος λόγος για να χρησιµοποιήσει κανείς το Android NDK είναι για να επιτύχει καλύτερες επιδόσεις σε εφαρµογές που απαιτούν µεγάλο όγκο υπολογισµών (εξοµοιώσεις κ.λπ) ή εφαρµογές που κάνουν βαριά χρήση γραφικών (παιχνίδια κ.λπ).

#### **4.1.4 OpenGL ES**

OpenGL είναι µια πιο ελαφριά (lightweight) έκδοση της OpenGL. Είναι µια low-level ∆ιασύνδεση Προγραµµατισµού Εφαρµογών API (application programming interface) που χρησιµοποιεί υποσύνολο των εφαρµογών της OpenGL. Παρέχει διασύνδεση µεταξύ λογισµικού και υλικού (software and hardware).

Αυτό το API είναι το πιο διαδεδοµένο στα κινητά λόγω του ότι βασίζεται στο διαδεδοµένο OpenGL και δεν χρειάζεται µεγάλη προσπάθεια για την µετάβαση σε αυτή την επιφάνεια εργασίας, το µικρό του µέγεθος βοηθά στην χαµηλή κατανάλωση ενέργειας και λιγότερος χώρος αποθήκευσης.

Το µεγαλύτερο πλεονέκτηµα που προσφέρει για τους προγραµµατιστές είναι ότι οποιοσδήποτε µπορεί να κατεβάσει και να εφαρµόσει αφού είναι δωρεάν και µπορεί να χρησιµοποιηθεί σε όλες τις πλατφόρµες. Ο προγραµµατιστής µπορεί να συγκεντρωθεί στην εφαρµογή καθ' αυτή παρά στις λεπτοµέρειες του κώδικα για να δουλέψει για κάθε πλατφόρµα. Επίσης λόγω τις δηµοτικότητας έχει αρκετά βιβλία, παραδείγµατα και εγχειρίδια.

#### **4.1.5 PHP**

H PHP είναι μια γλώσσα προγραμματισμού για τη δημιουργία ιστοσελίδων με δυναμικό περιεχόµενο. Μια σελίδα PHP περνά από επεξεργασία από ένα συµβατό διακοµιστή του Παγκόσµιου Ιστού (π.χ. Apache), ώστε να παραχθεί σε πραγµατικό χρόνο το τελικό περιεχόµενο, που θα σταλεί στο πρόγραµµα περιήγησης των επισκεπτών σε µορφή κώδικα HTML.

#### **4.1.6 MySQL**

Η MySQL είναι ένα σύστηµα διαχείρισης σχεσιακών βάσεων δεδοµένων που µετρά περισσότερες από 11 εκατοµµύρια εγκαταστάσεις. Έλαβε το όνοµά της από την κόρη του Μόντυ Βιντένιους, τη Μάι (αγγλ. My). Το πρόγραµµα τρέχει έναν εξυπηρετητή (server) παρέχοντας πρόσβαση πολλών χρηστών σε ένα σύνολο βάσεων δεδοµένων.

Ο κωδικός του εγχειρήµατος είναι διαθέσιµος µέσω της GNU General Public License, καθώς και µέσω ορισµένων ιδιόκτητων συµφωνιών. Ανήκει και χρηµατοδοτείται από µία και µοναδική κερδοσκοπική εταιρία, τη σουηδική MySQL AB, η οποία σήµερα ανήκει στην Oracle.

Η MySQL είναι δηµοφιλής βάση δεδοµένων για διαδικτυακά προγράµµατα και ιστοσελίδες. Χρησιµοποιείται σε κάποιες από τις πιο διαδεδοµένες διαδικτυακές υπηρεσίες, όπως το Flickr[1], το YouTube[2], η Wikipedia[3], το Google[4], τοFacebook[5] και το Twitter[6].

#### **4.1.7 phpmyadmin**

phpMyAdmin είναι ένα δωρεάν λογισµικό εργαλείο γραµµένο σε PHP , που προορίζεται για να χειριστεί τη διοίκηση της MySQL στο Web. phpMyAdmin υποστηρίζει ένα ευρύ φάσµα δραστηριοτήτων στο MySQL. Συχνά χρησιµοποιούµενες λειτουργίες (διαχείριση βάσεων δεδοµένων, πίνακες, στήλες, τις σχέσεις, ευρετήρια, χρήστες, δικαιώµατα, κ.λπ.) µπορεί να πραγµατοποιηθεί µέσω της διεπαφής χρήστη, ενώ εξακολουθείτε να έχετε τη δυνατότητα να εκτελέσει άµεσα κάποια δήλωση SQL.

#### **4.1.8 JSON**

To **JSON** (JavaScript Object Notation) είναι ένα ελαφρύ πρότυπο ανταλλαγής δεδοµένων. Είναι εύκολο για τους ανθρώπους να το διαβάσουν και γράψουν. Είναι εύκολο για τις µηχανές να το αναλύσουν (parse) και να το παράγουν (generate). Είναι βασισµένο πάνω σε ένα υποσύνολο της γλώσσας προγραµµατισµού JavaScript, Standard ECMA-262 Έκδοση 3η - ∆εκέµβριος 1999. Αυτές οι ιδιότητες κάνουν το JSON µια ιδανική µορφή για την ανταλλαγής δεδοµένων.

Το JSON είναι χτισµένο σε δύο δοµές:

- Μια συλλογή από ζευγάρια ονοµάτων/τιµών. Σε διάφορες γλώσσες προγραµµατισµού, αυτό αντιλαµβάνεται ως ένα object, καταχώριση, δοµή, λεξικό, πίνακα hash (hash table), λίστα κλειδιών, ή associative πίνακα.
- Μία ταξινοµηµένη λίστα τιµών. Στις περισσότερες γλώσσες προγραµµατισµού, αυτό αντιλαµβάνεται ως ένας πίνακας (array), διάνυσµα, λίστα, ή ακολουθία.

## **4.2** Υλικό

Η εφαρµογή είναι συµβατή µε συσκευές που τρέχουν Android 2.1 και όλες τις υπόλοιπες εκδόσεις που υλοποιήθηκαν µετά. Οι περισσότερες εφαρµογές επαυξηµένης πραγµατικότητας απαιτούν την διαδικασία της επεξεργασία της εικόνας κάτι που είναι πολύ ακριβό σε υπολογιστικού πόρους. Επιπλέον υπάρχει ένας περιορισµός στην Μίµη που µπορεί να χρησιµοποιήσει κάθε διεργασία(Process), το οποίο είναι 24ΜΒ, άλλα σε κάποιες παλιότερες συσκευές , το όριο ήταν ακόµα µικρότερο στα 16MB . Η µνήµη που χρησιµοποιείται από τις εικόνες (BITMAPS) συµπεριλαµβάνεται σε αυτή την ποσότητα.

Κατά την ανάπτυξη µιας εφαρµογής επαυξηµένης πραγµατικότητας είναι πολύ εύκολο να υπερβείς αυτό το όριο και να έχεις µια εξαίρεση (exception) OutOfMemoryError. Αυτό το πρόβληµα τελικά λύνεται εάν δεσµεύσουµε µνήµη µέσω native κώδικα χρησιµοποιώντας το NDK. Ωστόσο, αυτά τα προβλήµατα σιγά θα ξαλέθουν µε τις νέες εκδόσεις του λειτουργικού συστήµατος Android.

Το κινητό τηλέφωνο που χρησιµοποιήσαµε για την ανάπτυξη αυτής της εφαρµογής ήταν το HTC Hero. Στην εικόνα μπορούμε να το δούμε. Το κινητό Αυτό έχει ένα επεξεργαστή 528 MHz ARM 11, µνήµη RAM 288MB 512MB ROM, µια κάµερα 5MP , έναν δεκτή GPS, Wi-Fi 802.11 b/g, µια ψηφιακή πυξίδα και έναν επιταχυνσιόµετρο.

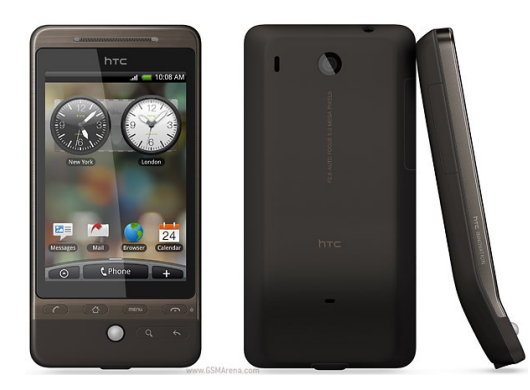

Εικόνα 4-3: HTC Hero http://www.gsmarena.com/htc\_hero-review-382.php

## **4.3** Επισκόπηση της Εφαρµογή µας

Εδώ θα κάνουµε µια επισκόπηση στην εφαρµογή µας δούµε την κατασκευή της εφαρµογή µας

## **LoginActivity**

Αυτή είναι η πρώτη οθόνη που εµφανίζεται στον χρηστη όταν ξεκινήσει η εφαρµογή µας. Εµφανίζει ένα µενού που ζητάµε από τον χρηστη να εισάγει το email και τον κωδικό του για να µπορέσει να µπει στην εφαρµογή µας.

Εάν δεν είναι ήδη γραµµένος στο κάτω µέρος υπάρχει η επιλογή να κάνει εγγραφή.

Η LoginActivity στέλνει ένα αίτηµα στην διαδικτυακή υπηρεσία µας και πιο συγκεκριµένα στην βάση µας και ελέγχει εάν υπάρχει χρήστης µε αυτά τα στοιχειά εάν υπάρχει, του

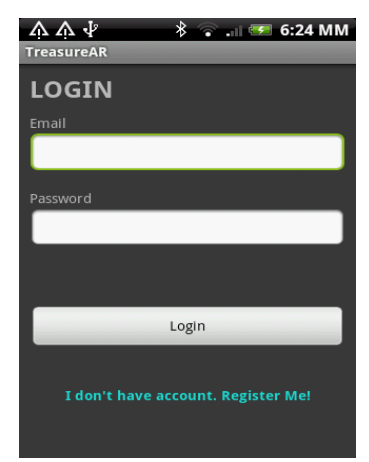

εµφανίζει την κεντρική οθόνη της εφαρµογή µας αλλιώς εµφανίζει µήνυµα ότι υπάρχει λάθος στα στοιχειά.

Εικόνα 4-4 : LoginActivity

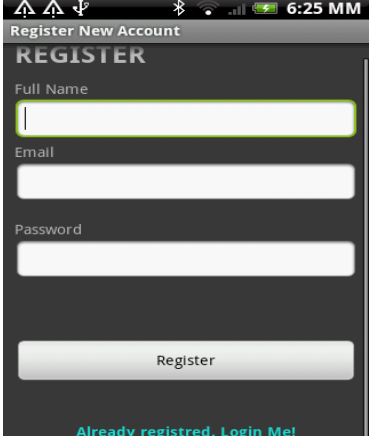

## **Register**

Αυτή η οθόνη ενεργοποιείται για να γράψει νέους χρηστές στην εφαρµογή µας. Και αφού γίνει η εγγραφή επιστρέφει πίσω στην οθόνη εισόδου από την οποία µπορεί ο χρήστης να µπει στην εφαρµογή µας.

## **MenuActivity**

Είναι η πρώτη Οθόνη που εµφανίζεται µε την έναρξη της Εφαρµογή µας, που περιέχει µια φωτογραφία και ένα µενού µε τρεις Επιλογές. Όπως φαίνεται και στην εικόνα :

Ο σκοπός αυτής της Activity είναι η δυνατότητα επιλογή του παίκτη ανάµεσα στις παρακάτω επιλογές

- Start
- **Instructions**
- About
- Logout

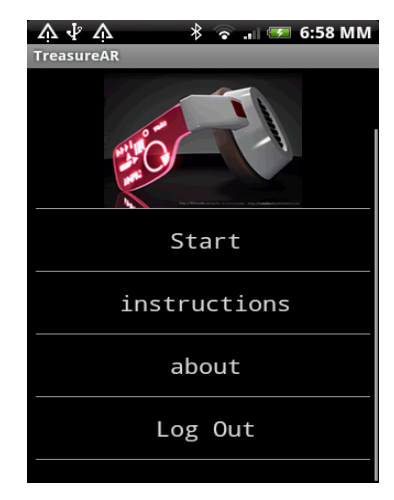

Εικόνα 4-6: Main Activity

#### **Game Activity**

H Εποµένη ∆ραστηριότητα είναι η Κεντρική ∆ραστηριότητα της εφαρµογή µας. Η όποια ανοίγει την κάµερα της συσκευής, Επαυξάνει την εικόνα µε επιπλέον αντικείµενα εάν ανιχνεύσει σηµάδια µέσω της κάµερας, και τα εµφανίζει στην προεπισκόπηση της εικόνας που περνούµε από την κάµερα. Επίσης χρησιµοποιεί τους ενσωµατωµένων αισθητήρων που διαθέτει η συσκευή µας για να εµφανίσει πάνω

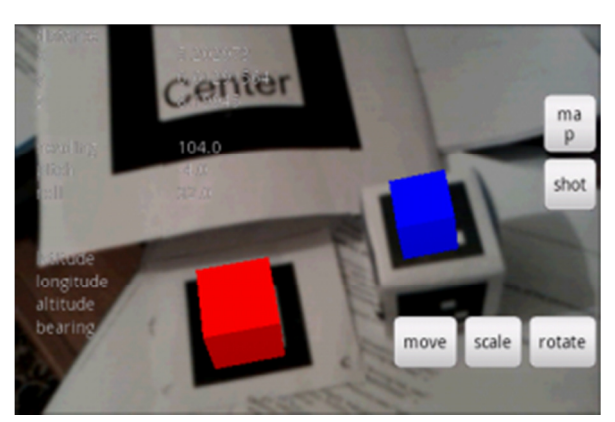

στην οθόνη µας πληροφορίες σχετικά µε αυτούς και εάν η συσκευή µας βρεθεί παράλληλα µε το έδαφος, ενεργοποιεί την εποµένη δραστηριότητα που θα δούµε η όποια ανοίγει τον χάρτη µας.

Εικόνα 4-7: GameActivity

## **Map Activity**

Ενεργοποιείται η ∆ραστηριότητα που ανοίγει τον χάρτη µας. Ο Χάρτης µας εκτελεί δυο σηµαντικές εργασίες

- Εντοπίζει την θέση µας µέσω του δεκτή GPS και την εµφανίζει στον χάρτη µας.
- Εµφανίζει τις τοποθεσίες που υπάρχουν σηµεία ενδιαφέροντος, και µε την χρήση των στοιχείων που λαµβάνουµε από την διαδικτυακή µας υπηρεσία µπορούµε να οδηγηθούµε στους κρυµµένους κύβους.

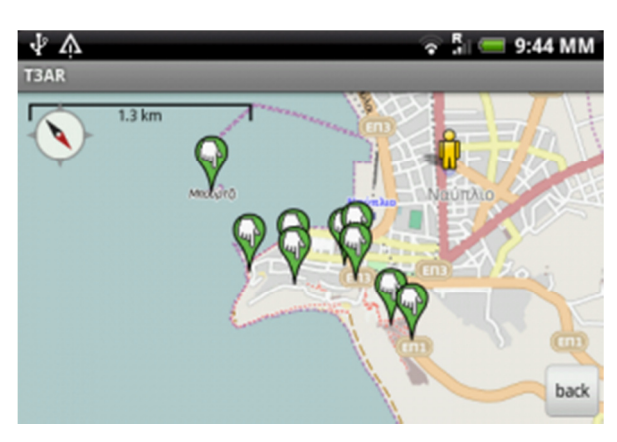

Εικόνα 4-8: MapActivity

## **InstunctionActivity**

Αυτή η Activity ανοίγει µια σελίδα html, µέσω του ενσωµατωµένου φυλλοµετράτε του android που περιέχει οδηγίες για τον τρόπο που παίζεται το παιχνίδι.

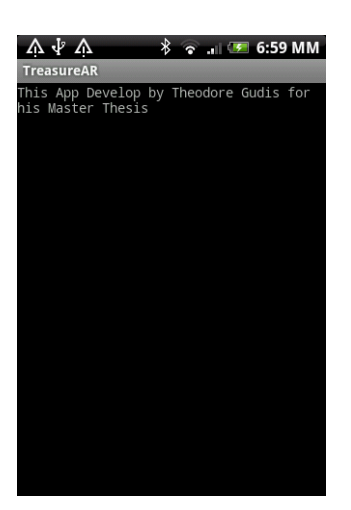

## **AboutActivity**

Είναι η πιο απλή Activity της εφαρµογή µας και δεν κάνει κάτι ιδιαίτερο περάν από την εµφάνιση ενός κειµένου µε πληροφορίες σχετικά µε τον σκοπό δηµιουργεί της εφαρµογή µας και τον δηµιουργό της.

Εικόνα 4-10: AboutActivity

## **5.** Συµπεράσµατα

## **5.1** Γενικά Συµπεράσµατα

Σε αυτή την πτυχιακή εργασία αναλύσαµε την επαυξηµένη πραγµατικότητα στα κινητά τηλεφωνά που τρέχουν Android. Πιο συγκεκριµένα είδαµε και τα δυο ήδη επαυξηµένης πραγµατικότητας, τόσο των εφαρµογών που βασίζονται σε σηµάδια (marker) όσο και σε εφαρµογές που δεν βασίζονται στα σηµάδια και αναπτύξαµε µια εφαρµογή που κάνει χρήση και των δυο, ένα παιχνίδι κρυµµένου θησαυρού που λαµβάνει χωρά στην πόλη του Ναύπλιου.

Το παιχνίδι επιτρέπει στους χρηστές αφού συνδεθούν σε αυτό, µέσα από µια διαδικτυακή υπηρεσία, που έχει κατασκευαστεί για αυτήν την εφαρµογή, µπορούν να γράφουν πολλή απλά εάν δεν είναι ήδη γραµµένη, να λάβουν πληροφορίες για το που βρίσκονται στοιχειά µέσα στην πόλη του Ναύπλιου, και µέσω του AndAR να µπορέσουν να βρουν τους κρυµµένους κύβους, που είναι «παγιδευµένα» µέσα σε εικόνες και να τα ελευθερώσουν.

Η Επαυξηµένη Πραγµατικότητα είναι ένα «νέο» πεδίο που έχει ακόµη πολλά εµπόδια να υπερνικήσει , όπως και κάθε νέα τεχνολογία

- Οι περισσότερες από αυτέ τις εφαρµογές που βασίζονται σε εφαρµογές που στηρίζονται στην τοποθεσία ( Location based applications ) και κυρίως λειτουργούν µε τους δέκτες του GPS της κινητής συσκευής µας. Άλλα οι συσκευές GPS από µόνες τους έχουν αρκετούς περιορισµούς και κυρίως οι υπάρξει πολλών κατασκευαστών µε διαφορετική ακρίβεια στις µετρήσεις τους, συνήθως µεταξύ 10 µέχρι 30 µέτρων, και την δυνατότητα να δουλεύουν µόνο έξω είναι τα σηµαντικότερα.
- Άλλα περάν των περιορισµών του GPS , οι απαιτήσεις των κινητών δικτύων, η περιορισµένη διάρκεια ισχύ της µπαταριάς, όπως και ζήτηµα που έχουν να κάνουν µε την χρήση της κάµερας της συσκευής, η όποια δεσµεύει αρκετή µνήµη µπορούν να επηρεάσουν παρά πολλή την ευχρηστία των εφαρµογών αυτού του είδους
- Οι µονάδες απεικόνισης και οι συσκευές εντοπισµού πρέπει να γίνουν πιο ελαφριές, περισσότερες ακριβείς και ταχύτερες µε λιγότερο υπολογιστικό κόστος και κατανάλωση ενεργείας.
- Άλλη µια σηµαντική παράµετρο που θα πρέπει να σκεφτούµε είναι η δυνατότητα να συνεχίσει να δουλεύει η συσκευή µας ακόµα και εάν χάσουµε την επικοινωνεί προσωρινά ή µόνιµα µε το σύστηµα παρακολουθήσεις µας ή την σύνδεση µας στο διαδίκτυο είτε στο δίκτυο της κινητής τηλεφωνίας.
- Αλληλεπίδραση µε τον Χρηστή: Απαιτούνται καλύτερη τρόποι παρουσίασης των δεδοµένων και αλληλεπίδρασης του χρηστή µε αυτά. Η χρήση του συστήµατος θα πρέπει να είναι « διάφανης» για τον χρηστή, να µην προβληµατίζεται για το πώς θα εκτελεστεί µια εργασία, άλλα το ίδιο το σύστηµα να τον βοηθά να επικεντρωθεί στην εργασία.
- Άλλο ένα σηµαντικό ζήτηµα είναι αυτό της ιδιωτικοτητας, καθώς αυτές οι εφαρµογές αποκαλύπτουν την θέση του χρήση χωρίς πολλές φορές ο ίδιος να έχει δώσει την αδεία για κάτι τέτοιο και µπορεί να µην το γνωρίζει.

Όσο αφορά τα τεχνικά θέµατα η διαρκής εξέλιξη της τεχνολογίας θα τα καλύψει πολλή πιο σύντοµα από ότι περιµένουµε. Άλλα περάν από αυτά προκύπτουν άλλα θέµατα που προκύπτουν µε την χρήση της τεχνολογία της επαυξηµένης πραγµατικότητας και ανακύπτουν θέµατα που έχουν σχέση µε την κοινωνική αποδοχή και τις επιπτώσεις που Θα έχει η επαυξηµένη πραγµατικότητα στην καθηµερινότητα µας.

## **5.2** Μελλοντική ∆ουλεία

Σε µια µελλοντική ενηµέρωση της εφαρµογής µας µπορούµε να κάνουµε την εφαρµογή πιο ενδιαφέρουσα αξιοποιώντας την ήδη υπάρχουσα διαδικτυακή µας υπηρεσία προσθέτοντας σε αυτήν και άλλες δυνατότητες όπως για παράδειγµα να µπορούν οι άλλοι συµµετέχοντες στην εφαρµογή µας να δουν που είναι οι αντίπαλοι τους. Επίσης θα µπορούσαµε να εισάγουµε και πιο πολύπλοκα τρισδιάστατα αντικείµενα αλλά και χαρακτήρες που θα µπορούσαµε µέσω αλγορίθµων ανίχνευσης ακµών και ανίχνευση συγκρούσεων (collision detection) να δηµιουργήσουµε µια νέα εµπειρία στον χρηστη.

Άλλη µια πολλή ενδιαφέρουσα προσθήκη που θα µπορούσαµε να κάνουµε θα ήταν να µπορούµε να αναπτύξουµε ένα σύστηµα για την ανταλλαγή άµεσων µηνυµάτων µέσα από την εφαρµογή µας για τους συµµετέχοντες στο παιχνίδι µας κατά την διάρκεια του παιχνιδιού πάνω στην οθόνη της εφαρµογή µας.

Γενικά η επαυξηµένη πραγµατικότητα µπορεί να µας δώσει πολλές ιδέες για την ανάπτυξη πολλών ειδών εφαρµογών σε παρά πολλούς τοµείς των ανθρωπίνων δραστηριοτήτων και ειδικά σε συσκευές έξυπνων κινητών που είναι πιο εύχρηστες, πιο βολικές για τον τελικό χρηστή και είναι πάντα µαζί του.

## ΠΑΡΑΡΤΗΜΑ Α**:** ΚΩ∆ΙΚΑΣ ΤΗΣ ΕΦΑΡΜΟΓΗΣ

#### Η κλάση **LoginActivity**

public class LoginActivity extends Activity { Button btnLogin; Button btnLinkToRegister; EditText inputEmail; EditText inputPassword; TextView loginErrorMsg;

 // JSON Response node names private static String KEY\_SUCCESS = "success"; private static String KEY\_ERROR = "error"; private static String KEY\_ERROR\_MSG = "error\_msg"; private static String KEY\_UID = "uid"; private static String KEY\_NAME = "name"; private static String KEY\_EMAIL = "email"; private static String KEY\_CREATED\_AT = "created\_at";

@Override

```
 public void onCreate(Bundle savedInstanceState) { 
   super.onCreate(savedInstanceState); 
   setContentView(R.layout.login);
```
 // Importing all assets like buttons, text fields inputEmail = (EditText) findViewById(R.id.loginEmail); inputPassword = (EditText) findViewById(R.id.loginPassword); btnLogin = (Button) findViewById(R.id.btnLogin); btnLinkToRegister = (Button) findViewById(R.id.btnLinkToRegisterScreen); loginErrorMsg = (TextView) findViewById(R.id.login\_error);

```
 // Login button Click Event 
 btnLogin.setOnClickListener(new View.OnClickListener() {
```

```
 public void onClick(View view) { 
   String email = inputEmail.getText().toString(); 
   String password = inputPassword.getText().toString(); 
  UserFunctions userFunction = new UserFunctions();
   Log.d("Button", "Login"); 
   JSONObject json = userFunction.loginUser(email, password); 
   // check for login response 
   try {
```

```
if (json.getString(KEY_SUCCESS) != null) {
   loginErrorMsg.setText(""); 
  String res = json.getString(KEY_SUCCESS);
```
if(Integer.parseInt(res) ==  $1$ ){ // user successfully logged in // Store user details in SQLite Database DatabaseHandler db = new DatabaseHandler(getApplicationContext()); JSONObject json\_user = json.getJSONObject("user"); // Clear all previous data in database userFunction.logoutUser(getApplicationContext()); db.addUser(json\_user.getString(KEY\_NAME), json\_user.getString(KEY\_EMAIL), json.getString(KEY\_UID), json\_user.getString(KEY\_CREATED\_AT));

 // Launch Dashboard Screen Intent dashboard = new Intent(getApplicationContext(), MainMenuActivity.class);

```
 // Close all views before launching Dashboard 
                 dashboard.addFlags(Intent.FLAG_ACTIVITY_CLEAR_TOP); 
                 startActivity(dashboard); 
                 // Close Login Screen 
                finish();
               }else{ 
                 // Error in login 
                 loginErrorMsg.setText("Incorrect username/password"); 
 } 
 } 
          } catch (JSONException e) { 
            e.printStackTrace(); 
          }
```
 // Link to Register Screen btnLinkToRegister.setOnClickListener(new View.OnClickListener() {

```
 public void onClick(View view) { 
        Intent i = new Intent(getApplicationContext(), RegisterActivity.class); 
         startActivity(i); 
        finish():
      } 
   }); 
 }
```
#### **RegisterActivity**

}

 } });

public class RegisterActivity extends Activity{

 Button btnRegister; Button btnLinkToLogin; EditText inputFullName; EditText inputEmail; EditText inputPassword; TextView registerErrorMsg;

 // JSON Response node names private static String KEY\_SUCCESS = "success"; private static String KEY\_ERROR = "error"; private static String KEY\_ERROR\_MSG = "error\_msg"; private static String KEY\_UID = "uid"; private static String KEY\_NAME = "name"; private static String KEY\_EMAIL = "email"; private static String KEY\_CREATED\_AT = "created\_at";

@Override

```
 public void onCreate(Bundle savedInstanceState) { 
   super.onCreate(savedInstanceState); 
   setContentView(R.layout.register);
```

```
 // Importing all assets like buttons, text fields 
 inputFullName = (EditText) findViewById(R.id.registerName); 
 inputEmail = (EditText) findViewById(R.id.registerEmail); 
 inputPassword = (EditText) findViewById(R.id.registerPassword); 
 btnRegister = (Button) findViewById(R.id.btnRegister); 
 btnLinkToLogin = (Button) findViewById(R.id.btnLinkToLoginScreen); 
 registerErrorMsg = (TextView) findViewById(R.id.register_error);
```

```
 // Register Button Click event
```

```
 btnRegister.setOnClickListener(new View.OnClickListener() { 
   public void onClick(View view) { 
     String name = inputFullName.getText().toString();
      String email = inputEmail.getText().toString(); 
      String password = inputPassword.getText().toString(); 
     UserFunctions userFunction = new UserFunctions():
     JSONObject json = userFunction.registerUser(name, email, password); 
     // check for login response 
     try { 
       if (json.getString(KEY_SUCCESS) != null) {
           registerErrorMsg.setText("");
```

```
 String res = json.getString(KEY_SUCCESS);
```
if(Integer.parseInt(res) ==  $1$ ){

```
 // user successfully registred 
 // Store user details in SQLite Database 
DatabaseHandler db = new DatabaseHandler(getApplicationContext());
 JSONObject json_user = json.getJSONObject("user");
```

```
 // Clear all previous data in database 
                  userFunction.logoutUser(getApplicationContext()); 
                  db.addUser(json_user.getString(KEY_NAME), 
json_user.getString(KEY_EMAIL), json.getString(KEY_UID), 
json_user.getString(KEY_CREATED_AT));
                  // Launch Dashboard Screen 
                  Intent dashboard = new Intent(getApplicationContext(), 
MainMenuActivity.class); 
                  // Close all views before launching Dashboard 
                  dashboard.addFlags(Intent.FLAG_ACTIVITY_CLEAR_TOP); 
                  startActivity(dashboard); 
                  // Close Registration Screen 
                 finish();
                }else{ 
                  // Error in registration 
                  registerErrorMsg.setText("Error occured in registration"); 
 } 
             } 
           } catch (JSONException e) { 
             e.printStackTrace(); 
           } 
        } 
      }); 
     // Link to Login Screen 
     btnLinkToLogin.setOnClickListener(new View.OnClickListener() { 
        public void onClick(View view) { 
          Intent i = new Intent(getApplicationContext(), LoginActivity.class); 
          startActivity(i); 
          // Close Registration View 
          finish(); 
        } 
     }); 
   } 
} 
Η κλάση MainMenuActivity 
public class MainMenuActivity extends Activity implements View.OnClickListener {
```
 UserFunctions userFunctions; Button btnLogout; @Override protected void onCreate(Bundle savedInstanceState) { super.onCreate(savedInstanceState);

setContentView(R.layout.mainmenu);

```
TextView t = ((TextView) findViewById(R.id.main_menu_startgame)); t.setOnClickListener(this);t.setText(R.string.startgame); 
  t = ((TextView)findViewById(R.id.main_menu_intractions)); t.setOnClickListener(this);t.setText(R.string.instructions); 
  t = ((TextView) findViewById(R.id.main_meanu_about)); t.setOnClickListener(this);t.setText(R.string.about); 
   t=((TextView)findViewById(R.id.main_menu_exit)); 
   t.setOnClickListener(this);t.setText(R.string.exit); 
 } 
 @Override 
 protected void onResume() { 
   super.onResume(); 
  TextView t = ((TextView) findViewById(R.id.main~ menu~startgame)); t.setOnClickListener(this);t.setText(R.string.startgame); 
 } 
 @Override 
 public void onClick(View v) { 
  String str = ((TextView)v).getText().toString();
   if(str.equals(getResources().getString(R.string.startgame))) { 
      //start the game activity 
      ((TextView)v).setClickable(false); 
      ((TextView)v).setText(R.string.starting); 
      Intent intent = new Intent(MainMenuActivity.this, GameActivity.class); 
      intent.setAction(Intent.ACTION_VIEW); 
      startActivity(intent); 
   } else if(str.equals(getResources().getString(R.string.instructions))) { 
      //show the instructions activity 
      startActivity(new Intent(MainMenuActivity.this, InstructionsActivity.class)); 
   } else if(str.equals(getResources().getString(R.string.about))) { 
      //start the about activity 
      startActivity(new Intent(MainMenuActivity.this, AboutActivity.class)); 
   } else if(str.equals(getResources().getString(R.string.exit))){ 
      //go back to login activity 
      startActivity(new Intent(MainMenuActivity.this, LoginActivity.class)); 
   } 
 }
```
}

#### **GameActivity**

public class GameActivity extends AndARActivity implements SurfaceHolder.Callback {

public static final boolean DEBUG = false;

 SensorManager sensorManager; private Camera camera; int orientationSensor; float headingAngle; float pitchAngle; float rollAngle; int accelerometerSensor; float xAxis; float yAxis; float zAxis; LocationManager locationManager; double latitude; double longitude; double altitude; double bearing; double distance;

 float lat; float lon; Location setLoc; Location locationInUse;

 SharedPreferences prefs; TextView itemValue; TextView xAxisValue; TextView yAxisValue; TextView zAxisValue; TextView headingValue; TextView pitchValue; TextView rollValue; TextView altitudeValue; TextView latitudeValue; TextView longitudeValue; TextView bearingValue; TextView distanceValue;

 CustomObject someObject; CustomObject3 someObject3; CustomObject2 someObject2; CustomObject4 someObject4;

 ARToolkit artoolkit; Button shot;

 Button stoixeia; private Resources res; int ic;

 @Override public void onCreate(Bundle savedInstanceState) {

```
 super.onCreate(savedInstanceState); 
 CustomRenderer renderer = new CustomRenderer();//optional, may be set to null 
 super.setNonARRenderer(renderer);//or might be omited
```
prefs = getSharedPreferences("SimpleAR", 0);

```
 // getSurfaceView().setOnTouchListener(new TouchEventHandler()); 
 getSurfaceView().getHolder().addCallback(this);
```

```
 //internal url for model 
 //fileUtil =new AssetsFileUtil(getResources()); 
 // fileUtil.setBaseFolder("/models/"); 
 //read model 
 // ObjParser parser = new ObjParser(getResources().getAssets(),"/models/android.obj"); 
 //String modelFileName2 = "chair.obj"; 
 // BufferedReader fileReader = fileUtil.getReaderFromName(modelFileName2); 
 try { 
   //register a object for each marker type 
  artoolkit = super.getArtoolkit;
```

```
 someObject = new CustomObject 
            ("earth", "marker_at16.patt", 80.0, new double[]\{(0,0)\};//"test", "marker_at16.patt", 80.0, new double[]\{0,0\},
this.getApplicationContext(),"android"); 
        artoolkit.registerARObject(someObject);
```

```
 // Toast.makeText(CustomActivity.this, getResources().getText( 
R.string.item1),Toast.LENGTH_SHORT ).show();
```

```
 someObject2 = new CustomObject2 
             ("test", "marker_at17.patt", 80.0, new double[]{0,0}); 
        artoolkit.registerARObject(someObject2); 
        Toast.makeText(GameActivity.this, 
getResources().getText(R.string.item2),Toast.LENGTH_SHORT ).show(); 
        someObject3 = new CustomObject3 
             ("test", "new3.patt", 80.0, new double[]{0,0}); 
        artoolkit.registerARObject(someObject3); 
        Toast.makeText(GameActivity.this, 
getResources().getText(R.string.item3),Toast.LENGTH_SHORT ).show();
```

```
 someObject4 = new CustomObject4 
     ("test", "new6.patt", 80.0, new double[]{0,0});
```

```
 artoolkit.registerARObject(someObject4); 
        Toast.makeText(GameActivity.this, 
getResources().getText(R.string.item4),Toast.LENGTH_SHORT ).show();
```

```
 } catch (AndARException ex){ }
```

```
 startPreview(); 
 createHUD(); 
sensor();
```

```
 stoixeia = (Button) findViewById(R.id.stoixeiaButton); 
   stoixeia.setOnClickListener(new View.OnClickListener() { 
      @Override 
     public void onClick(View v) { 
        //To change body of implemented methods use File | Settings | File Templates. 
        launchStoixeia(); 
     } 
   }); 
   shot = (Button) findViewById(R.id.shotButton); 
   shot.setOnClickListener(new View.OnClickListener() { 
      @Override 
     public void onClick(View v) { 
        //To change body of implemented methods use File | Settings | File Templates. 
        new TakeAsyncScreenshot().execute(); 
     } 
   }); 
 }
```

```
 @Override 
 public void uncaughtException(Thread thread, Throwable ex) { 
   Log.e("AndAR EXCEPTION", ex.getMessage()); 
  finish():
 }
```
/\* create the menu

```
 * @see android.app.Activity#onCreateOptionsMenu(android.view.Menu)
```

```
 @Override 
   public boolean onCreateOptionsMenu(Menu menu) { 
      menu.add(0, MENU_TRANSLATE, 0, res.getText(R.string.translate)) 
           .setIcon(R.drawable.translate); 
      menu.add(0, MENU_ROTATE, 0, res.getText(R.string.rotate)) 
           .setIcon(R.drawable.rotate); 
      menu.add(0, MENU_SCALE, 0, res.getText(R.string.scale)) 
           .setIcon(R.drawable.scale); 
      menu.add(0, MENU_SCREENSHOT, 0, res.getText(R.string.take_screenshot)) 
           .setIcon(R.drawable.screenshoticon); 
      return true; 
    } 
   public void createHUD() { 
     // add layout 
    LayoutInflater controlInflater = LayoutInflater.from(getBaseContext());
     View viewControl = controlInflater.inflate(R.layout.hud, null); 
     ViewGroup.LayoutParams layoutParamsControl = new ViewGroup.LayoutParams( 
          ViewGroup.LayoutParams.FILL_PARENT,
ViewGroup.LayoutParams.FILL_PARENT); 
     this.addContentView(viewControl, layoutParamsControl); 
     RatingBar ratingBar = (RatingBar)findViewById(R.id.ratingBar1); 
     ratingBar.setRating(0); 
     ratingBar.setFocusable(false); 
   } 
   void sensor(){ 
     locationManager = (LocationManager) getSystemService(LOCATION_SERVICE); 
     locationManager.requestLocationUpdates(LocationManager.GPS_PROVIDER, 2000, 2, 
locationListener); 
    sensorManager = (SensorManager) getSystemService(SENSOR_SERVICE);
     orientationSensor = Sensor.TYPE_ORIENTATION; 
     accelerometerSensor = Sensor.TYPE_ACCELEROMETER; 
     sensorManager.registerListener(sensorEventListener,
```

```
sensorManager.getDefaultSensor(orientationSensor),
```

```
 SensorManager.SENSOR_DELAY_NORMAL);
```

```
 sensorManager.registerListener(sensorEventListener, 
sensorManager.getDefaultSensor(accelerometerSensor),
```

```
 SensorManager.SENSOR_DELAY_NORMAL);
```
 $xAxisValue = (TextView) findViewById(R.id.xAxisValue);$  yAxisValue = (TextView) findViewById(R.id.yAxisValue);  $zAxisValue = (TextView) findViewById(R.id.zAxisValue);$ 

```
headingValue = (TextView) findViewById(R.id.headingValue);
 pitchValue = (TextView) findViewById(R.id.pitchValue); 
 rollValue = (TextView) findViewById(R.id.rollValue); 
altitudeValue = (TextView) findViewById(R.id. altitudeValue);longitudeValue = (TextView) findViewById(R.id.longitudeValue);latticeValue = (TextView) findViewBvld(R.id. latitudeValue); bearingValue = (TextView) findViewById(R.id.bearingValue); 
distanceValue = (TextView) findViewById(R.id.itemValue);
```

```
 }
```

```
 final SensorEventListener sensorEventListener = new SensorEventListener() { 
    public void onSensorChanged(SensorEvent sensorEvent) {
        if (sensorEvent.sensor.getType() == Sensor.TYPE_ORIENTATION) 
        { 
         headingAngle = sensorEvent.values[0]; pitchAngle = sensorEvent.values[1];
          rollAngle = sensorEvent.values[2]; 
          //Log.d(TAG, "Heading: " + String.valueOf(headingAngle)); 
          // Log.d(TAG, "Pitch: " + String.valueOf(pitchAngle)); 
          // Log.d(TAG, "Roll: " + String.valueOf(rollAngle)); 
          headingValue.setText(String.valueOf(headingAngle)); 
          pitchValue.setText(String.valueOf(pitchAngle)); 
          rollValue.setText(String.valueOf(rollAngle)); 
         if (pitchAngle < 7 & & pitchAngle > -7 & & rollAngle < 7 & & rollAngle > -7)
\{ launchMap(); 
            // camera.release(); 
          } 
        } 
       else if (sensorEvent.sensor.getType() == Sensor.TYPE_ACCELEROMETER) 
        { 
         xAxis = sensorEvent.values[0];yAxis = sensorEvent.values[1];zAxis = sensorEvent.values[2];//Log.d(TAG, "X Axis: " + String.valueOf(xAxis)); // Log.d(TAG, "Y Axis: " + String.valueOf(yAxis)); 
          // Log.d(TAG, "Z Axis: " + String.valueOf(zAxis)); 
          xAxisValue.setText(String.valueOf(xAxis)); 
          yAxisValue.setText(String.valueOf(yAxis)); 
          zAxisValue.setText(String.valueOf(zAxis)); 
        }
```

```
 } 
   public void onAccuracyChanged (Sensor senor, int accuracy) { 
      //Not used 
   } 
 }; 
 LocationListener locationListener = new LocationListener() { 
   public void onLocationChanged(Location location) { 
     locationInUse = location;lattice = location.getLatitude;
      longitude = location.getLongitude(); 
      altitude = location.getAltitude(); 
      //Log.d(TAG, "Latitude: " + String.valueOf(latitude)); 
      // Log.d(TAG, "Longitude: " + String.valueOf(longitude)); 
      //Log.d(TAG, "Altitude: " + String.valueOf(altitude)); 
      latitudeValue.setText(String.valueOf(latitude)); 
      longitudeValue.setText(String.valueOf(longitude)); 
      altitudeValue.setText(String.valueOf(altitude)); 
      lat = prefs.getFloat("SetLatitude", 0.0f); 
      lon = prefs.getFloat("SetLongitude", 0.0f); 
      setLoc.setLatitude(lat); 
      setLoc.setLongitude(lon); 
      if(locationInUse != null) 
      { 
        bearing = locationInUse.bearingTo(setLoc); 
         distance = locationInUse.distanceTo(setLoc); 
        bearingValue.setText(String.valueOf(bearing)); 
        distanceValue.setText(String.valueOf(distance)); 
      } 
   } 
   public void onProviderDisabled(String arg0) { 
   } 
   public void onProviderEnabled(String arg0) { 
   } 
   public void onStatusChanged(String arg0, int arg1, Bundle arg2) {
```
}

```
 }; 
   //launchMap Activity 
   public void launchMap() { 
     Intent showMapIntent = new Intent(GameActivity.this, MapActivity.class); 
     startActivity(showMapIntent); 
   } 
   //launch StoixeiaAcrivity 
   public void launchStoixeia(){ 
     Intent showStoixeiaActivity =new Intent(GameActivity.this, StoixeiaActivity.class); 
     startActivity(showStoixeiaActivity); 
    finish();
   } 
   //TakeAsyncScreenshot 
   class TakeAsyncScreenshot extends AsyncTask<Void, Void, Void> { 
     private String errorMsg = null; 
      @Override 
     protected Void doInBackground(Void... params) { 
       Bitmap bm = takeScreenhot(); FileOutputStream fos; 
        try { 
          fos = new FileOutputStream("/sdcard/AndARScreenshot"+new 
Date().getTime()+".png");
           bm.compress(Bitmap.CompressFormat.PNG, 100, fos); 
           fos.flush(); 
          fos.close(); 
        } catch (FileNotFoundException e) { 
         errorMsg = e.getMessage(); e.printStackTrace(); 
        } catch (IOException e) { 
          errorMsg = e.getMessage(); 
          e.printStackTrace(); 
        } 
        return null; 
      } 
     protected void onPostExecute(Void result) {
       if(errorMsg == null) Toast.makeText(GameActivity.this, 
getResources().getText(R.string.screenshotsaved), Toast.LENGTH_SHORT ).show(); 
        else 
          Toast.makeText(GameActivity.this, 
getResources().getText(R.string.screenshotfailed)+errorMsg, Toast.LENGTH_SHORT 
\Delta).show();
```

```
 }; 
 } 
 public void onResume(){ 
    super.onResume();
```
locationManager.requestLocationUpdates(LocationManager.GPS\_PROVIDER,2000,2,locatio nListener);

sensorManager.registerListener(sensorEventListener,sensorManager.getDefaultSensor(orient ationSensor), SensorManager.SENSOR\_DELAY\_NORMAL);

```
sensorManager.registerListener(sensorEventListener,sensorManager.getDefaultSensor(accele
rometerSensor),SensorManager.SENSOR_DELAY_NORMAL); 
      lat=prefs.getFloat("SetLatitude", 0.0f);
```
lon=prefs.getFloat("SetLatitude", 0.0f);

 setLoc.setLatitude(lat); setLoc.setLongitude(lon);

```
 if (locationInUse !=null){ 
      bearing=locationInUse.bearingTo(setLoc); 
      distance=locationInUse.distanceTo(setLoc); 
      bearingValue.setText(String.valueOf(bearing)); 
      distanceValue.setText(String.valueOf(distance)); 
   } 
   else 
   { 
      bearingValue.setText("no data"); 
      distanceValue.setText("no data"); 
   } 
 } 
 public void onPause(){ 
  super.onPause();
   locationManager.removeUpdates(locationListener); 
   //sensorManager.registerListener(sensorEventListener); 
   camera.release(); 
   camera=null; 
 } 
 public void onDestroy(){ 
   camera.release(); 
   camera=null; 
 } */
```
#### **CustomRenderer**

public class CustomRenderer implements OpenGLRenderer {

```
 /** 
  * Light definitions 
  */
```
private float[] ambientlight1 =  $\{0.3f, 0.3f, 1f\}$ ; private float<sup>[]</sup> diffuselight1 =  $\{.7f, .7f, .7f, 1f\}$ ; private float<sup>[]</sup> specularlight1 =  $\{0.6f, 0.6f, 0.6f, 1f\}$ ; private float[] lightposition1 =  $\{20.0f, -40.0f, 100.0f, 1f\}$ ;

```
 private FloatBuffer lightPositionBuffer1 = 
GraphicsUtil.makeFloatBuffer(lightposition1); 
         private FloatBuffer specularLightBuffer1 = 
GraphicsUtil.makeFloatBuffer(specularlight1); 
         private FloatBuffer diffuseLightBuffer1 = 
GraphicsUtil.makeFloatBuffer(diffuselight1); 
         private FloatBuffer ambientLightBuffer1 = 
GraphicsUtil.makeFloatBuffer(ambientlight1);
```
/\*\*

have

```
 * Do non Augmented Reality stuff here. Will be called once after all AR objects
```

```
 * been drawn. The transformation matrices may have to be reset. 
 */ 
 public final void draw(GL10 gl) { 
 }
```
/\*\*

```
 * Directly called before each object is drawn. Used to setup lighting and 
         * other OpenGL specific things. 
         */ 
        public final void setupEnv(GL10 gl) { 
               gl.glEnable(GL10.GL_LIGHTING); 
               gl.glLightfv(GL10.GL_LIGHT1, GL10.GL_AMBIENT, 
ambientLightBuffer1); 
               gl.glLightfv(GL10.GL_LIGHT1, GL10.GL_DIFFUSE, diffuseLightBuffer1); 
               gl.glLightfv(GL10.GL_LIGHT1, GL10.GL_SPECULAR, 
specularLightBuffer1); 
               gl.glLightfv(GL10.GL_LIGHT1, GL10.GL_POSITION, 
lightPositionBuffer1); 
               gl.glEnable(GL10.GL_LIGHT1); 
                gl.glDisableClientState(GL10.GL_TEXTURE_COORD_ARRAY); 
          gl.glDisable(GL10.GL_TEXTURE_2D);
```

```
 initGL(gl); 
        } 
        /** 
        * Called once when the OpenGL Surface was created. 
        */ 
        public final void initGL(GL10 gl) { 
               gl.glDisable(GL10.GL_COLOR_MATERIAL); 
               gl.glEnable(GL10.GL_CULL_FACE); 
               gl.glShadeModel(GL10.GL_SMOOTH); 
               gl.glDisable(GL10.GL_COLOR_MATERIAL); 
               gl.glEnable(GL10.GL_LIGHTING); 
               gl.glEnable(GL10.GL_CULL_FACE); 
               gl.glEnable(GL10.GL_DEPTH_TEST); 
               gl.glEnable(GL10.GL_NORMALIZE); 
        } 
}
```

```
MapActivity
```
public class MapActivity extends Activity { final static String TAG = "MapView"; SensorManager sensorManager; SharedPreferences prefs; int orientationSensor; float headingAngle; float pitchAngle; float rollAngle; private MapView mapView; private MapController mapController; Button back;

 ArrayList<OverlayItem> anotherOverlayItemArray; Context context; MyLocationOverlay myLocationOverlay = null;

```
 /** Called when the activity is first created. */ 
 @Override 
 public void onCreate(Bundle savedInstanceState) { 
   super.onCreate(savedInstanceState); 
   setContentView(R.layout.map);
```

```
 prefs = getSharedPreferences("MapView", 0);
```

```
sensorManager = (SensorManager) getSystemService(SENSOR_SERVICE);
 orientationSensor = Sensor.TYPE_ORIENTATION;
 //
```
sensorManager.registerListener(sensorEventListener,sensorManager.getDefaultSensor(orient ationSensor),SensorManager.SENSOR\_DELAY\_NORMAL);

```
 mapView = (MapView)findViewById(R.id.mapview); 
 mapView.setBuiltInZoomControls(true); 
mapController = mapView.getController();
 mapController.setZoom(10);
```

```
 /*contactList = new ArrayList<HashMap<String, String>>(); 
 //--- Create Another Overlay for multi marker 
anotherOverlayItemArray = new ArrayList<OverlayItem>();
 // anotherOverlayItemArray.add(new OverlayItem( "0, 0", "0, 0", new GeoPoint(0, 0))); 
 anotherOverlayItemArray.add(new OverlayItem( 
      "Stoixeio1", "Roloi", new GeoPoint(37.564621, 22.796373))); 
 anotherOverlayItemArray.add(new OverlayItem( 
      "Stoixeio2", "5Aderfia", new GeoPoint(37.565339, 22.793171))); 
 anotherOverlayItemArray.add(new OverlayItem( 
      "Stoixeio6", "Bouli", new GeoPoint(37.565624, 22.796288))); 
 anotherOverlayItemArray.add(new OverlayItem( 
      "Stoixeio7", "Nisi", new GeoPoint(37.569698, 22.79054))); 
 anotherOverlayItemArray.add(new OverlayItem( 
      "Stoixeio9", "Filaki", new GeoPoint(37.562324, 22.803175))); 
 ItemizedIconOverlay<OverlayItem> anotherItemizedIconOverlay 
     = new ItemizedIconOverlay<OverlayItem>( 
     this, anotherOverlayItemArray, myOnItemGestureListener); 
 mapView.getOverlays().add(anotherItemizedIconOverlay); 
 //--- 
  */ 
 //Add Scale Bar 
ScaleBarOverlay myScaleBarOverlay = new ScaleBarOverlay(this);
 mapView.getOverlays().add(myScaleBarOverlay); 
 //Add MyLocationOverlay 
 myLocationOverlay = new MyLocationOverlay(this, mapView); 
 mapView.getOverlays().add(myLocationOverlay); 
 mapView.postInvalidate(); 
 myLocationOverlay.runOnFirstFix(new Runnable() { 
   @Override 
   public void run() { 
     mapView.getController().animateTo(myLocationOverlay.getMyLocation()); 
   } 
 });
```

```
back = (Button) findViewById(R.id.backButton); back.setOnClickListener(new View.OnClickListener() {
```

```
 public void onClick(View v) { 
          launchMain(); 
        } 
     }); 
   } 
   OnItemGestureListener<OverlayItem> myOnItemGestureListener 
        = new OnItemGestureListener<OverlayItem>(){ 
      @Override 
     public boolean onItemLongPress(int arg0, OverlayItem arg1) { 
        // TODO Auto-generated method stub 
        return false; 
      } 
     // @Override 
     public boolean onItemSingleTapUp(int index, OverlayItem item) { 
        String modelToShow = "android"; 
        Toast.makeText(MapActivity.this, 
             item.mDescription + "\n" 
                 + item.mTitle + "\n"
                  + item.mGeoPoint.getLatitudeE6() + " : " + 
item.mGeoPoint.getLongitudeE6(), 
             Toast.LENGTH_LONG).show(); 
        //create new Activity 
        Intent intent=new Intent(getBaseContext(), StoixeiaActivity.class); 
        intent.putExtra("name", modelToShow) ; 
        //intent.putExtra("title", anotherOverlayItemArray.get(index).getTitle()); 
        //intent.addFlags(Intent.FLAG_ACTIVITY_NEW_TASK); 
        // context.startActivity(intent); 
        startActivity(intent); 
       finish();
        return true; 
     } 
   }; 
   private void launchMain() { 
     Intent showMainIntent = new Intent(MapActivity.this, GameActivity.class); 
     startActivity(showMainIntent); 
    finish():
```

```
 }
```

```
 // @Override 
 protected boolean onTap(int index){
```

```
 Toast.makeText(context,"Touch on marker:\n"+ 
anotherOverlayItemArray.get(index).getTitle(), Toast.LENGTH_LONG).show(); 
     //create new Activity 
     Intent intent=new Intent(getBaseContext(), StoixeiaActivity.class); 
     intent.putExtra("title", anotherOverlayItemArray.get(index).getTitle()); 
     intent.addFlags(Intent.FLAG_ACTIVITY_NEW_TASK); 
     context.startActivity(intent); 
     return true; 
   }
```

```
 final SensorEventListener sensorEventListener = new SensorEventListener() { 
  public void onSensorChanged(SensorEvent sensorEvent) {
      if (sensorEvent.sensor.getType() == Sensor.TYPE_ORIENTATION) 
      { 
       headingAngle = sensorEvent.values[0];pitchAngle = sensorEvent.values[1]; rollAngle = sensorEvent.values[2]; 
        //Log.d(TAG, "Heading: " + String.valueOf(headingAngle)); 
        //Log.d(TAG, "Pitch: " + String.valueOf(pitchAngle)); 
        //Log.d(TAG, "Roll: " + String.valueOf(rollAngle)); 
       if (pitchAngle > 7 || pitchAngle < -7 || rollAngle > 7 || rollAngle < -7)
        { 
         // launchMain(); 
        } 
     } 
   } 
   public void onAccuracyChanged(Sensor arg0, int arg1) { 
   } 
 }; 
 @Override 
 protected void onResume() { 
   // TODO Auto-generated method stub 
   super.onResume(); 
   myLocationOverlay.enableMyLocation();
```

```
 myLocationOverlay.enableCompass();
```

```
 myLocationOverlay.enableFollowLocation();
```

```
 }
```

```
 @Override 
 protected void onPause() { 
   // TODO Auto-generated method stub 
   super.onPause(); 
   myLocationOverlay.disableMyLocation(); 
   myLocationOverlay.disableCompass(); 
   myLocationOverlay.disableFollowLocation(); 
 }
```
}

#### **StoixeiaActivity**

public class StoixeiaActivity extends ListActivity { private ProgressDialog pDialog;

 // URL to get contacts JSON private static String url = "http://treasurear/seriusb.com/stoixeia/";

// JSON Node names

```
 private static final String TAG_STOIXEIA = "stoixeia"; 
private static final String TAG ID = "id";
 private static final String TAG_NAME = "name"; 
 private static final String TAG_LAT = "lat"; 
 private static final String TAG_LON = "lon"; 
 private static final String TAG_ALT = "alt"; 
 private static final String TAG_STOIXEIO = "stoixeio"; 
 private static final String TAG_STOIXEIO_1 = "stoixeio1"; 
 private static final String TAG_STOIXEIO_2 = "stoixeio2"; 
 private static final String TAG_STOIXEIO_3 = "stoixeio3";
```
 // contacts JSONArray JSONArray stoixeia = null;

 // Hashmap for ListView ArrayList<HashMap<String, String>> stoixeiaList;

 @Override public void onCreate(Bundle savedInstanceState) { super.onCreate(savedInstanceState); setContentView(R.layout.service\_main);

stoixeiaList = new ArrayList<HashMap<String, String>>();

ListView  $\text{lv} = \text{getListView}$ .

 // Listview on item click listener lv.setOnItemClickListener(new AdapterView.OnItemClickListener() {

```
 @Override 
      public void onItemClick(AdapterView<?> parent, View view, 
                     int position, long id) { 
        // getting values from selected ListItem 
        String name = ((TextView) view.findViewById(R.id.name)) 
              .getText().toString(); 
        String cost = ((TextView) view.findViewById(R.id.lan)) 
              .getText().toString(); 
        String description = ((TextView) view.findViewById(R.id.lon)) 
              .getText().toString(); 
        // Starting single contact activity
        Intent in = new Intent(getApplicationContext(), 
              SingleStoixeiaActivity.class); 
        in.putExtra(TAG_NAME, name); 
        in.putExtra(TAG_STOIXEIO_1, stoixeio1); 
        in.putExtra(TAG_STOIXEIO_2, stoixeio2); 
        in.putExtra(TAG_STOIXEIO_3, stoixeio3); 
       startActivity(in);
      } 
   }); 
   // Calling async task to get json 
   new GetContacts().execute(); 
 /** 
 * Async task class to get json by making HTTP call 
 * */ 
 private class GetContacts extends AsyncTask<Void, Void, Void> { 
   @Override 
   protected void onPreExecute() { 
      super.onPreExecute(); 
      // Showing progress dialog 
      pDialog = new ProgressDialog(StoixeiaActivity.this); 
      pDialog.setMessage("Please wait..."); 
      pDialog.setCancelable(false); 
      pDialog.show();
```
}

}

 @Override protected Void doInBackground(Void... arg0) { // Creating service handler class instance

ServiceHandler  $sh = new ServiceHandler$ );

```
 // Making a request to url and getting response 
        String jsonStr = sh.makeServiceCall(url, ServiceHandler.GET); 
       Log.d("Response: ", ">" + jsonStr);
       if (jsonStr != null) {
          try { 
            JSONObject jsonObj = new JSONObject(jsonStr); 
            // Getting JSON Array node 
             stoixeia = jsonObj.getJSONArray(TAG_STOIXEIA); 
            // looping through All Contacts
           for (int i = 0; i < stoixeia.length(); i++) {
              JSONObject c = stoixeia.getJSONObject(i);
              String id = c.getString(TAG_ID); String name = c.getString(TAG_NAME); 
               String lat = c.getString(TAG_LAT); 
              String lon = c.getString(TAG LON);
              String alt = c.getString(TAG_ALT);
               // Stoixeia node is JSON Object 
               JSONObject phone = c.getJSONObject(TAG_STOIXEIO); 
              String stoixeio1 = phone.getString(TAG_STOIXEIO_1);
              String stoixeio2 = phone.getString(TAG_STOIXEIO_2);
              String stoixeio3 = phone.getString(TAG_STOIXEIO_3);
               // tmp hashmap for single contact 
              HashMap<String, String> contact = new HashMap<String, String>();
              \frac{1}{4} adding each child node to HashMap key \Rightarrow value
               contact.put(TAG_ID, id); 
               contact.put(TAG_NAME, name); 
              contact.put(TAG_STOIXEIO_1, stoixeio1);
               contact.put(TAG_STOIXEIO_2, stoixeio2); 
               contact.put(TAG_STOIXEIO_3, stoixeio3); 
               // adding contact to contact list 
               stoixeiaList.add(contact); 
 } 
          } catch (JSONException e) { 
            e.printStackTrace(); 
          } 
        } else { 
          Log.e("ServiceHandler", "Couldn't get any data from the url"); 
        }
```

```
 return null; 
      } 
      @Override 
      protected void onPostExecute(Void result) {
        super.onPostExecute(result); 
        // Dismiss the progress dialog 
        if (pDialog.isShowing()) 
           pDialog.dismiss(); 
        /** 
         * Updating parsed JSON data into ListView 
         * */ 
        ListAdapter adapter = new SimpleAdapter( 
             StoixeiaActivity.this, stoixeiaList, 
             R.layout.list_item, new String[] { TAG_NAME, TAG_STOIXEIO_1, 
TAG_STOIXEIO_2, 
            TAG_STOIXEIO_3 }, new int[] { R.id.name,
             R.id.stoixeio1_label, R.id.stoixeio2_label ,R.id.stoixeio3_label }); 
        setListAdapter(adapter); 
      } 
   }
```

```
}
```
#### **SingleStoixeiaActivity**

public class SingleStoixeiaActivity extends Activity {

```
 // JSON node keys 
 private static final String TAG_NAME = "name"; 
 private static final String lblStoixeio1 = "stoixeio1"; 
 private static final String lblStoixeio2 = "stoixeio2"; 
 private static final String lblStoixeio3 = "stoixeio3"; 
 @Override 
 public void onCreate(Bundle savedInstanceState) { 
   super.onCreate(savedInstanceState); 
   setContentView(R.layout.single_stoixeia); 
   // getting intent data 
  Intent in = getIntent();
```

```
 // Get JSON values from previous intent 
 String name = in.getStringExtra(TAG_NAME); 
String stoixeio1 = in.getStringExtra(lblStoixeio1);
 String stoixeio2 = in.getStringExtra(lblStoixeio2); 
String stoixeio3 = in.getStringExtra(lblStoixeio3);
```

```
 // Displaying all values on the screen 
   TextView lblName = (TextView) findViewById(R.id.name_label); 
   TextView lblStoixeio1 = (TextView) findViewById(R.id.stoixeio1_label); 
   TextView lblStoixeio2 = (TextView) findViewById(R.id.stoixeio2_label); 
   TextView lblStoixeio3 = (TextView) findViewById(R.id.stoixeio3_label); 
   lblName.setText(name); 
   lblStoixeio1.setText(stoixeio1); 
   lblStoixeio2.setText(stoixeio2); 
   lblStoixeio3.setText(stoixeio3); 
 }
```
#### **DatabaseHandler**

}

public class DatabaseHandler extends SQLiteOpenHelper {

```
 // All Static variables 
 // Database Version 
 private static final int DATABASE_VERSION = 1;
```
 // Database Name private static final String DATABASE\_NAME = "a8809512\_trear";

 // Login table name private static final String TABLE\_LOGIN = "users";

```
 // Login Table Columns names 
 private static final String KEY_ID = "id"; 
 private static final String KEY_NAME = "name"; 
 private static final String KEY_EMAIL = "email"; 
 private static final String KEY_UID = "uid"; 
 private static final String KEY_CREATED_AT = "created_at";
```

```
 public DatabaseHandler(Context context) { 
   super(context, DATABASE_NAME, null, DATABASE_VERSION); 
 }
```

```
 // Creating Tables 
 @Override 
 public void onCreate(SQLiteDatabase db) { 
   String CREATE_LOGIN_TABLE = "CREATE TABLE " + TABLE_LOGIN + "(" 
       + KEY_ID + " INTEGER PRIMARY KEY," 
       + KEY_NAME + " TEXT," 
       + KEY_EMAIL + " TEXT UNIQUE," 
       + KEY_UID + " TEXT," 
      + KEY_CREATED_AT + " TEXT" + ")";
   db.execSQL(CREATE_LOGIN_TABLE); 
 }
```
```
 // Upgrading database 
 @Override 
 public void onUpgrade(SQLiteDatabase db, int oldVersion, int newVersion) { 
   // Drop older table if existed 
   db.execSQL("DROP TABLE IF EXISTS " + TABLE_LOGIN); 
   // Create tables again 
   onCreate(db); 
 } 
 /** 
 * Storing user details in database 
 * */ 
 public void addUser(String name, String email, String uid, String created_at) { 
  SOLiteDatabase db = this.getWritebleDatabase();ContentValues values = new ContentValues(); values.put(KEY_NAME, name); // Name 
   values.put(KEY_EMAIL, email); // Email 
   values.put(KEY_UID, uid); // Email 
   values.put(KEY_CREATED_AT, created_at); // Created At 
   // Inserting Row 
   db.insert(TABLE_LOGIN, null, values); 
   db.close(); // Closing database connection 
 } 
 /** 
 * Getting user data from database 
 * */ 
 public HashMap<String, String> getUserDetails(){ 
   HashMap<String,String> user = new HashMap<String,String>(); 
   String selectQuery = "SELECT * FROM " + TABLE_LOGIN; 
  SOLiteDatabase db = this.getReadableDatabase(); Cursor cursor = db.rawQuery(selectQuery, null); 
   // Move to first row 
   cursor.moveToFirst(); 
  if(cursor.getCount() > 0){
      user.put("name", cursor.getString(1)); 
      user.put("email", cursor.getString(2));
      user.put("uid", cursor.getString(3)); 
      user.put("created_at", cursor.getString(4)); 
   } 
   cursor.close(); 
   db.close(); 
   // return user
```

```
 return user; 
   } 
   /** 
    * Getting user login status 
    * return true if rows are there in table 
    * */ 
   public int getRowCount() { 
      String countQuery = "SELECT * FROM " + TABLE_LOGIN; 
      SQLiteDatabase db = this.getReadableDatabase(); 
      Cursor cursor = db.rawQuery(countQuery, null); 
      int rowCount = cursor.getCount(); 
      db.close(); 
      cursor.close(); 
     // return row count 
     return rowCount; 
   } 
   /** 
    * Re crate database 
    * Delete all tables and create them again 
    * */ 
   public void resetTables(){ 
      SQLiteDatabase db = this.getWritableDatabase(); 
      // Delete All Rows 
      db.delete(TABLE_LOGIN, null, null); 
      db.close(); 
   } 
}
```
## **JSONParser**

```
public class JSONParser { 
   static InputStream is = null; 
  static JSONObject jObj = null;
   static String json = ""; 
   // constructor 
   public JSONParser() {
```
}

public JSONObject getJSONFromUrl(String url, List<NameValuePair> params) {

// Making HTTP request

```
 try { 
      // defaultHttpClient 
     DefaultHttpClient httpClient = new DefaultHttpClient();
     HttpPost httpPost = new HttpPost(url);
      httpPost.setEntity(new UrlEncodedFormEntity(params)); 
      HttpResponse httpResponse = httpClient.execute(httpPost); 
     HttpEntity httpEntity = httpResponse.getEntity();
      is = httpEntity.getContent(); 
   } catch (UnsupportedEncodingException e) { 
      e.printStackTrace(); 
   } catch (ClientProtocolException e) { 
      e.printStackTrace(); 
   } catch (IOException e) { 
      e.printStackTrace(); 
   } 
   try { 
      BufferedReader reader = new BufferedReader(new InputStreamReader( 
           is, "iso-8859-1"), 8); 
     StringBuilder sb = new StringBuilder;
      String line = null; 
     while ((line = reader.readLine()) \models null) {
       sb.append(line + "\n");
      } 
      is.close(); 
      json = sb.toString(); 
      Log.e("JSON", json); 
   } catch (Exception e) { 
     Log.e("Buffer Error", "Error converting result " + e.toString());
   } 
   // try parse the string to a JSON object 
   try { 
     jObj = new JSONObject(json); } catch (JSONException e) { 
      Log.e("JSON Parser", "Error parsing data " + e.toString()); 
   } 
   // return JSON String 
   return jObj; 
 }
```
**UserFunctions**  public class UserFunctions {

}

private JSONParser jsonParser;

```
 private static String loginURL = "http://treasurear.seriusb.com/"; 
 private static String registerURL = "http://treasurear.seriusb.com/"; 
private static String login taq = "loqin":
 private static String register_tag = "register"; 
 // constructor 
 public UserFunctions(){ 
   jsonParser = new JSONParser(); 
 } 
 /** 
 * function make Login Request 
 * @param email 
 * @param password 
 * */ 
 public JSONObject loginUser(String email, String password){ 
   // Building Parameters 
  List<NameValuePair> params = new ArrayList<NameValuePair>();
   params.add(new BasicNameValuePair("tag", login_tag)); 
   params.add(new BasicNameValuePair("email", email)); 
   params.add(new BasicNameValuePair("password", password)); 
   JSONObject json = jsonParser.getJSONFromUrl(loginURL, params); 
   // return json 
   // Log.e("JSON", json.toString()); 
   return json; 
 } 
 /** 
 * function make Login Request 
 * @param name 
 * @param email 
 * @param password 
 * */ 
 public JSONObject registerUser(String name, String email, String password){ 
   // Building Parameters 
  List<NameValuePair> params = new ArrayList<NameValuePair>();
   params.add(new BasicNameValuePair("tag", register_tag)); 
   params.add(new BasicNameValuePair("name", name)); 
   params.add(new BasicNameValuePair("email", email)); 
   params.add(new BasicNameValuePair("password", password)); 
   // getting JSON Object 
   JSONObject json = jsonParser.getJSONFromUrl(registerURL, params); 
   // return json
```

```
 return json;
```

```
 } 
 /** 
 * Function get Login status 
 * */ 
 public boolean isUserLoggedIn(Context context){
   DatabaseHandler db = new DatabaseHandler(context); 
   int count = db.getRowCount(); 
  if(count > 0){
      // user logged in 
      return true; 
   } 
   return false; 
 } 
 /** 
 * Function to logout user 
 * Reset Database 
 * */ 
 public boolean logoutUser(Context context){ 
   DatabaseHandler db = new DatabaseHandler(context); 
   db.resetTables(); 
   return true; 
 }
```
#### **InstructionsActivity**

}

public class InstructionsActivity extends Activity {

private WebView mWebView;

@Override

 protected void onCreate(Bundle savedInstanceState) { super.onCreate(savedInstanceState); setContentView(R.layout.instructions); mWebView = (WebView) findViewById(R.id.instructions\_webview);

```
 WebSettings webSettings = mWebView.getSettings(); 
 webSettings.setDefaultTextEncodingName("utf-8"); 
 webSettings.setSupportZoom(true); 
 webSettings.setBuiltInZoomControls(true);
```

```
WebChromeClient client = new WebChromeClient();
 mWebView.setWebChromeClient(client);
```

```
mWebView.loadUrl("file:///android_asset/help/"+getResources().getString(R.string.help_file)
); 
   }
```
}

## **AboutActivity**

```
public class AboutActivity extends Activity { 
   @Override 
   protected void onCreate(Bundle savedInstanceState) { 
      super.onCreate(savedInstanceState); 
      setContentView(R.layout.about); 
     TextView t = (TextView) findViewById(R.id.about_test)); t.setText("This App Develop by Theodore Gudis for his Master Thesis"); 
     \mathcal{U} finish();
   } 
}
```
## **CustomObject**

public class CustomObject extends ARObject {

```
 public CustomObject(String name, String patternName, 
                 double markerWidth, double[] markerCenter) { 
         super(name, patternName, markerWidth, markerCenter); 
        float mat_ambientf[] = \{0f, 1.0f, 0f, 1.0f\};
        float mat flashf[ = {0f, 1.0f, 0f, 1.0f};
        float mat diffusef\begin{bmatrix} \n\end{bmatrix} = \{0f, 1.0f, 0f, 1.0f\};float mat_flash_shinyf[] = \{50.0f\};
        mat_ambient = GraphicsUtil.makeFloatBuffer(mat_ambientf);
        mat flash = GraphicsUtil.makeFloatBuffer(mat flashf); mat_flash_shiny = GraphicsUtil.makeFloatBuffer(mat_flash_shinyf); 
        mat_diffuse = GraphicsUtil.makeFloatBuffer(mat_diffusef);
 } 
 public CustomObject(String name, String patternName, 
                 double markerWidth, double[] markerCenter, float[] customColor) { 
         super(name, patternName, markerWidth, markerCenter); 
        float mat flash shinyf[] = {50.0f};
        mat_ambient = GraphicsUtil.makeFloatBuffer(customColor);
        mat_flash = GraphicsUtil.makeFloatBuffer(customColor);
         mat_flash_shiny = GraphicsUtil.makeFloatBuffer(mat_flash_shinyf); 
        mat_diffuse = GraphicsUtil.makeFloatBuffer(customColor);
 }
```

```
 * Just a box, imported from the AndAR project. 
         */ 
       private SimpleBox box = new SimpleBox();
        private FloatBuffer mat_flash; 
        private FloatBuffer mat_ambient; 
        private FloatBuffer mat_flash_shiny; 
        private FloatBuffer mat_diffuse; 
        /** 
         * Everything drawn here will be drawn directly onto the marker, 
         * as the corresponding translation matrix will already be applied. 
         */ 
        @Override 
        public final void draw(GL10 gl) { 
               super.draw(gl);
                gl.glMaterialfv(GL10.GL_FRONT_AND_BACK, 
GL10.GL_SPECULAR,mat_flash);
                gl.glMaterialfv(GL10.GL_FRONT_AND_BACK, GL10.GL_SHININESS, 
mat_flash_shiny); 
                gl.glMaterialfv(GL10.GL_FRONT_AND_BACK, GL10.GL_DIFFUSE, 
mat_diffuse);
                gl.glMaterialfv(GL10.GL_FRONT_AND_BACK, GL10.GL_AMBIENT,
```
mat\_ambient);

 //draw cube gl.glColor4f(1.0f, 1.0f, 1.0f, 1.0f); gl.glTranslatef( 0.0f, 0.0f, 12.5f );

```
 //draw the box 
   box.draw(gl); 
 } 
 @Override 
 public void init(GL10 gl) {
```
}

# Κατασκευη∆ιαδικτυακη Υπηρεσια

## **Config.php**

}

<?php

```
/** 
 * Database config variables 
 */ 
define("DB_HOST", "mysql5.000webhost.com");
```

```
define("DB_USER", "a8809512_trear"); 
define("DB_PASSWORD", "xxxxxxxxx");
define("DB_DATABASE", "a8809512_trear");//"android_api"); 
?>
```
#### **DB\_Connect.php**

<?php class DB\_Connect {

> // constructor function \_\_construct() {

}

```
 // destructor 
function \text{destruct}() {
    // $this->close(); 
 }
```

```
 // Connecting to database 
 public function connect() { 
   require_once 'include/config.php'; 
   // connecting to mysql 
   $con = mysql_connect(DB_HOST, DB_USER, DB_PASSWORD); 
   // selecting database 
   mysql_select_db(DB_DATABASE);
```

```
 // return database handler 
 return $con;
```

```
 // Closing database connection 
 public function close() { 
   mysql_close(); 
 }
```

```
}
```
}

?>

```
?php
```
**DB\_Functions**  class DB\_Functions {

private \$db;

//put your code here

```
 // constructor 
  function __construct() {
      require_once 'DB_Connect.php'; 
      // connecting to database 
     $this ->db = new DB_Connect();
      $this->db->connect(); 
   } 
   // destructor 
  function _destruct() {
   } 
   /** 
    * Storing new user 
    * returns user details 
    */ 
   public function storeUser($name, $email, $password) { 
     $uuid = uniqid", true); $hash = $this->hashSSHA($password); 
     $encrypted_password = $hash["encrypted"]; // encrypted password
     $salt = $hash['salt']; // salt
      $result = mysql_query("INSERT INTO users(unique_id, name, email, 
encrypted_password, salt, created_at) VALUES('$uuid', '$name', '$email', 
'$encrypted_password', '$salt', NOW())"); 
     // check for successful store 
     if ($result) { 
        // get user details 
        $uid = mysql_insert_id(); // last inserted id 
        $result = mysql_query("SELECT * FROM users WHERE uid = $uid"); 
        // return user details 
        return mysql_fetch_array($result); 
      } else { 
        return false; 
      } 
   } 
   /** 
    * Get user by email and password 
    */ 
   public function getUserByEmailAndPassword($email, $password) { 
      $result = mysql_query("SELECT * FROM users WHERE email = '$email'") or 
die(mysql_error());
     // check for result 
     \text{\$no\_of\_rows = mysq\_num\_rows(\$result);}if ($no_of_rows > 0) {
        $result = mysql_fetch_array($result); 
       \$salt = \$result['salt'];
```

```
$encrypted_password = $result['encrypted_password'];
      $hash = $this->checkhashSSHA($salt, $password); 
      // check for password equality 
      if ($encrypted_password == $hash) { 
         // user authentication details are correct 
         return $result; 
      } 
    } else { 
      // user not found 
      return false; 
    } 
 } 
 /** 
 * Check user is existed or not 
 */ 
 public function isUserExisted($email) { 
   $result = mysql_query("SELECT email from users WHERE email = '$email'"); 
   $no_of_rows = mysql_num_rows($result); 
  if (\text{8no\_of\_rows} > 0) {
      // user existed 
      return true; 
    } else { 
      // user not existed 
      return false; 
   } 
 } 
 /** 
 * Encrypting password 
 * @param password 
 * returns salt and encrypted password 
 */ 
 public function hashSSHA($password) { 
  \text{Ssalt} = \text{sha1}(\text{rand}()):\ $encrypted = base64_encode(sha1($password . $salt, true) . $salt); 
  \text{Shash} = \text{array}('salt' \implies \text{Ssalt}, \text{ "encrypted" } \implies \text{Senerypted)}; return $hash; 
 } 
 /** 
 * Decrypting password 
 * @param salt, password 
 * returns hash string 
 */ 
 public function checkhashSSHA($salt, $password) {
```

```
 $hash = base64_encode(sha1($password . $salt, true) . $salt); 
      return $hash; 
   } 
} 
?> 
Index.php 
<?php 
/** 
 * File to handle all API requests 
 * Accepts GET and POST 
 * 
 * Each request will be identified by TAG 
 * Response will be JSON data 
  /** 
 * check for POST request 
 */ 
if (isset($_POST['tag']) && $_POST['tag'] != ") {
   // get tag 
  \text{stag} = \frac{\text{S}}{\text{POST}}['tag'];
   // include db handler 
   require_once 'include/DB_Functions.php'; 
  $db = new DB Functions();
   // response Array 
  $response = array("tag" => $tag, "success" => 0, "error" => 0); // check for tag type 
  if (\frac{3}{\pi} == 'login') {
      // Request type is check Login 
     \text{Semail} = \$ POST['email'];
      $password = $_POST['password']; 
      // check for user 
      $user = $db->getUserByEmailAndPassword($email, $password); 
     if (\text{Suser} != false) {
         // user found 
        \ell echo json with success = 1
         $response["success"] = 1;
```
 $$response['uid'] = $user['unique_id'];$ 

```
 $response["user"]["name"] = $user["name"]; 
        $response["user"]["email"] = $user["email"]; 
        $response["user"]["created_at"] = $user["created_at"]; 
        $response["user"]["updated_at"] = $user["updated_at"]; 
        echo json_encode($response); 
      } else { 
        // user not found 
       \ell echo json with error = 1
       $response['error"] = 1; $response["error_msg"] = "Incorrect email or password!"; 
        echo json_encode($response); 
      } 
  \} else if ($tag == 'register') {
      // Request type is Register new user 
     \text{Same} = \text{\$} POST['name'];
     \text{Semail} = \$ POST['email'];
      $password = $_POST['password']; 
      // check if user is already existed 
      if ($db->isUserExisted($email)) { 
        // user is already existed - error response 
       $response['error"] = 2; $response["error_msg"] = "User already existed"; 
        echo json_encode($response); 
      } else { 
        // store user 
        $user = $db->storeUser($name, $email, $password); 
       if (Suser) {
           // user stored successfully 
           $response["success"] = 1; 
          $response['uid'] = $user['unique id'];
           $response["user"]["name"] = $user["name"]; 
           $response["user"]["email"] = $user["email"]; 
           $response["user"]["created_at"] = $user["created_at"]; 
           $response["user"]["updated_at"] = $user["updated_at"]; 
           echo json_encode($response); 
        } else { 
           // user failed to store 
          $response['error"] = 1; $response["error_msg"] = "Error occured in Registartion"; 
           echo json_encode($response); 
        } 
      } 
   } else { 
      echo "Invalid Request"; 
   } 
} else { 
   echo "Access Denied";
```
} ?>

#### **Stoixeia JSON**

```
{
     "kiboi": [
          {
                   "id": "001",
                   "name": "Nero",
                  "stoixeio1": "mbortis",
                   "stoixeio1": "5aderfia",
                  "stoixeio1" : "boyleytiko",
         },
          {
                  "id": "002",
                  "name": "Photia",
                   "stoixeio1": "anaktora",
                   "stoixeio1": "bouli",
                   "stoixeio1" : "tsami"
         }, 
          {
                  "id": "003",
                  "name": "hi",
                   "stoixeio1": "pyli ",
                  "stoixeio1": "arvanitia",
                   "stoixeio1" : "roloi",
                  }, 
{
                  "id": "004",
                   "name": "Aeras",
                   "stoixeio1": "faros",
                  "stoixeio2": "nayarxoi",
                   "stoixeio3" : "kaposistrias",
         }, 
  ]
}
```
# Παράρτηµα Β**:** Βιβλιογραφία

# ∆ηµοσίευσης

Paul Milgram and Fumio Kishino, "Taxonomy of Mixed Reality Visual Displays", IEICE Transactions on Information Systems, pp. 1321-1329, December 1994. Ronald T. Azuma, "A Survey of Augmented Reality", Presence: Teleoperators and Virtual Environments, pp. 355-385, August 1997. http://softwareforschung.de/fileadmin/\_softwareforschung/downloads/WIS TA/Tobias\_Domhan\_Studienarbeit.pdf

## Βιβλία

Professional Android 2 Application Development, Reto Meier Pro Android Augmented Reality, Raghav Sood Professional Augmented Reality Browsers for Smartphones, Lester Madden Learning Android Game Programming, Richard A. Rogers

# ∆ιαδίκτυο

http://en.wikipedia.org/wiki/ARToolKit http://www.hitl.washington.edu/artoolkit/documentation/vision.htm http://www.hitl.washington.edu/artoolkit/documentation/hardware.htm http://www.hitl.washington.edu/artoolkit/documentation/cs.htm http://www.hitl.washington.edu/artoolkit/ http://www.hitl.washington.edu/artoolkit/documentation/cs.htm https://code.google.com/p/andar/ http://el.wikipedia.org/wiki/PHP http://en.wikipedia.org/wiki/JSON http://el.wikipedia.org/wiki/MySQL http://en.wikipedia.org/wiki/PhpMyAdmin http://www.json.org/json-el.html http://www.php.net/manual/en/refs.webservice.php http://en.wikipedia.org/wiki/Augmented reality#cite note-118 https://launchpad.net/artoolkitplus